COMPUTATIONAL INFRASTRUCTURE FOR GEODYNAMICS (CIG) PRINCETON UNIVERSITY (USA) CNRS and UNIVERSITY OF MARSEILLE (FRANCE) ETH ZÜRICH (SWITZERLAND)

# SPECFEM 3D Globe

**User Manual** Version 8.0

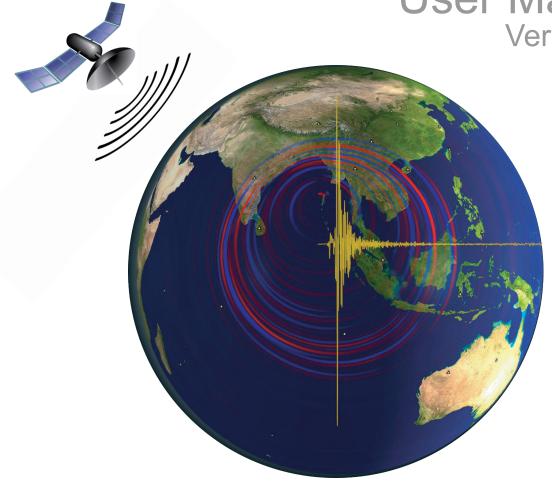

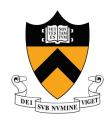

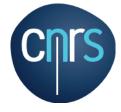

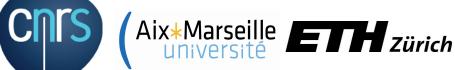

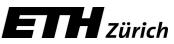

# SPECFEM3D\_GLOBE User Manual

© Princeton University (USA) and CNRS / University of Marseille (France), ETH Zürich (Switzerland), Version 8 . 0

March 5, 2021

#### **Authors**

The SPECFEM3D package was first developed by Dimitri Komatitsch and Jean-Pierre Vilotte at Institut de Physique du Globe (IPGP) in Paris, France from 1995 to 1997 and then by Dimitri Komatitsch and Jeroen Tromp at Harvard University and Caltech, USA, starting in 1998. The story started on April 4, 1995, when Prof. Yvon Maday from CNRS and University of Paris, France, gave a lecture to Dimitri Komatitsch and Jean-Pierre Vilotte at IPG about the nice properties of the Legendre spectral-element method with diagonal mass matrix that he had used for other equations. We are deeply indebted and thankful to him for that. That followed a visit by Dimitri Komatitsch to OGS (Istituto Nazionale di Oceanografia e di Geofisica Sperimentale) in Trieste, Italy, in February 1995 to meet with Géza Seriani and Enrico Priolo, who introduced him to their 2D Chebyshev version of the spectral-element method with a non-diagonal mass matrix. We are deeply indebted and thankful to them for that.

Since then it has been developed and maintained by a development team: in alphabetical order, Michael Afanasiev, Jean-Paul (Pablo) Ampuero, Kazuto Ando, Kangchen Bai, Piero Basini, Stephen Beller, Céline Blitz, Alexis Bottero, Ebru Bozdağ, Emanuele Casarotti, Joseph Charles, Min Chen, Paul Cristini, Congyue Cui, Clément Durochat, Percy Galvez, Hom Nath Gharti, Dominik Göddeke, Vala Hjörleifsdóttir, Elodie Kendall, Sue Kientz, Dimitri Komatitsch, Jesús Labarta, Piero Lanucara, Nicolas Le Goff, Pieyre Le Loher, Matthieu Lefebvre, Qinya Liu, Youshan Liu, David Luet, Yang Luo, Alessia Maggi, Federica Magnoni, Roland Martin, René Matzen, Dennis McRitchie, Jean-François Méhaut, Matthias Meschede, Peter Messmer, David Michéa, Takayuki Miyoshi, Vadim Monteiller, Surendra Nadh Somala, Tarje Nissen-Meyer, Ridvan Orsvuran, Laura Parisi, Daniel Peter, Kevin Pouget, Max Rietmann, Vittorio Ruggiero, Elliott Sales de Andrade, Brian Savage, Bernhard Schuberth, Anne Sieminski, James Smith, Leif Strand, Carl Tape, Jeroen Tromp, Seiji Tsuboi, Brice Videau, Jean-Pierre Vilotte, Zhinan Xie, Chang-Hua Zhang, Hejun Zhu.

The cover graphic of the manual was created by Santiago Lombeyda from Caltech's Center for Advanced Computing Research (CACR), USA, with free satellite clipart pictures from http://www.dvector.com and http://www.clker.com added to it.

The code is released open-source under the GNU version 3 license, see the license at the end of this manual.

#### Current and past main participants or main sponsors of the SPECFEM project (in no particular order)

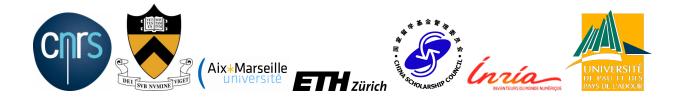

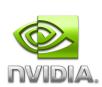

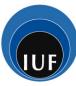

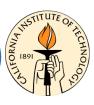

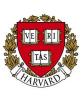

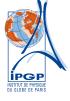

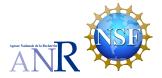

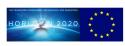

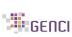

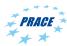

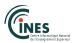

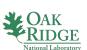

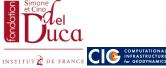

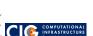

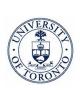

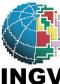

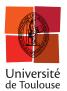

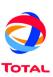

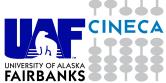

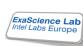

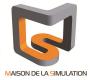

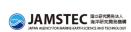

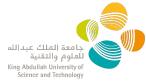

# **Contents**

| Co | ontents                                                                                                    | 3                                           |
|----|----------------------------------------------------------------------------------------------------|---------------------------------------------|
| 1  | Introduction           1.1 Citation            1.2 Support                                                                                                    | 5<br>6<br>8                                 |
| 2  | Getting Started  2.1 Configuring and compiling the source code  2.2 Using the GPU version of the code  2.3 Compiling on an IBM BlueGene  2.4 Using a cross compiler  2.5 Adding OpenMP support in addition to MPI  2.6 Compiling on an Intel Xeon Phi (Knights Landing KNL)  2.7 Visualizing the subroutine calling tree of the source code  2.8 Becoming a developer of the code, or making small modifications in the source code | 9<br>11<br>12<br>13<br>13<br>14<br>14<br>14 |
| 3  | Running the Mesher xmeshfem3D  3.1 Memory requirements                                                                                                    | 15<br>26                                    |
| 4  | Running the Solver xspecfem3D  4.1 Note on the simultaneous simulation of several earthquakes                                                                                                    | <b>27</b> 33                                |
| 5  | Regional Simulations 5.1 One-Chunk Simulations                                                                                                    | <b>35</b> 35                                |
| 6  | Adjoint Simulations         6.1       Adjoint Simulations for Sources Only (not for the Model)                                                                                                    | <b>39</b><br>39<br>40                       |
| 7  | Doing tomography, i.e., updating the model based on the sensitivity kernels obtained                                                                                                    | 43                                          |
| 8  | Noise Cross-correlation Simulations  8.1 New Requirements on 'Old' Input Parameter Files  8.2 Noise Simulations: Step by Step  8.2.1 Pre-simulation  8.2.2 Simulations  8.2.3 Post-simulation  8.3 Examples                                                                                                    | 44<br>45<br>45<br>46<br>47<br>47            |
| 9  | Gravity integral calculations for the gravity field of the Earth                                                                                                    | 48                                          |

CONTENTS 4

| 10  | Graphics                                                                                         | 49         |
|-----|--------------------------------------------------------------------------------------------------|------------|
|     | 10.1 Meshes                                                                                      | 49<br>49   |
|     | 10.2.1 Movie Surface                                                                             | 49         |
|     | 10.2.2 Movie Volume                                                                              | 50         |
|     | 10.3 Finite-Frequency Kernels                                                                    | 51         |
| 11  | Running through a Scheduler                                                                      | 54         |
|     | 11.1 run_lsf.bash                                                                                | 54         |
|     | 11.2 go_mesher_solver_lsf_globe.bash                                                             | 55         |
|     | 11.3 run_lsf.kernel and go_mesher_solver_globe.kernel                                            | 56         |
| 12  | Changing the Model                                                                               | 57         |
|     | 12.1 Changing the Crustal Model                                                                  | 57         |
|     | 12.2 Changing the Mantle Model                                                                   | 58         |
|     | 12.2.1 Isotropic Models                                                                          | 58         |
|     | 12.2.2 Anisotropic Models                                                                        | 59<br>60   |
|     | 12.2.3 Point-Profile Models                                                                      | 61         |
|     | 12.5 Affetastic Wodels                                                                           | 01         |
| 13  | Post-Processing Scripts                                                                          | 62         |
|     | 13.1 Clean Local Database                                                                        | 62         |
|     | 13.2 Process Data and Synthetics                                                                 | 62         |
|     | 13.2.1 process_data.pl                                                                           | 63         |
|     | 13.2.2 process_syn.pl                                                                            | 63         |
|     | 13.2.3 rotate.pl                                                                                 | 63         |
|     | 13.2.4 clean_sac_headers_after_crash.sh                                                          | 63<br>64   |
|     | 13.3 Map Local Database                                                                          | 0+         |
| 14  | Information for developers of the code, and for people who want to learn how the technique works | 65         |
| Sir | nulation features supported in SPECFEM3D_GLOBE                                                   | 66         |
| Bu  | g Reports and Suggestions for Improvements                                                       | 67         |
| No  | tes and Acknowledgements                                                                         | 68         |
| Co  | pyright                                                                                          | 69         |
| Bil | bliography                                                                                       | <b>7</b> 1 |
| A   | Reference Frame Convention                                                                       | <b>79</b>  |
| В   | Non-Dimensionalization Conventions                                                               | 80         |
| C   | Benchmarks                                                                                       | 81         |
| D   | SAC Headers                                                                                      | 87         |
| E   | Channel Codes of Seismograms                                                                     | 89         |
| F   | Troubleshooting                                                                                  | 91         |
| G   | License                                                                                          | 93         |

# **Chapter 1**

# Introduction

The software package SPECFEM3D\_GLOBE simulates three-dimensional global and regional seismic wave propagation and performs full waveform imaging (FWI) or adjoint tomography based upon the spectral-element method (SEM). The SEM is a continuous Galerkin technique [Tromp et al., 2008, Peter et al., 2011], which can easily be made discontinuous [Bernardi et al., 1994, Chaljub, 2000, Kopriva et al., 2002, Chaljub et al., 2003, Legay et al., 2005, Kopriva, 2006, Wilcox et al., 2010, Acosta Minolia and Kopriva, 2011]; it is then close to a particular case of the discontinuous Galerkin technique [Reed and Hill, 1973, Lesaint and Raviart, 1974, Arnold, 1982, Johnson and Pitkäranta, 1986, Bourdel et al., 1991, Falk and Richter, 1999, Hu et al., 1999, Cockburn et al., 2000, Giraldo et al., 2002, Rivière and Wheeler, 2003, Monk and Richter, 2005, Grote et al., 2006, Ainsworth et al., 2006, Bernacki et al., 2006, Dumbser and Käser, 2006, De Basabe et al., 2008, de la Puente et al., 2009, Wilcox et al., 2010, De Basabe and Sen, 2010, Étienne et al., 2010], with optimized efficiency because of its tensorized basis functions [Wilcox et al., 2010, Acosta Minolia and Kopriva, 2011]. In particular, it can accurately handle very distorted mesh elements [Oliveira and Seriani, 2011].

It has very good accuracy and convergence properties [Maday and Patera, 1989, Seriani and Priolo, 1994, Deville et al., 2002, Cohen, 2002, De Basabe and Sen, 2007, Seriani and Oliveira, 2008, Ainsworth and Wajid, 2009, 2010, Melvin et al., 2012]. The spectral element approach admits spectral rates of convergence and allows exploiting *hp*-convergence schemes. It is also very well suited to parallel implementation on very large supercomputers [Komatitsch et al., 2003, Tsuboi et al., 2003, Komatitsch et al., 2008, Carrington et al., 2008, Komatitsch et al., 2010b] as well as on clusters of GPU accelerating graphics cards [Komatitsch, 2011, Michéa and Komatitsch, 2010, Komatitsch et al., 2009, 2010a]. Tensor products inside each element can be optimized to reach very high efficiency [Deville et al., 2002], and mesh point and element numbering can be optimized to reduce processor cache misses and improve cache reuse [Komatitsch et al., 2008]. The SEM can also handle triangular (in 2D) or tetrahedral (in 3D) elements [Wingate and Boyd, 1996, Taylor and Wingate, 2000, Komatitsch et al., 2001, Cohen, 2002, Mercerat et al., 2006] as well as mixed meshes, although with increased cost and reduced accuracy in these elements, as in the discontinuous Galerkin method.

Note that in many geological models in the context of seismic wave propagation studies (except for instance for fault dynamic rupture studies, in which very high frequencies or supershear rupture need to be modeled near the fault, see e.g. Benjemaa et al. [2007, 2009], de la Puente et al. [2009], Tago et al. [2010]) a continuous formulation is sufficient because material property contrasts are not drastic and thus conforming mesh doubling bricks can efficiently handle mesh size variations [Komatitsch and Tromp, 2002a, Komatitsch et al., 2004, Lee et al., 2008, 2009a,b]. This is particularly true at the scale of the full Earth.

For a detailed introduction to the SEM as applied to global and regional seismic wave propagation, please consult Tromp et al. [2008], Peter et al. [2011], Komatitsch and Vilotte [1998], Komatitsch and Tromp [1999], Chaljub [2000], Komatitsch and Tromp [2002a,b], Komatitsch et al. [2002], Chaljub et al. [2003], Capdeville et al. [2003], Chaljub and Valette [2004], Chaljub et al. [2007]. A detailed theoretical analysis of the dispersion and stability properties of the SEM is available in Cohen [2002], De Basabe and Sen [2007], Seriani and Oliveira [2007], Seriani and Oliveira [2008] and Melvin et al. [2012].

Effects due to lateral variations in compressional-wave speed, shear-wave speed, density, a 3D crustal model, ellipticity, topography and bathymetry, the oceans, rotation, and self-gravitation are included. The package can accommodate full 21-parameter anisotropy [Chen and Tromp, 2007] as well as lateral variations in attenuation [Savage et al., 2010]. Adjoint capabilities and finite-frequency kernel simulations are also included [Tromp et al., 2008, Peter et al., 2011, Liu and Tromp, 2006, 2008, Fichtner et al., 2009, Virieux and Operto, 2009].

The SEM was originally developed in computational fluid dynamics [Patera, 1984, Maday and Patera, 1989] and has been successfully adapted to address problems in seismic wave propagation. Early seismic wave propagation applications of the SEM, utilizing Legendre basis functions and a perfectly diagonal mass matrix, include Cohen et al. [1993], Komatitsch [1997], Faccioli et al. [1997], Casadei and Gabellini [1997], Komatitsch and Vilotte [1998] and Komatitsch and Tromp [1999], whereas applications involving Chebyshev basis functions and a nondiagonal mass matrix include Seriani and Priolo [1994], Priolo et al. [1994] and Seriani et al. [1995]. In the Legendre version that we use in SPECFEM the mass matrix is purposely slightly inexact but diagonal (but can be made exact if needed, see Teukolsky [2015]), while in the Chebyshev version it is exact but non diagonal.

Beware that, in a spectral-element method, some spurious modes (that have some similarities with classical so-called "Hourglass modes" in finite-element techniques, although in the SEM they are not zero-energy modes) can appear in some (but not all) cases in the spectral element in which the source is located. Fortunately, they do not propagate away from the source element. However, this means that if you put a receiver in the same spectral element as a source, the recorded signals may in some cases be wrong, typically exhibiting some spurious oscillations, which are often even non causal. If that is the case, an easy option is to slightly change the mesh in the source region in order to get rid of these Hourglass-like spurious modes, as explained in Duczek et al. [2014], in which this phenomenon is described in details, and in which practical solutions to avoid it are suggested.

SPECFEM3D\_GLOBE can now perform gravity field calculations in addition (or instead of) seismic wave propagation only. See flag GRAVITY\_INTEGRALS in file setup/constants.h.in. Please also refer to Martin et al. [2017]. And yes, that is the reason why there is a gravity observation satellite on the cover of the manual:-)

All SPECFEM3D\_GLOBE software is written in Fortran2003 with full portability in mind, and conforms strictly to the Fortran2003 standard. It uses no obsolete or obsolescent features of Fortran. The package uses parallel programming based upon the Message Passing Interface (MPI) [Gropp et al., 1994, Pacheco, 1997].

SPECFEM3D\_GLOBE won the Gordon Bell award for best performance at the SuperComputing 2003 conference in Phoenix, Arizona (USA) (see Komatitsch et al. [2003]). It was a finalist again in 2008 for a run at 0.16 petaflops (sustained) on 149,784 processors of the 'Jaguar' Cray XT5 system at Oak Ridge National Laboratories (USA) [Carrington et al., 2008]. It also won the BULL Joseph Fourier supercomputing award in 2010.

It reached the sustained one petaflop performance level for the first time in February 2013 on the Blue Waters Cray supercomputer at the National Center for Supercomputing Applications (NCSA), located at the University of Illinois at Urbana-Champaign (USA).

The package includes support for GPU graphics card acceleration [Komatitsch, 2011, Michéa and Komatitsch, 2010, Komatitsch et al., 2009, 2010a] and also supports OpenCL.

The next release of the code will include support for Convolutional or Auxiliary Differential Equation Perfectly Matched absorbing Layers (C-PML or ADE-PML) [Martin et al., 2008b,c, Martin and Komatitsch, 2009, Martin et al., 2010, Komatitsch and Martin, 2007] for the case of single-chunk simulations in regional models.

#### 1.1 Citation

You can find all the references below in BIBTeXformat in file doc/USER\_MANUAL/bibliography.bib.

If you use SPECFEM3D\_GLOBE for your own research, please cite at least one of the following articles: Komatitsch et al. [2016], Tromp et al. [2008], Peter et al. [2011], Vai et al. [1999], Lee et al. [2008, 2009a,b], Komatitsch et al. [2009, 2010a], van Wijk et al. [2004], Komatitsch et al. [2004], Chaljub et al. [2007], Madec et al. [2009], Komatitsch et al. [2010b], Carrington et al. [2008], Tromp et al. [2010a], Komatitsch et al. [2002], Komatitsch and Tromp [2002a,b, 1999] or Komatitsch and Vilotte [1998].

If you use the C-PML absorbing layer capabilities of the code, please cite at least one article written by the developers of the package, for instance:

- Xie et al. [2014],
- Xie et al. [2016].

If you use the UNDO\_ATTENUATION option of the code in order to produce full anelastic/viscoelastic sensitivity kernels, please cite at least one article written by the developers of the package, for instance (and in particular):

• Komatitsch et al. [2016].

More generally, if you use the attenuation (anelastic/viscoelastic) capabilities of the code, please cite at least one article written by the developers of the package, for instance:

- Komatitsch et al. [2016],
- Blanc et al. [2016].

If you use the kernel capabilities of the code, please cite at least one article written by the developers of the package, for instance:

- Tromp et al. [2008],
- Peter et al. [2011],
- Liu and Tromp [2006],
- Morency et al. [2009].

If you use this new version, which has non blocking MPI for much better performance for medium or large runs, please cite at least one of these five articles, in which results of 3D non blocking MPI runs are presented: Komatitsch et al. [2010a,b], Komatitsch [2011], Peter et al. [2011], Carrington et al. [2008].

If you use GPU graphics card acceleration please cite e.g. Komatitsch [2011], Michéa and Komatitsch [2010], Komatitsch et al. [2009], and/or Komatitsch et al. [2010a].

If you work on geophysical applications, you may be interested in citing some of these application articles as well, among others: van Wijk et al. [2004], Ji et al. [2005], Krishnan et al. [2006a,b], Lee et al. [2008, 2009a,b], Chevrot et al. [2004], Favier et al. [2004], Ritsema et al. [2002], Godinho et al. [2009], Tromp and Komatitsch [2000], Savage et al. [2010]. If you use 3D mantle model S20RTS, please cite Ritsema et al. [1999].

Domain decomposition is explained in detail in Martin et al. [2008a], and excellent scaling up to 150,000 processor cores in shown for instance in Carrington et al. [2008], Komatitsch et al. [2008], Martin et al. [2008a], Komatitsch et al. [2010a], Komatitsch [2011].

The corresponding BibTeX entries may be found in file doc/USER\_MANUAL/bibliography.bib.

#### 1.2 Support

This material is based upon work supported by the U.S. National Science Foundation under Grants No. EAR-0406751 and EAR-0711177, by the French CNRS, French INRIA Sud-Ouest MAGIQUE-3D, French ANR NUMASIS under Grant No. ANR-05-CIGC-002, and European FP6 Marie Curie International Reintegration Grant No. MIRG-CT-2005-017461. Any opinions, findings, and conclusions or recommendations expressed in this material are those of the authors and do not necessarily reflect the views of the U.S. National Science Foundation, CNRS, INRIA, ANR or the European Marie Curie program.

# **Chapter 2**

# **Getting Started**

#### 2.1 Configuring and compiling the source code

To get the SPECFEM3D\_GLOBE software package, type this:

```
git clone --recursive --branch devel https://github.com/geodynamics/specfem3d_globe.git
```

We recommend that you add ulimit -S -s unlimited to your .bash\_profile file and/or limit stacksize unlimited to your .cshrc file to suppress any potential limit to the size of the Unix stack.

Then, to configure the software for your system, run the configure shell script. This script will attempt to guess the appropriate configuration values for your system. However, at a minimum, it is recommended that you explicitly specify the appropriate command names for your Fortran compiler (another option is to define FC, CC and MPIF90 in your .bash\_profile or your .cshrc file):

```
./configure FC=gfortran CC=gcc MPIFC=mpif90
```

You can replace the GNU compilers above (gfortran and gcc) with other compilers if you want to; for instance for Intel ifort and icc use FC=ifort CC=icc instead.

Before running the configure script, you should probably edit file flags. guess to make sure that it contains the best compiler options for your system. Known issues or things to check are:

GCC gfortran compiler The code makes use of Fortran 2008 features, e.g., the contiguous array attribute. We thus recommend using a gfortran version 4.6.0 or higher.

Intel ifort compiler See if you need to add -assume byterecl for your machine. In the case of that compiler, we have noticed that initial release versions sometimes have bugs or issues that can lead to wrong results when running the code, thus we strongly recommend using a version for which at least one service pack or update has been installed. In particular, for version 17 of that compiler, users have reported problems (making the code crash at run time) with the -assume buffered\_io option; if you notice problems, remove that option from file flags.guess or change it to -assume nobuffered\_io and try again.

**IBM** compiler See if you need to add -qsave or -qnosave for your machine.

Mac OS You will probably need to install XCODE.

When compiling on an IBM machine with the xlf and xlc compilers, we suggest running the configure script with the following options:

```
./configure FC=x1f90 r MPIFC=mpif90 CC=xlc r CFLAGS="-03 -q64" FCFLAGS="-03 -q64"
```

If you have problems configuring the code on a Cray machine, i.e. for instance if you get an error message from the configure script, try exporting these two variables: MPI\_INC=\$CRAY\_MPICH2\_DIR/include and

FCLIBS=" ", and for more details if needed you can refer to the utils/Cray\_compiler\_information directory. You can also have a look at the configure script called utils/Cray\_compiler\_information/configure\_SPECFEM\_On SGI systems, flags.guess automatically informs configure to insert "TRAP\_FPE=OFF" into the generated Makefile in order to turn underflow trapping off.

If you run very large meshes on a relatively small number of processors, the static memory size needed on each processor might become greater than 2 gigabytes, which is the upper limit for 32-bit addressing (dynamic memory allocation is always OK, even beyond the 2 GB limit; only static memory has a problem). In this case, on some compilers you may need to add "-mcmodel=medium" (if you do not use the Intel ifort / icc compiler) or "-mcmodel=medium -shared-intel" (if you use the Intel ifort / icc compiler) to the configure options of CFLAGS, FCFLAGS and LDFLAGS otherwise the compiler will display an error message (for instance "relocation truncated to fit: R\_X86\_64\_PC32 against .bss" or something similar); on an IBM machine with the xlf and xlc compilers, using -q64 is usually sufficient.

A summary of the most important configuration variables follows.

- FC Fortran compiler command name. By default, configure will execute the command names of various well-known Fortran compilers in succession, picking the first one it finds that works.
- **MPIFC** MPI Fortran command name. The default is mpif90. This must correspond to the same underlying compiler specified by FC; otherwise, you will encounter compilation or link errors when you attempt to build the code. If you are unsure about this, it is usually safe to set both FC and MPIFC to the MPI compiler command for your system:
  - ./configure FC=mpif90 MPIFC=mpif90

FLAGS CHECK Compiler flags.

LOCAL\_PATH\_IS\_ALSO\_GLOBAL If you want the parallel mesher to write a parallel (i.e., split) database for the solver on the local disks of each of the compute nodes, set this flag to .false.. Some systems have no local disks (e.g., BlueGene) and other systems have a fast parallel file system (LUSTRE, GPFS) that is easy and reliable to use, in which case this variable should be set to .true.. Note that this flag is not used by the mesher nor the solver; it is only used for some of the (optional) post-processing. If you do not know what is best on your system, setting it to .true. is usually fine; or else, ask your system administrator.

In addition to reading configuration variables, configure accepts the following options:

- --enable-double-precision The package can run either in single or in double precision mode. The default is single precision because for almost all calculations performed using the spectral-element method using single precision is sufficient and gives the same results (i.e. the same seismograms); and the single precision code is faster and requires exactly half as much memory. To specify double precision mode, simply provide --enable-double-precision as a command-line argument to configure. On many current processors (e.g., Intel, AMD, IBM Power), single precision calculations are significantly faster; the difference can typically be 10% to 25%. It is therefore better to use single precision. What you can do once for the physical problem you want to study is run the same calculation in single precision and in double precision on your system and compare the seismograms. If they are identical (and in most cases they will), you can select single precision for your future runs.
- --help Directs configure to print a usage screen which provides a short description of all configuration variables and options. Note that the options relating to installation directories (e.g., --prefix) do not apply to SPECFEM3D\_GLOBE.

The configure script runs a brief series of checks. Upon successful completion, it generates the files Makefile, constants.h, and precision.h in the working directory.

Note: If the configure script fails, and you don't know what went wrong, examine the log file config.log. This file contains a detailed transcript of all the checks configure performed. Most importantly, it includes the error output (if any) from your compiler.

The configure script automatically runs the script flags.guess. This helper script contains a number of suggested flags for various compilers; e.g., Portland, Intel, Absoft, NAG, Lahey, NEC, IBM and SGI. The software has run on a wide variety of compute platforms, e.g., various PC clusters and machines from Sun, SGI, IBM, Compaq, and NEC. The flags.guess script attempts to guess which compiler you are using (based upon the compiler command name) and choose the related optimization flags. The configure script then automatically inserts the suggested flags into Makefile. Note that flags.guess may fail to identify your compiler; and in any event, the default flags chosen by flags.guess are undoubtedly not optimal for your system. So, we encourage you to experiment with these flags (by editing the generated Makefile by hand) and to solicit advice from your system administrator. Selecting the right compiler and compiler flags can make a tremendous difference in terms of performance. We welcome feedback on your experience with various compilers and flags.

When using a slow or not too powerful shared disk system or when running extremely large simulations (on tens of thousands of processor cores), one can add <code>-DUSE\_SERIAL\_CASCADE\_FOR\_IOs</code> to the compiler flags in file <code>flags.guess</code> before running <code>configure</code> to make the mesher output mesh data to the disk for one MPI slice after the other, and to make the solver do the same thing when reading the files back from disk. Do not use this option if you do not need it because it will slow down the mesher and the beginning of the solver if your shared file system is fast and reliable.

If you run scaling benchmarks of the code, for instance to measure its performance on a new machine, and are not interested in the physical results (the seismograms) for these runs, you can set DO\_BENCHMARK\_RUN\_ONLY to .true. in file setup/constants.h.in before running the configure script.

If your compiler has problems with the use mpi statements that are used in the code, use the script called replace\_use\_mpi\_with\_include\_mpif\_dot\_h.pl in the root directory to replace all of them with include 'mpif.h' automatically.

We recommend that you ask for exclusive use of the compute nodes when running on a cluster or a supercomputer, i.e., make sure that no other users are running on the same nodes at the same time. Otherwise your run could run out of memory if the memory of some nodes is used by other users, in particular when undoing attenuation using the UNDO\_ATTENUATION option in DATA/Par\_file. To do so, ask your system administrator for the option to add to your batch submission script; it is for instance #BSUB -x with SLURM and #\$ -l exclusive=TRUE with Sun Grid Engine (SGE).

#### 2.2 Using the GPU version of the code

SPECFEM3D\_GLOBE now supports OpenCL and NVIDIA CUDA GPU acceleration. OpenCL can be enabled with the --with-opencl flag, and the compilation can be controlled through three variables: OCL\_LIB=, OCL\_INC= and OCL GPU FLAGS=.

```
./configure --with-opencl OCL_LIB= OCL_INC= OCL_GPU_FLAGS=..
```

CUDA configuration can be enabled with --with-cuda flag and CUDA\_FLAGS=, CUDA\_LIB=, CUDA\_INC= and MPI\_INC= variables.

```
./configure --with-cuda=cuda5 CUDA_FLAGS= CUDA_LIB= CUDA_INC= MPI_INC= ..
```

Both environments can be compiled simultaneously by merging these two lines. For the runtime configuration, the GPU\_MODE flag must be set to .true.. In addition, we use three parameters to select the environments and GPU:

```
GPU_RUNTIME = 0|1|2
GPU_PLATFORM = filter|*
GPU_DEVICE = filter|*
```

**GPU\_RUNTIME** sets the runtime environments: 2 for OpenCL, 1 for CUDA and 0 for compile-time decision (hence, SPECFEM should have been compiled with only one of --with-opencl or --with-cuda).

**GPU\_PLATFORM and GPU\_DEVICE** are both (case-insensitive) filters on the platform and device name in OpenCL, device name only in CUDA. In multiprocessor (MPI)runs, each process will pick a GPU in this filtered subset, in round-robin. The star filter (\*) will match the first platform and all its devices.

GPU\_RUNTIME, GPU\_PLATFORM and GPU\_DEVICE are not read if GPU\_MODE is not activated. Regarding the code, --with-opencl defines the macro-processor flag USE\_OPENCL and --with-cuda defines USE\_CUDA; and GPU\_RUNTIME set the global variable run\_opencl or run\_cuda. Texture support has not been validated in OpenCL, but works as expected in CUDA.

Note about the OpenCL version: the OpenCL calculation kernels were created by Brice Videau and Kevin Pouget from Grenoble, France, using their software package called BOAST [Videau et al., 2013].

#### 2.3 Compiling on an IBM BlueGene

More recent installation instruction for IBM BlueGene, from October 2012:

Edit file flags.guess and put this for FLAGS\_CHECK:

```
-g -qfullpath -02 -qsave -qstrict -qtune=qp -qarch=qp -qcache=auto -qhalt=w \ -qfree=f90 -qsuffix=f=f90 -qlanglvl=95pure -Q -Q+rank,swap_all -Wl,-relax
```

The most relevant are the -qarch and -qtune flags, otherwise if these flags are set to "auto" then they are wrongly assigned to the architecture of the frond-end node, which is different from that on the compute nodes. You will need to set these flags to the right architecture for your BlueGene compute nodes, which is not necessarily "qp"; ask your system administrator. On some machines if is necessary to use -O2 in these flags instead of -O3 due to a compiler bug of the XLF version installed. We thus suggest to first try -O3, and then if the code does not compile or does not run fine then switch back to -O2. The debug flags (-g, -qfullpath) do not influence performance but are useful to get at least some insights in case of problems.

Before running configure, select the XL Fortran compiler by typing module load bgq-x1/1.0 or module load bgq-x1 (another, less efficient option is to load the GNU compilers using module load bgq-gnu/4.4.6 or similar).

Then, to configure the code, type this:

```
./configure FC=bgxlf90_r MPIFC=mpixlf90_r CC=bgxlc_r LOCAL_PATH_IS_ALSO_GLOBAL=true
```

Older installation instruction for IBM BlueGene, from 2011:

To compile the code on an IBM BlueGene, Laurent Léger from IDRIS, France, suggests the following: compile the code with

```
FLAGS\_CHECK="-03 -qsave -qstrict -qtune=auto -qarch=450d -qcache=auto \ -qfree=f90 -qsuffix=f=f90 -q -qlanglvl=95pure -qhalt=w -Q -Q+rank,swap_all -Wl,-relax"
```

Option "-Wl,-relax" must be added on many (but not all) BlueGene systems to be able to link the binaries xmeshfem3D and xspecfem3D because the final link step is done by the GNU ld linker even if one uses FC=bgxlf90\_r, MPIFC=mpixlf90\_r and CC=bgxlc\_r to create all the object files. On the contrary, on some BlueGene systems that use the native AIX linker option "-Wl,-relax" can lead to problems and must be suppressed from flags.guess. One then just needs to pass the right commands to the configure script:

```
./configure --prefix=/path/to/SPECFEM3DG_SP --host=Babel --build=BGP \
FC=bgxlf90_r MPIFC=mpixlf90_r CC=bgxlc_r \
LOCAL_PATH_IS_ALSO_GLOBAL=false
```

This trick can be useful for all hosts on which one needs to cross-compile.

On BlueGene, one also needs to run the xcreate\_header\_file binary file manually rather than in the Makefile:

```
bgrun -np 1 -mode VN -exe ./bin/xcreate_header_file
```

#### 2.4 Using a cross compiler

The "configure" script assumes that you will compile the code on the same kind of hardware as the machine on which you will run it. On some systems (for instance IBM BlueGene, see also the previous section) this might not be the case and you may compile the code using a cross compiler on a frontend computer that does not have the same architecture. In such a case, typing "make all" on the frontend will fail, but you can use one of these two solutions:

1/ create a script that runs "make all" on a node instead of on the frontend, if the compiler is also installed on the nodes

2/ after running the "configure" script, create two copies of the Makefiles: TODO: this has not been tested out yet, any feedback is welcome

```
In src/create_header_file/Makefile put this instead of the current values:
FLAGS CHECK = -00
and replace
create_header_file: $0/create_header_file.o $(XCREATE_HEADER_OBJECTS)
 ${FCCOMPILE_CHECK} -o ${E}/xcreate_header_file $0/create_header_file.o $(XCREATE_HEADER_O
xcreate_header_file: $0/create_header_file.o $(XCREATE_HEADER_OBJECTS)
  ${MPIFCCOMPILE_CHECK} -o ${E}/xcreate_header_file $0/create_header_file.o $(XCREATE_HEAD)
In src/specfem3D/Makefile comment out these last two lines:
#${OUTPUT}/values_from_mesher.h: reqheader
        (mkdir -p ${OUTPUT}; cd ${S_TOP}/; ./bin/xcreate_header_file)
Then:
make clean
make create_header_file
 ./bin/xcreate_header_file
 make clean
make meshfem3D
 make specfem3D
```

### 2.5 Adding OpenMP support in addition to MPI

OpenMP support can be enabled in addition to MPI. However, in many cases performance will not improve because our pure MPI implementation is already heavily optimized and thus the resulting code will in fact be slightly slower. A possible exception could be IBM BlueGene-type architectures.

To enable OpenMP, add the flag --enable-openmp to the configuration:

```
./configure --enable-openmp ..
```

should work.

This will add the corresponding OpenMP flag for the chosen Fortran compiler.

The DO-loop using OpenMP threads has a SCHEDULE property. The OMP\_SCHEDULE environment variable can set the scheduling policy of that DO-loop. Tests performed by Marcin Zielinski at SARA (The Netherlands) showed that often the best scheduling policy is DYNAMIC with the size of the chunk equal to the number of OpenMP threads, but most preferably being twice as the number of OpenMP threads (thus chunk size = 8 for 4 OpenMP threads etc.). If OMP\_SCHEDULE is not set or is empty, the DO-loop will assume generic scheduling policy, which will slow down the job quite a bit.

#### 2.6 Compiling on an Intel Xeon Phi (Knights Landing KNL)

In case you want to run simulations on a KNL chip, the compilation doesn't require much more effort than with any other CPU system. All you could add is the flag -xMIC-AVX512 to your Fortran flags in the Makefile and use --enable-openmp for configuration.

Since there are different memory types available with a KNL, make sure to use fast memory allocations, i.e. MCDRAM, which has a higher memory bandwidth. Assuming you use a flat mode setup of the KNL chip, you could use the Linux tool numactl to specify which memory node to bind to. For example, check with

```
numactl --hardware
```

which node contains CPU cores and which one only binds to MCDRAM ( $\sim$ 16GB). In flat mode setup, most likely node 1 does. For a small example on a single KNL with 4 MPI processes and 16 OpenMP threads each, you would run the solver with a command like

```
OMP_NUM_THREADS=16 mpirun -np 4 numactl --membind=1 ./bin/xspecfem3D
```

The ideal setup of MPI processes and OpenMP threads per KNL depends on your specific hardware and simulation setup. We see good results when using a combination of both, with a total number of threads slightly less than the total count of cores on the chip.

As a side remark for developers, another possibility would be to add following compiler directives in the source code (in file src/specfem3D/specfem3D\_par.F90):

These directives will work with Intel ifort compilers and will need the additional linker/compiler flag -lmemkind to work properly. We omitted these directives for now to avoid confusion with other possible simulation setups.

#### 2.7 Visualizing the subroutine calling tree of the source code

Packages such as doxywizard can be used to visualize the subroutine calling tree of the source code. Doxywizard is a GUI front-end for configuring and running doxygen.

# 2.8 Becoming a developer of the code, or making small modifications in the source code

If you want to develop new features in the code, and/or if you want to make small changes, improvements, or bug fixes, you are very welcome to contribute. To do so, i.e. to access the development branch of the source code with read/write access (in a safe way, no need to worry too much about breaking the package, there is a robot called BuildBot that is in charge of checking and validating all new contributions and changes), please visit this Web page: https://github.com/geodynamics/specfem3d/wiki.

To visualize the call tree (calling tree) of the source code, you can see the Doxygen tool available in directory doc/call trees of the source code.

# **Chapter 3**

# Running the Mesher xmeshfem3D

You are now ready to compile the mesher. In the directory with the source code, type 'make meshfem3D'. If all paths and flags have been set correctly, the mesher should now compile and produce the executable xmeshfem3D. Note that all compiled executables are placed into the directory bin/. To run the executables, you must call them from the root directory, for example type 'mpirun -np 64 ./bin/meshfem3D' to run the mesher in parallel on 64 CPUs. This will allow the executables to find the parameter file Par\_file in the relative directory location ./DATA.

Input for the mesher (and the solver) is provided through the parameter file Par\_file, which resides in the subdirectory DATA. Before running the mesher, a number of parameters need to be set in the Par\_file. This requires a basic understanding of how the SEM is implemented, and we encourage you to read Komatitsch and Vilotte [1998], Komatitsch and Tromp [1999], Chaljub [2000], Komatitsch and Tromp [2002a,b], Komatitsch et al. [2002], Chaljub et al. [2003], Capdeville et al. [2003] and Chaljub and Valette [2004]. A detailed theoretical analysis of the dispersion and stability properties of the SEM is available in Cohen [2002], De Basabe and Sen [2007] and Seriani and Oliveira [2007].

In this chapter we will focus on simulations at the scale of the entire globe. Regional simulations will be addressed in Chapter 5. The spectral-element mesh for a SPECFEM3D\_GLOBE simulation is based upon a mapping from the cube to the sphere called the *cubed sphere* [Sadourny, 1972, Ronchi et al., 1996]. This cubed-sphere mapping breaks the globe into 6 chunks, each of which is further subdivided in terms of  $n^2$  mesh slices, where  $n \ge 1$  is a positive integer, for a total of  $6 \times n^2$  slices (Figure 3.1). Thus the minimum number of processors required for a global simulation is 6 (although it is theoretically possible to run more than one slice per processor).

To run the mesher for a global simulation, the following parameters need to be set in the Par\_file (the list below might be slightly obsolete or incomplete; for an up-to-date version, see comments in the default Par\_file located in directory DATA:

**SIMULATION\_TYPE** is set to 1 for forward simulations, 2 for adjoint simulations for sources (see Section 6.1) and 3 for kernel simulations (see Section 10.3).

**SAVE\_FORWARD** is only set to .true. for a forward simulation with the last frame of the simulation saved, as part of the finite-frequency kernel calculations (see Section 10.3). For a regular forward simulation, leave SIMULATION\_TYPE and SAVE\_FORWARD at their default values.

**NCHUNKS** must be set to 6 for global simulations.

**ANGULAR\_WIDTH\_XI\_IN\_DEGREES** Not needed for a global simulation. (See Chapter 5 for regional simulations.)

**ANGULAR\_WIDTH\_ETA\_IN\_DEGREES** Not needed for a global simulation. (See Chapter 5 for regional simulations.)

CENTER LATITUDE IN DEGREES Not needed for a global simulation. (See Chapter 5 for regional simulations.)

**CENTER\_LONGITUDE\_IN\_DEGREES** Not needed for a global simulation. (See Chapter 5 for regional simulations.)

**GAMMA\_ROTATION\_AZIMUTH** Not needed for a global simulation. (See Chapter 5 for regional simulations.)

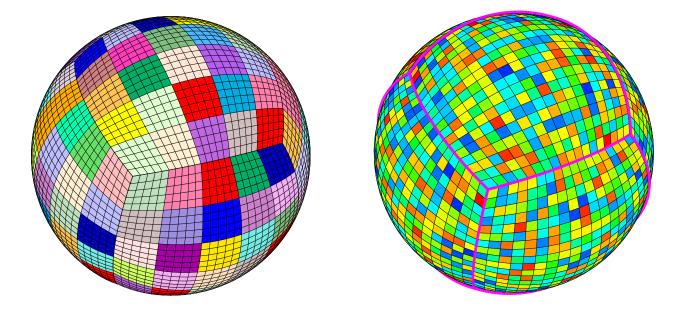

Figure 3.1: Each of the 6 chunks that constitutes the cubed sphere is subdivided in terms of  $n^2$  slices of elements, where  $n \geq 1$  is a positive integer, for a total of  $6 \times n^2$  slices (and therefore processors). The figure on the left shows a mesh that is divided in terms of  $6 \times 5^2 = 150$  slices as indicated by the various colors. In this cartoon, each slice contains  $5 \times 5 = 25$  spectral elements at the Earth's surface. The figure on the right shows a mesh that is divided over  $6 \times 18^2 = 1944$  processors as indicated by the various colors. Regional simulations can be accommodated by using only 1, 2 or 3 chunks of the cubed sphere. One-chunk simulations may involve a mesh with lateral dimensions smaller than  $90^\circ$ , thereby accommodating smaller-scale simulations.

NEX\_XI The number of spectral elements along one side of a chunk in the cubed sphere (see Figure 3.1); this number must be a multiple of 16 and 8 × a multiple of NPROC\_XI defined below. We do not recommend using NEX\_XI less than 64 because the curvature of the Earth cannot be honored if one uses too few elements, and distorted elements can lead to inaccurate and unstable simulations, i.e., smaller values of NEX\_XI are likely to result in spectral elements with a negative Jacobian, in which case the mesher will exit with an error message. Table 3 summarizes various suitable choices for NEX\_XI and the related values of NPROC\_XI. Based upon benchmarks against semi-analytical normal-mode synthetic seismograms, Komatitsch and Tromp [2002a,b] determined that a NEX\_XI = 256 run is accurate to a shortest period of roughly 17 s. Therefore, since accuracy is determined by the number of grid points per shortest wavelength, for any particular value of NEX\_XI the simulation will be accurate to a shortest period determined approximately by

shortest period (s) 
$$\simeq (256/\text{NEX}_XI) \times 17$$
. (3.1)

The number of grid points in each orthogonal direction of the reference element, i.e., the number of Gauss-Lobatto-Legendre points, is determined by NGLLX in the constants. h file. In the globe we use NGLLX = 5, for a total of  $5^3 = 125$  points per elements. We suggest not to change this value.

**NEX\_ETA** For global simulations NEX\_ETA must be set to the same value as NEX\_XI.

NPROC\_XI The number of processors or slices along one chunk of the cubed sphere (see Figure 3.1); we must have  $NEX_XI = 8 \times c \times NPROC_XI$ , where  $c \ge 1$  is a positive integer. See Table 3 for various suitable choices.

NPROC\_ETA For global simulations NPROC\_ETA must be set to the same value as NPROC\_XI.

**MODEL** Must be set to one of the following:

1D models with real structure:

- **1D\_isotropic\_prem** Isotropic version of the spherically symmetric Preliminary Reference Earth Model (PREM) [Dziewoński and Anderson, 1981].
- 1D\_transversely\_isotropic\_prem Transversely isotropic version of PREM.
- 1D\_iasp91 Spherically symmetric isotropic IASP91 model [Kennett and Engdahl, 1991].
- **1D\_1066a** Spherically symmetric earth model 1066A [Gilbert and Dziewoński, 1975]. When ATTENTUATION is on, it uses an unpublished 1D attenuation model from Scripps.
- 1D\_ak135f\_no\_mud Spherically symmetric isotropic AK135 model [Kennett et al., 1995] modified to use the density and Q attenuation models of Montagner and Kennett [1995]. That modified model is traditionally called AK135-F, see http://rses.anu.edu.au/seismology/ak135/ak135f.html for more details. As we do not want to use the 300 m-thick mud layer from that model nor the ocean layer, above the d120 discontinuity we switch back to the classical AK135 model of Kennett et al. [1995], i.e., we use AK135-F below and AK135 above.
- **1D\_ref** A recent 1D Earth model developed by Kustowski et al. [2006]. This model is the 1D background model for the 3D models s362ani, s362wmani, s362ani\_prem, and s29ea.
- **1D\_Sohl** 1D Mars model developed by Sohl and Spohn [1997]. This model is model A, mostly constrained by geophysical moment of inertia.
- **VPREMOON** 1D Moon model developed by Garcia et al. [2011]. Uses modified seismic model, starting from table 6 (left side, not geodesic model) with velocity values for outer core and solid inner core based on Weber et al. [2011]

For historical reasons and to provide benchmarks against normal-mode synthetics, the mesher accommodates versions of various 1D models with a single crustal layer with the properties of the original upper crust. These 'one-crust' models are:

```
1D_isotropic_prem_onecrust
1D_transversely_isotropic_prem_onecrust
1D_iasp91_onecrust
1D_1066a_onecrust
1D_ak135f_no_mud_onecrust
```

#### Fully 3D models:

- transversely\_isotropic\_prem\_plus\_3D\_crust\_2.0 This model has CRUST2.0 [Bassin et al., 2000] on top of a transversely isotropic PREM. We first extrapolate PREM mantle velocity up to the surface, then overwrite the model with CRUST2.0
- **s20rts** By default, the code uses 3D mantle model S20RTS [Ritsema et al., 1999] and 3D crustal model Crust2.0 [Bassin et al., 2000]. Note that S20RTS uses transversely isotropic PREM as a background model, and that we use the PREM radial attenuation model when ATTENUATION is incorporated. See Chapter 12 for a discussion on how to change 3D models.
- **s40rts** A global 3D mantle model [Ritsema et al., 2011] succeeding S20RTS with a higher resolution. S40RTS uses transversely isotropic PREM as a backgroun model and the 3D crustal model Crust2.0 [Bassin et al., 2000]. We use the PREM radial attenuation model when ATTENUATION is incorporated.
- **s362ani** A global shear-wave speed model developed by Kustowski et al. [2006]. In this model, radial anisotropy is confined to the uppermost mantle. The model (and the corresponding mesh) incorporate tomography on the 650 km and 410 km discontinuities in the 1D reference model REF.
- **s362wmani** A version of S362ANI with anisotropy allowed throughout the mantle.
- **s362ani\_prem** A version of S362ANI calculated using PREM as the 1D reference model.
- **s29ea** A global model with higher resolution in the upper mantle beneath Eurasia calculated using REF as the 1D reference model.
- **3D\_anisotropic** See Chapter 12 for a discussion on how to specify your own 3D anisotropic model.
- **3D\_attenuation** See Chapter 12 for a discussion on how to specify your own 3D attenuation model.

- **PPM** For a user-specified 3D model (Point-Profile-Model) given as ASCII-table, specifying Vs-perturbations with respect to PREM. See Chapter 12 for a discussion on how to specify your own 3D model.
- full\_sh For a user-specified, transversely isotropic 3D model given in spherical harmonics. Coefficients for
  the crustal model (up to degree 40) are stored in files named C\*\*.dat and MOHO.dat, coefficients for
  the mantle model (up to degree 20) are stored in files named M\*\*.dat.
  All model files reside in directory DATA/full\_sphericalharmonic\_model/. Note that to use the
  crustal model, one has to set the crustal type value ITYPE\_CRUSTAL\_MODEL = ICRUST\_CRUST\_SH
  in file setup/constants.h. This crustal model can be transversely isotropic as well.
- sgloberani\_iso By default, the code uses 3D *isotropic* mantle model SGLOBE-rani [Chang et al., 2015] and the 3D crustal model includes perturbations from Crust2.0 [Bassin et al., 2000] as discussed in [Chang et al., 2015]. The model is parametrised horizontally in spherical harmonics up to lmax=35 and with 21 depth splines for the radial direction. Note that SGLOBE-rani uses transversely isotropic PREM as a background model, and that we use the PREM radial attenuation model when ATTENUATION is incorporated.
- **sgloberani\_aniso** By default, the code uses 3D *anisotropic* mantle model SGLOBE-rani [Chang et al., 2015] and the 3D crustal model includes perturbations from Crust2.0 [Bassin et al., 2000] as discussed in [Chang et al., 2015]. Note that SGLOBE-rani uses transversely isotropic PREM as a background model, and that we use the PREM radial attenuation model when ATTENUATION is incorporated.

#### NOTE:

When a 3D mantle model is chosen in Par\_file, the simulations are performed together with the 3D crustal model Crust2.0. Alternatively, Crust2.0 can be combined with a higher resolution European crustal model EUCrust07 [Tesauro et al., 2008]. This can be done by setting the crustal type to ICRUST\_CRUSTMAPS in the constant.h file. It is also possible to run simulations using a 3D mantle model with a 1D crustal model on top. This can be done by setting the model in Par\_file to <3D mantle>\_1Dcrust, e.g., s20rts\_1Dcrust, s362ani\_1Dcrust, etc. In this case, the 1D crustal model will be the one that is used in the 3D mantle model as a reference model (e.g., transversely isotropic PREM for s20rts, REF for s362ani, etc.).

- **OCEANS** Set to .true. if the effect of the oceans on seismic wave propagation should be incorporated based upon the approximate treatment discussed in Komatitsch and Tromp [2002b]. This feature is inexpensive from a numerical perspective, both in terms of memory requirements and CPU time. This approximation is accurate at periods of roughly 20 s and longer. At shorter periods the effect of water phases/reverberations is not taken into account, even when the flag is on.
- **ELLIPTICITY** Set to .true. if the mesh should make the Earth model elliptical in shape according to Clairaut's equation [Dahlen and Tromp, 1998]. This feature adds no cost to the simulation. After adding ellipticity, the mesh becomes elliptical and thus geocentric and geodetic/geographic latitudes and colatitudes differ (longitudes are unchanged). From Dahlen and Tromp [1998]: "Spherically-symmetric Earth models all have the same hydrostatic surface ellipticity 1/299.8. This is 0.5 percent smaller than observed flattening of bestfitting ellipsoid 1/298.3. The discrepancy is referred to as the "excess equatorial bulge of the Earth", an early discovery of artificial satellite geodesy." From Paul Melchior, IUGG General Assembly, Vienna, Austria, August 1991 Union lecture, available at www.agu.org/books: "It turns out that the spheroidal models constructed on the basis of the spherically-symmetric models (PREM, 1066A) by using the Clairaut differential equation to calculate the flattening in function of the radius vector imply hydrostaticity. These have surface ellipticity 1/299.8 and a corresponding dynamical flattening of .0033 (PREM). The actual ellipticity of the Earth for a best-fitting ellipsoid is 1/298.3 with a corresponding dynamical flattening of .0034." Thus, flattening f = 1/299.8 is what is used in SPECFEM3D\_GLOBE, as it should. And thus eccentricity squared  $e^2 = 1 - (1 - f)^2 = 1 - (1 - 1/299.8)^2 = 0.00665998813529$ , and the correction factor used in the code to convert geographic latitudes to geocentric is  $1 - e^2 = (1 - f)^2 = (1 - 1/299.8)^2 = 0.9933400118647$ . As a comparison, the classical World Geodetic System reference ellipsoid WGS 84 (see e.g. http://en. wikipedia.org/wiki/World Geodetic System) has f = 1/298.2572236.
- **TOPOGRAPHY** Set to .true. if topography and bathymetry should be incorporated based upon model ETOPO4 [NOAA, 1988]. This feature adds no cost to the simulation. It you want to use other topographic models, use the script download\_the\_whole\_topography\_database\_if\_you\_want\_other\_topographic\_models.bash provided

- in the root directory of the code and change the name of the topographic model to use in file setup/constants.h.in before configuring the code with the configure script.
- **GRAVITY** Set to .true. if self-gravitation should be incorporated in the Cowling approximation [Komatitsch and Tromp, 2002b, Dahlen and Tromp, 1998]. Turning this feature on is relatively inexpensive, both from the perspective of memory requirements as well as in terms of computational speed.
- **ROTATION** Set to .true. if the Coriolis effect should be incorporated. Turning this feature on is relatively cheap numerically.
- **ATTENUATION** Set to .true. if attenuation should be incorporated. Turning this feature on increases the memory requirements significantly (roughly by a factor of 2), and is numerically fairly expensive. Of course for realistic simulations this flag should be turned on. See Komatitsch and Tromp [1999, 2002a] for a discussion on the implementation of attenuation based upon standard linear solids.
- **ABSORBING\_CONDITIONS** Set to .false. for global simulations. See Chapter 5 for regional simulations.
- **RECORD\_LENGTH\_IN\_MINUTES** Choose the desired record length of the synthetic seismograms (in minutes). This controls the length of the numerical simulation, i.e., twice the record length requires twice as much CPU time. This feature is not used at the time of meshing but is required for the solver, i.e., you may change this parameter after running the mesher.
- PARTIAL\_PHYS\_DISPERSION\_ONLY or UNDO\_ATTENUATION To undo attenuation for sensitivity kernel calculations or forward runs with SAVE\_FORWARD use one (and only one) of the two flags below. UNDO\_ATTENUATION is much better (it is exact) and is simpler to use but it requires a significant amount of disk space for temporary storage. It has the advantage of requiring only two simulations for adjoint tomography instead of three in the case of PARTIAL\_PHYS\_DISPERSION\_ONLY, i.e. for adjoint tomography it is globally significantly less expensive (each run is slightly more expensive, but only two runs are needed instead of three).

  When using PARTIAL\_PHYS\_DISPERSION\_ONLY, to make the approximation reasonably OK you need to take the following steps:
  - 1/ To calculate synthetic seismograms, do a forward simulation with full attenuation for the model of interest. The goal is to get synthetics that match the data as closely as possible.
  - 2a/ Make measurements and produce adjoint sources by comparing the resulting synthetics with the data. In the simplest case of a cross-correlation traveltime measurement, use the time-reversed synthetic in the window of interest as the adjoint source.
  - 2b/ Do a second forward calculation with PARTIAL\_PHYS\_DISPERSION\_ONLY = .true. and save the last snapshot.
  - 3/ Do an adjoint calculation using the adjoint source calculated in 1/, the forward wavefield reconstructed based on 2b/, use PARTIAL\_PHYS\_DISPERSION\_ONLY = .true. for the adjoint wavefield, and save the kernel.

Thus the kernel calculation uses PARTIAL\_PHYS\_DISPERSION\_ONLY = .true. for both the forward and the adjoint wavefields. This is in the spirit of the banana-donut kernels. But the data that are assimilated are based on the full 3D synthetic with attenuation.

Another, equivalent way of explaining it is:

- 1/ Calculate synthetics with full attenuation for the current model. Compare these to the data and measure frequency-dependent traveltime anomalies  $\Delta \tau(\omega)$ , e.g., based upon multi-tapering.
- 2/ Calculate synthetics with PARTIAL\_PHYS\_DISPERSION\_ONLY = .true. and construct adjoint sources by combining the seismograms from this run with the measurements from 1/. So in the expressions for the multi-taper adjoint source you use the measurements from 1/, but synthetics calculated with PARTIAL\_PHYS\_DISPERSION\_ONLY = .true..
- 3/ Construct a kernel by calculating an adjoint wavefield based on the sources constructed in 2/ and convolving it with a forward wavefield with PARTIAL\_PHYS\_DISPERSION\_ONLY = .true.. Again, both the forward and adjoint calculations use PARTIAL\_PHYS\_DISPERSION\_ONLY = .true..

- Note that if you replace multi-taper measurements with cross-correlation measurements you will measure a cross-correlation traveltime anomaly in 1/, i.e., some delay time  $\Delta T$ . Then you would calculate an adjoint wavefield with PARTIAL\_PHYS\_DISPERSION\_ONLY = .true. and use the resulting time-reversed seismograms weighted by  $\Delta T$  as the adjoint source. This wavefield interacts with a forward wavefield calculated with PARTIAL\_PHYS\_DISPERSION\_ONLY = .true.. If  $\Delta T = 1$  one gets a banana-donut kernel, i.e., a kernel for the case in which there are no observed seismograms (no data), as explained for instance on page 5 of Zhou et al. [2011].
- **MOVIE\_SURFACE** Set to .false., unless you want to create a movie of seismic wave propagation on the Earth's surface. Turning this option on generates large output files. See Section 10.2 for a discussion on the generation of movies. This feature is not used at the time of meshing but is relevant for the solver.
- **MOVIE\_VOLUME** Set to .false., unless you want to create a movie of seismic wave propagation in the Earth's interior. Turning this option on generates huge output files. See Section 10.2 for a discussion on the generation of movies. This feature is not used at the time of meshing but is relevant for the solver.
- **NTSTEP\_BETWEEN\_FRAMES** Determines the number of timesteps between movie frames. Typically you want to save a snapshot every 100 timesteps. The smaller you make this number the more output will be generated! See Section 10.2 for a discussion on the generation of movies. This feature is not used at the time of meshing but is relevant for the solver.
- **HDUR\_MOVIE** determines the half duration of the source time function for the movie simulations. When this parameter is set to be 0, a default half duration that corresponds to the accuracy of the simulation is provided.
- SAVE\_MESH\_FILES Set this flag to .true. to save AVS (http://www.avs.com), OpenDX (http://www.opendx.org), or ParaView (http://www.paraview.org) mesh files for subsequent viewing. Turning the flag on generates large (distributed) files in the LOCAL\_PATH directory. See Section 10.1 for a discussion of mesh viewing features.
- **NUMBER\_OF\_RUNS** On machines with a run-time limit, for instance for a batch/queue system, a simulation may need to be completed in stages. This option allows you to select the number of stages in which the simulation will be completed (1, 2 or 3). Choose 1 for a run without restart files. This feature is not used at the time of meshing but is required for the solver. At the end of the first or second stage of a multi-stage simulation, large files are written to the file system to save the current state of the simulation. This state is read back from the file system at the beginning of the next stage of the multi-stage run. Reading and writing the states can be very time consuming depending on the nature of the network and the file system (in this case writing to the local file system, i.e., the disk on a node, is preferable).
- **NUMBER\_OF\_THIS\_RUN** If you choose to perform the run in stages, you need to tell the solver what stage run to perform. This feature is not used at the time of meshing but is required for the solver.
- **LOCAL\_PATH** Directory in which the databases generated by the mesher will be written. Generally one uses a directory on the local disk of the compute nodes, although on some machines these databases are written on a parallel (global) file system (see also the earlier discussion of the LOCAL\_PATH\_IS\_ALSO\_GLOBAL flag in Chapter 2). The mesher generates the necessary databases in parallel, one set for each of the  $6 \times \text{NPROC}_XI^2$  slices that constitutes the mesh (see Figure 3.1). After the mesher finishes, you can log in to one of the compute nodes and view the contents of the LOCAL\_PATH directory to see the (many) files generated by the mesher.
- NTSTEP\_BETWEEN\_OUTPUT\_INFO This parameter specifies the interval at which basic information about a run is written to the file system (timestamp\* files in the OUTPUT\_FILES directory). If you have access to a fast machine, set NTSTEP\_BETWEEN\_OUTPUT\_INFO to a relatively high value (e.g., at least 100, or even 1000 or more) to avoid writing output text files too often. This feature is not used at the time of meshing. One can set this parameter to a larger value than the number of time steps to avoid writing output during the run.
- NTSTEP\_BETWEEN\_OUTPUT\_SEISMOS This parameter specifies the interval at which synthetic seismograms are written in the LOCAL\_PATH directory. The seismograms can be created in three different formats by setting the parameters OUTPUT\_SEISMOS\_ASCII\_TEXT, OUTPUT\_SEISMOS\_SAC\_ALPHANUM and OUTPUT\_SEISMOS\_SAC\_BINARY. One can choose any combination of these parameters (details on the formats follow in the

- description of each parameter). SAC (http://www.iris.edu/software/sac/) is a signal-processing software package. If a run crashes, you may still find usable (but shorter than requested) seismograms in this directory. On a fast machine set NTSTEP\_BETWEEN\_OUTPUT\_SEISMOS to a relatively high value to avoid writing to the seismograms too often. This feature is not used at the time of meshing.
- NTSTEP\_BETWEEN\_READ\_ADJSRC The number of adjoint sources read in each time for an adjoint simulation.
- USE\_FORCE\_POINT\_SOURCE Turn this flag on to use a (tilted) FORCESOLUTION force point source instead of a CMTSOLUTION moment-tensor source. When the force source does not fall exactly at a grid point, the solver interpolates the force between grid points using Lagrange interpolants. This option can be useful for vertical force, normal force, tilted force, impact force, etc. Note that in the FORCESOLUTION file, you will need to edit the East, North and vertical components of an arbitrary (not necessarily unitary, the code will normalize it automatically) direction vector of the force vector; thus refer to Appendix A for the orientation of the reference frame. This vector is made unitary internally in the solver and thus only its direction matters here; its norm is ignored and the norm of the force used is the factor force source times the source time function.
- OUTPUT\_SEISMOS\_ASCII\_TEXT Set this flag to .true. if you want to have the synthetic seismograms written in two-column ASCII format (the first column contains time in seconds and the second column the displacement in meters of the recorded signal, no header information). Files will be named with extension .ascii, e.g., NT.STA.?X?.sem.ascii where NT and STA are the network and station codes given in STATIONS file, and ?X? is the channel code (see Appendix E).
- OUTPUT\_SEISMOS\_SAC\_ALPHANUM Set this flag to .true. if you want to have the synthetic seismograms written in alphanumeric (human readable) SAC format, which includes header information on the source and receiver parameters (e.g., source/receiver coordinates, station name, etc., see Appendix D). For details on the format, please check the SAC webpage (http://www.iris.edu/software/sac/). Files will be named with extension .sacan.
- OUTPUT\_SEISMOS\_SAC\_BINARY Set this flag to .true. if you want to have the synthetic seismograms written in binary SAC format. The header information included is the same as for the alphanumeric SAC format (see Appendix D). Using this format requires the least disk space, which may be particularly important if you have a large number of stations. For details on the binary format please also check the SAC webpage (http://www.iris.edu/software/sac/) and Appendix D. Files will be named with extension .sac.
- **ROTATE\_SEISMOGRAMS\_RT** Set this flag to .true. if you want to have radial (R) and transverse (T) horizontal components of the synthetic seismograms (default is .false.  $\rightarrow$  East (E) and North (N) components).
- **WRITE\_SEISMOGRAMS\_BY\_MAIN** Set this flag to .true. if you want to have all the seismograms written by the main process (no need to collect them on the nodes after the run).
- **SAVE\_ALL\_SEISMOS\_IN\_ONE\_FILE** Set this flag to .true. if you want to have all the seismograms saved in one large combined file instead of one file per seismogram to avoid overloading shared non-local file systems such as GPFS for instance.
- **USE\_BINARY\_FOR\_LARGE\_FILE** Set this flag to .true. if you want to use binary instead of ASCII for that large file (not used if SAVE\_ALL\_SEISMOS\_IN\_ONE\_FILE = .false.)
- **RECEIVERS\_CAN\_BE\_BURIED** This flag accommodates stations with instruments that are buried, i.e., the solver will calculate seismograms at the burial depth specified in the STATIONS file. This feature is not used at the time of meshing.
- **PRINT\_SOURCE\_TIME\_FUNCTION** Turn this flag on to print information about the source time function in the file OUTPUT\_FILES/plot\_source\_time\_function.txt. This feature is not used at the time of meshing.
- **NUMBER\_OF\_SIMULTANEOUS\_RUNS** adds the ability to run several calculations (several earthquakes) in an embarrassingly-parallel fashion from within the same run; this can be useful when using a very large supercomputer to compute many earthquakes in a catalog, in which case it can be better from a batch job submission point of view to start fewer and much larger jobs, each of them computing several earthquakes in parallel. To turn

that option on, set parameter NUMBER\_OF\_SIMULTANEOUS\_RUNS to a value greater than 1. To implement that, we create NUMBER\_OF\_SIMULTANEOUS\_RUNS MPI sub-communicators, each of them being labeled "my\_local\_mpi\_comm\_world", and we use them in all the routines in "src/shared/parallel.f90", except in MPI\_ABORT() because in that case we need to kill the entire run. When that option is on, of course the number of processor cores used to start the code in the batch system must be a multiple of NUMBER\_OF\_SIMULTANEOUS\_RUNS, all the individual runs must use the same number of processor cores, which as usual is NPROC in the Par\_file, and thus the total number of processor cores to request from the batch system should be NUMBER\_OF\_SIMULTANEOUS\_RUNS \* NPROC. All the runs to perform must be placed in directories called run0001, run0002, run0003 and so on (with exactly four digits).

Imagine you have 10 independent calculations to do, each of them on 100 cores; you have three options:

1/ submit 10 jobs to the batch system

2/ submit a single job on 1000 cores to the batch, and in that script create a sub-array of jobs to start 10 jobs, each running on 100 cores (see e.g. http://www.schedmd.com/slurmdocs/job\_array.html)

3/ submit a single job on 1000 cores to the batch, start SPECFEM3D on 1000 cores, create 10 sub-communicators, cd into one of 10 subdirectories (called e.g. run0001, run0002,... run0010) depending on the sub-communicator your MPI rank belongs to, and run normally on 100 cores using that sub-communicator.

The option NUMBER OF SIMULTANEOUS RUNS implements 3/.

BROADCAST\_SAME\_MESH\_AND\_MODEL: if we perform simultaneous runs in parallel, if only the source and receivers vary between these runs but not the mesh nor the model (velocity and density) then we can also read the mesh and model files from a single run in the beginning and broadcast them to all the others; for a large number of simultaneous runs for instance when solving inverse problems iteratively this can DRASTICALLY reduce I/Os to disk in the solver (by a factor equal to NUMBER\_OF\_SIMULTANEOUS\_RUNS), and reducing I/Os is crucial in the case of huge runs. Thus, always set this option to .true. if the mesh and the model are the same for all simultaneous runs. In that case there is no need to duplicate the mesh and model file database (the content of the DATABASES\_MPI directories) in each of the run0001, run0002,... directories, it is sufficient to have one in run0001 and the code will broadcast it to the others).

**USE\_FAILSAFE\_MECHANISM**: if one or a few of these simultaneous runs fail, kill all the runs or let the others finish using a fail-safe mechanism (in most cases, should be set to true).

TODO / future work to do: currently the BROADCAST\_SAME\_MESH\_AND\_MODEL option assumes to have the (main) mesh files in run0001/DATABASES\_MPI or run0001/OUTPUT\_FILES/DATABASES\_MPI. However, for adjoint runs you still need a DATABASES\_MPI folder in each of the sub-runs directories, e.g. run0002/DATABASES\_MPI, etc. to store the forward wavefields, kernels etc. of each sub-run. This would not be needed for forward simulations.

TODO / future work to do: the sensitivity kernel summing and smoothing tools in directory src/tomography are currently not ported to this new option to do many runs simultaneously, only the solver (src/specfem3d) is. Thus these tools should work, but in their current version will need to be run for each simulation result independently. More precisely, the current kernel summing and smoothing routines work fine, with the exception that you need to move out the mesh files (and also the parameters). This works because these routines consider multiple runs by design. You simply have to provide them the directories where the kernels are.

| NPROC_XI | processors |     |      |      |      | N    | EX_XI |      |      |      |      |
|----------|------------|-----|------|------|------|------|-------|------|------|------|------|
| 1        | 6          | 64  | 80   | 96   | 112  | 128  | 144   | 160  | 176  | 192  | 208  |
| 2        | 24         | 64  | 80   | 96   | 112  | 128  | 144   | 160  | 176  | 192  | 208  |
| 3        | 54         | 96  | 144  | 192  | 240  | 288  | 336   | 384  | 432  | 480  | 528  |
| 4        | 96         | 64  | 96   | 128  | 160  | 192  | 224   | 256  | 288  | 320  | 352  |
| 5        | 150        | 80  | 160  | 240  | 320  | 400  | 480   | 560  | 640  | 720  | 800  |
| 6        | 216        | 96  | 144  | 192  | 240  | 288  | 336   | 384  | 432  | 480  | 528  |
| 7        | 294        | 112 | 224  | 336  | 448  | 560  | 672   | 784  | 896  | 1008 | 1120 |
| 8        | 384        | 64  | 128  | 192  | 256  | 320  | 384   | 448  | 512  | 576  | 640  |
| 9        | 486        | 144 | 288  | 432  | 576  | 720  | 864   | 1008 | 1152 | 1296 | 1440 |
| 10       | 600        | 80  | 160  | 240  | 320  | 400  | 480   | 560  | 640  | 720  | 800  |
| 11       | 726        | 176 | 352  | 528  | 704  | 880  | 1056  | 1232 | 1408 | 1584 | 1760 |
| 12       | 864        | 96  | 192  | 288  | 384  | 480  | 576   | 672  | 768  | 864  | 960  |
| 13       | 1014       | 208 | 416  | 624  | 832  | 1040 | 1248  | 1456 | 1664 | 1872 | 2080 |
| 14       | 1176       | 112 | 224  | 336  | 448  | 560  | 672   | 784  | 896  | 1008 | 1120 |
| 15       | 1350       | 240 | 480  | 720  | 960  | 1200 | 1440  | 1680 | 1920 | 2160 | 2400 |
| 16       | 1536       | 128 | 256  | 384  | 512  | 640  | 768   | 896  | 1024 | 1152 | 1280 |
| 17       | 1734       | 272 | 544  | 816  | 1088 | 1360 | 1632  | 1904 | 2176 | 2448 | 2720 |
| 18       | 1944       | 144 | 288  | 432  | 576  | 720  | 864   | 1008 | 1152 | 1296 | 1440 |
| 19       | 2166       | 304 | 608  | 912  | 1216 | 1520 | 1824  | 2128 | 2432 | 2736 | 3040 |
| 20       | 2400       | 160 | 320  | 480  | 640  | 800  | 960   | 1120 | 1280 | 1440 | 1600 |
| 21       | 2646       | 336 | 672  | 1008 | 1344 | 1680 | 2016  | 2352 | 2688 | 3024 | 3360 |
| 22       | 2904       | 176 | 352  | 528  | 704  | 880  | 1056  | 1232 | 1408 | 1584 | 1760 |
| 23       | 3174       | 368 | 736  | 1104 | 1472 | 1840 | 2208  | 2576 | 2944 | 3312 | 3680 |
| 24       | 3456       | 192 | 384  | 576  | 768  | 960  | 1152  | 1344 | 1536 | 1728 | 1920 |
| 25       | 3750       | 400 | 800  | 1200 | 1600 | 2000 | 2400  | 2800 | 3200 | 3600 | 4000 |
| 26       | 4056       | 208 | 416  | 624  | 832  | 1040 | 1248  | 1456 | 1664 | 1872 | 2080 |
| 27       | 4374       | 432 | 864  | 1296 | 1728 | 2160 | 2592  | 3024 | 3456 | 3888 | 4320 |
| 28       | 4704       | 224 | 448  | 672  | 896  | 1120 | 1344  | 1568 | 1792 | 2016 | 2240 |
| 29       | 5046       | 464 | 928  | 1392 | 1856 | 2320 | 2784  | 3248 | 3712 | 4176 | 4640 |
| 30       | 5400       | 240 | 480  | 720  | 960  | 1200 | 1440  | 1680 | 1920 | 2160 | 2400 |
| 31       | 5766       | 496 | 992  | 1488 | 1984 | 2480 | 2976  | 3472 | 3968 | 4464 | 4960 |
| 32       | 6144       | 256 | 512  | 768  | 1024 | 1280 | 1536  | 1792 | 2048 | 2304 | 2560 |
| 33       | 6534       | 528 | 1056 | 1584 | 2112 | 2640 | 3168  | 3696 | 4224 | 4752 | 5280 |
| 34       | 6936       | 272 | 544  | 816  | 1088 | 1360 | 1632  | 1904 | 2176 | 2448 | 2720 |
| 35       | 7350       | 560 | 1120 | 1680 | 2240 | 2800 | 3360  | 3920 | 4480 | 5040 | 5600 |
| 36       | 7776       | 288 | 576  | 864  | 1152 | 1440 | 1728  | 2016 | 2304 | 2592 | 2880 |
| 37       | 8214       | 592 | 1184 | 1776 | 2368 | 2960 | 3552  | 4144 | 4736 | 5328 | 5920 |
| 38       | 8664       | 304 | 608  | 912  | 1216 | 1520 | 1824  | 2128 | 2432 | 2736 | 3040 |
| 39       | 9126       | 624 | 1248 | 1872 | 2496 | 3120 | 3744  | 4368 | 4992 | 5616 | 6240 |
| 40       | 9600       | 320 | 640  | 960  | 1280 | 1600 | 1920  | 2240 | 2560 | 2880 | 3200 |
| 41       | 10086      | 656 | 1312 | 1968 | 2624 | 3280 | 3936  | 4592 | 5248 | 5904 | 6560 |
| 42       | 10584      | 336 | 672  | 1008 | 1344 | 1680 | 2016  | 2352 | 2688 | 3024 | 3360 |
| 43       | 11094      | 688 | 1376 | 2064 | 2752 | 3440 | 4128  | 4816 | 5504 | 6192 | 6880 |
| 44       | 11616      | 352 | 704  | 1056 | 1408 | 1760 | 2112  | 2464 | 2816 | 3168 | 3520 |
| 45       | 12150      | 720 | 1440 | 2160 | 2880 | 3600 | 4320  | 5040 | 5760 | 6480 | 7200 |
| 46       | 12696      | 368 | 736  | 1104 | 1472 | 1840 | 2208  | 2576 | 2944 | 3312 | 3680 |
| 47       | 13254      | 752 | 1504 | 2256 | 3008 | 3760 | 4512  | 5264 | 6016 | 6768 | 7520 |
| 48       | 13824      | 384 | 768  | 1152 | 1536 | 1920 | 2304  | 2688 | 3072 | 3456 | 3840 |
| 49       | 14406      | 784 | 1568 | 2352 | 3136 | 3920 | 4704  | 5488 | 6272 | 7056 | 7840 |
| 50       | 15000      | 400 | 800  | 1200 | 1600 | 2000 | 2400  | 2800 | 3200 | 3600 | 4000 |
| 51       | 15606      | 816 | 1632 | 2448 | 3264 | 4080 | 4896  | 5712 | 6528 | 7344 | 8160 |
|          |            |     |      |      |      |      |       |      |      |      |      |

| NPROC_XI | processors |      |      |      |      | N.   | EX_XI |       |       |       |       |
|----------|------------|------|------|------|------|------|-------|-------|-------|-------|-------|
| 52       | 16224      | 416  | 832  | 1248 | 1664 | 2080 | 2496  | 2912  | 3328  | 3744  | 4160  |
| 53       | 16854      | 848  | 1696 | 2544 | 3392 | 4240 | 5088  | 5936  | 6784  | 7632  | 8480  |
| 54       | 17496      | 432  | 864  | 1296 | 1728 | 2160 | 2592  | 3024  | 3456  | 3888  | 4320  |
| 55       | 18150      | 880  | 1760 | 2640 | 3520 | 4400 | 5280  | 6160  | 7040  | 7920  | 8800  |
| 56       | 18816      | 448  | 896  | 1344 | 1792 | 2240 | 2688  | 3136  | 3584  | 4032  | 4480  |
| 57       | 19494      | 912  | 1824 | 2736 | 3648 | 4560 | 5472  | 6384  | 7296  | 8208  | 9120  |
| 58       | 20184      | 464  | 928  | 1392 | 1856 | 2320 | 2784  | 3248  | 3712  | 4176  | 4640  |
| 59       | 20886      | 944  | 1888 | 2832 | 3776 | 4720 | 5664  | 6608  | 7552  | 8496  | 9440  |
| 60       | 21600      | 480  | 960  | 1440 | 1920 | 2400 | 2880  | 3360  | 3840  | 4320  | 4800  |
| 61       | 22326      | 976  | 1952 | 2928 | 3904 | 4880 | 5856  | 6832  | 7808  | 8784  | 9760  |
| 62       | 23064      | 496  | 992  | 1488 | 1984 | 2480 | 2976  | 3472  | 3968  | 4464  | 4960  |
| 63       | 23814      | 1008 | 2016 | 3024 | 4032 | 5040 | 6048  | 7056  | 8064  | 9072  | 10080 |
| 64       | 24576      | 512  | 1024 | 1536 | 2048 | 2560 | 3072  | 3584  | 4096  | 4608  | 5120  |
| 65       | 25350      | 1040 | 2080 | 3120 | 4160 | 5200 | 6240  | 7280  | 8320  | 9360  | 10400 |
| 66       | 26136      | 528  | 1056 | 1584 | 2112 | 2640 | 3168  | 3696  | 4224  | 4752  | 5280  |
| 67       | 26934      | 1072 | 2144 | 3216 | 4288 | 5360 | 6432  | 7504  | 8576  | 9648  | 10720 |
| 68       | 27744      | 544  | 1088 | 1632 | 2176 | 2720 | 3264  | 3808  | 4352  | 4896  | 5440  |
| 69       | 28566      | 1104 | 2208 | 3312 | 4416 | 5520 | 6624  | 7728  | 8832  | 9936  | 11040 |
| 70       | 29400      | 560  | 1120 | 1680 | 2240 | 2800 | 3360  | 3920  | 4480  | 5040  | 5600  |
| 71       | 30246      | 1136 | 2272 | 3408 | 4544 | 5680 | 6816  | 7952  | 9088  | 10224 | 11360 |
| 72       | 31104      | 576  | 1152 | 1728 | 2304 | 2880 | 3456  | 4032  | 4608  | 5184  | 5760  |
| 73       | 31974      | 1168 | 2336 | 3504 | 4672 | 5840 | 7008  | 8176  | 9344  | 10512 | 11680 |
| 74       | 32856      | 592  | 1184 | 1776 | 2368 | 2960 | 3552  | 4144  | 4736  | 5328  | 5920  |
| 75       | 33750      | 1200 | 2400 | 3600 | 4800 | 6000 | 7200  | 8400  | 9600  | 10800 | 12000 |
| 76       | 34656      | 608  | 1216 | 1824 | 2432 | 3040 | 3648  | 4256  | 4864  | 5472  | 6080  |
| 77       | 35574      | 1232 | 2464 | 3696 | 4928 | 6160 | 7392  | 8624  | 9856  | 11088 | 12320 |
| 78       | 36504      | 624  | 1248 | 1872 | 2496 | 3120 | 3744  | 4368  | 4992  | 5616  | 6240  |
| 79       | 37446      | 1264 | 2528 | 3792 | 5056 | 6320 | 7584  | 8848  | 10112 | 11376 | 12640 |
| 80       | 38400      | 640  | 1280 | 1920 | 2560 | 3200 | 3840  | 4480  | 5120  | 5760  | 6400  |
| 81       | 39366      | 1296 | 2592 | 3888 | 5184 | 6480 | 7776  | 9072  | 10368 | 11664 | 12960 |
| 82       | 40344      | 656  | 1312 | 1968 | 2624 | 3280 | 3936  | 4592  | 5248  | 5904  | 6560  |
| 83       | 41334      | 1328 | 2656 | 3984 | 5312 | 6640 | 7968  | 9296  | 10624 | 11952 | 13280 |
| 84       | 42336      | 672  | 1344 | 2016 | 2688 | 3360 | 4032  | 4704  | 5376  | 6048  | 6720  |
| 85       | 43350      | 1360 | 2720 | 4080 | 5440 | 6800 | 8160  | 9520  | 10880 | 12240 | 13600 |
| 86       | 44376      | 688  | 1376 | 2064 | 2752 | 3440 | 4128  | 4816  | 5504  | 6192  | 6880  |
| 87       | 45414      | 1392 | 2784 | 4176 | 5568 | 6960 | 8352  | 9744  | 11136 | 12528 | 13920 |
| 88       | 46464      | 704  | 1408 | 2112 | 2816 | 3520 | 4224  | 4928  | 5632  | 6336  | 7040  |
| 89       | 47526      | 1424 | 2848 | 4272 | 5696 | 7120 | 8544  | 9968  | 11392 | 12816 | 14240 |
| 90       | 48600      | 720  | 1440 | 2160 | 2880 | 3600 | 4320  | 5040  | 5760  | 6480  | 7200  |
| 91       | 49686      | 1456 | 2912 | 4368 | 5824 | 7280 | 8736  | 10192 | 11648 | 13104 | 14560 |
| 92       | 50784      | 736  | 1472 | 2208 | 2944 | 3680 | 4416  | 5152  | 5888  | 6624  | 7360  |
| 93       | 51894      | 1488 | 2976 | 4464 | 5952 | 7440 | 8928  | 10416 | 11904 | 13392 | 14880 |
| 94       | 53016      | 752  | 1504 | 2256 | 3008 | 3760 | 4512  | 5264  | 6016  | 6768  | 7520  |
| 95       | 54150      | 1520 | 3040 | 4560 | 6080 | 7600 | 9120  | 10640 | 12160 | 13680 | 15200 |
| 96       | 55296      | 768  | 1536 | 2304 | 3072 | 3840 | 4608  | 5376  | 6144  | 6912  | 7680  |
| 97       | 56454      | 1552 | 3104 | 4656 | 6208 | 7760 | 9312  | 10864 | 12416 | 13968 | 15520 |
| 98       | 57624      | 784  | 1568 | 2352 | 3136 | 3920 | 4704  | 5488  | 6272  | 7056  | 7840  |
| 99       | 58806      | 1584 | 3168 | 4752 | 6336 | 7920 | 9504  | 11088 | 12672 | 14256 | 15840 |
| 100      | 60000      | 800  | 1600 | 2400 | 3200 | 4000 | 4800  | 5600  | 6400  | 7200  | 8000  |
| 101      | 61206      | 1616 | 3232 | 4848 | 6464 | 8080 | 9696  | 11312 | 12928 | 14544 | 16160 |
| 102      | 62424      | 816  | 1632 | 2448 | 3264 | 4080 | 4896  | 5712  | 6528  | 7344  | 8160  |

| NPROC_XI | processors | NEX_XI |      |      |      |       |       |       |       |       |       |
|----------|------------|--------|------|------|------|-------|-------|-------|-------|-------|-------|
| 103      | 63654      | 1648   | 3296 | 4944 | 6592 | 8240  | 9888  | 11536 | 13184 | 14832 | 16480 |
| 104      | 64896      | 832    | 1664 | 2496 | 3328 | 4160  | 4992  | 5824  | 6656  | 7488  | 8320  |
| 105      | 66150      | 1680   | 3360 | 5040 | 6720 | 8400  | 10080 | 11760 | 13440 | 15120 | 16800 |
| 106      | 67416      | 848    | 1696 | 2544 | 3392 | 4240  | 5088  | 5936  | 6784  | 7632  | 8480  |
| 107      | 68694      | 1712   | 3424 | 5136 | 6848 | 8560  | 10272 | 11984 | 13696 | 15408 | 17120 |
| 108      | 69984      | 864    | 1728 | 2592 | 3456 | 4320  | 5184  | 6048  | 6912  | 7776  | 8640  |
| 109      | 71286      | 1744   | 3488 | 5232 | 6976 | 8720  | 10464 | 12208 | 13952 | 15696 | 17440 |
| 110      | 72600      | 880    | 1760 | 2640 | 3520 | 4400  | 5280  | 6160  | 7040  | 7920  | 8800  |
| 111      | 73926      | 1776   | 3552 | 5328 | 7104 | 8880  | 10656 | 12432 | 14208 | 15984 | 17760 |
| 112      | 75264      | 896    | 1792 | 2688 | 3584 | 4480  | 5376  | 6272  | 7168  | 8064  | 8960  |
| 113      | 76614      | 1808   | 3616 | 5424 | 7232 | 9040  | 10848 | 12656 | 14464 | 16272 | 18080 |
| 114      | 77976      | 912    | 1824 | 2736 | 3648 | 4560  | 5472  | 6384  | 7296  | 8208  | 9120  |
| 115      | 79350      | 1840   | 3680 | 5520 | 7360 | 9200  | 11040 | 12880 | 14720 | 16560 | 18400 |
| 116      | 80736      | 928    | 1856 | 2784 | 3712 | 4640  | 5568  | 6496  | 7424  | 8352  | 9280  |
| 117      | 82134      | 1872   | 3744 | 5616 | 7488 | 9360  | 11232 | 13104 | 14976 | 16848 | 18720 |
| 118      | 83544      | 944    | 1888 | 2832 | 3776 | 4720  | 5664  | 6608  | 7552  | 8496  | 9440  |
| 119      | 84966      | 1904   | 3808 | 5712 | 7616 | 9520  | 11424 | 13328 | 15232 | 17136 | 19040 |
| 120      | 86400      | 960    | 1920 | 2880 | 3840 | 4800  | 5760  | 6720  | 7680  | 8640  | 9600  |
| 121      | 87846      | 1936   | 3872 | 5808 | 7744 | 9680  | 11616 | 13552 | 15488 | 17424 | 19360 |
| 122      | 89304      | 976    | 1952 | 2928 | 3904 | 4880  | 5856  | 6832  | 7808  | 8784  | 9760  |
| 123      | 90774      | 1968   | 3936 | 5904 | 7872 | 9840  | 11808 | 13776 | 15744 | 17712 | 19680 |
| 124      | 92256      | 992    | 1984 | 2976 | 3968 | 4960  | 5952  | 6944  | 7936  | 8928  | 9920  |
| 125      | 93750      | 2000   | 4000 | 6000 | 8000 | 10000 | 12000 | 14000 | 16000 | 18000 | 20000 |
| 126      | 95256      | 1008   | 2016 | 3024 | 4032 | 5040  | 6048  | 7056  | 8064  | 9072  | 10080 |
| 127      | 96774      | 2032   | 4064 | 6096 | 8128 | 10160 | 12192 | 14224 | 16256 | 18288 | 20320 |
| 128      | 98304      | 1024   | 2048 | 3072 | 4096 | 5120  | 6144  | 7168  | 8192  | 9216  | 10240 |
| 129      | 99846      | 2064   | 4128 | 6192 | 8256 | 10320 | 12384 | 14448 | 16512 | 18576 | 20640 |

Table 3.2: Sample choices for NEX\_XI given NPROC\_XI based upon the relationship NEX\_XI =  $8 \times c \times \text{NPROC}_XI$ , where the integer  $c \ge 1$ . The number of MPI slices, i.e., the total number of required processors, is  $6 \times \text{NPROC}_XI^2$ , as illustrated in Figure 3.1. The approximate shortest period at which the global simulation is accurate for a given value of NEX\_XI can be estimated by running the small serial program xcreate\_header\_file.

Finally, you need to provide a file that tells MPI what compute nodes to use for the simulations. The file must have a number of entries (one entry per line) at least equal to the number of processors needed for the run. A sample file is provided in the file mymachines. This file is not used by the mesher or solver, but is required by the go\_mesher and go\_solver default job submission scripts. See Chapter 11 for information about running the code on a system with a scheduler, e.g., LSF.

Now that you have set the appropriate parameters in the Par\_file and have compiled the mesher, you are ready to launch it! This is most easily accomplished based upon the go\_mesher script. When you run on a PC cluster, the script assumes that the nodes are named n001, n002, etc. If this is not the case, change the tr -d 'n' line in the script. You may also need to edit the last command at the end of the script that invokes the mpirun command.

Mesher output is provided in the OUTPUT\_FILES directory in output\_mesher.txt; this file provides lots of details about the mesh that was generated. Alternatively, output can be directed to the screen instead by uncommenting a line in constants.h:

```
! uncomment this to write messages to the screen ! integer, parameter :: IMAIN = ISTANDARD_OUTPUT
```

Note that on very fast machines, writing to the screen may slow down the code.

Another file generated by the mesher is the header file OUTPUT\_FILES/values\_from\_mesher.h. This file specifies a number of constants and flags needed by the solver. These values are passed statically to the solver for reasons of speed. Some useful statistics about the mesh are also provided in this file.

For a given model, set of nodes, and set of parameters in Par\_file, one only needs to run the mesher once and for all, even if one wants to run several simulations with different sources and/or receivers (the source and receiver information is used in the solver only).

Please note that it is difficult to correctly sample S waves in the inner core of the Earth because S-wave velocity is very small there. Therefore, correctly sampling S waves in the inner core would require a very dense mesh, which in turn would drastically reduce the time step of the explicit time scheme because the P wave velocity is very high in the inner core (Poisson's ratio is roughly equal to 0.44). Because shear wave attenuation is very high in the inner core ( $Q_{\mu}$  is approximately equal to 85), we have therefore decided to design the inner core mesh such that P waves are very well sampled but S waves are right at the sampling limit or even slightly below. This works fine because spurious numerical oscillations due to S-wave subsampling are almost completely suppressed by attenuation. However, this implies that one should not use SPECFEM3D\_GLOBE with the regular mesh and period estimates of Table 3 to study the PKJKP phase very precisely. If one is interested in that phase, one should use typically 1.5 times to twice the number of elements NEX indicated in the table.

Regarding fluid/solid coupling at the CMB and ICB, in SPECFEM3D\_GLOBE we do not use the fluid-solid formulation of Komatitsch and Tromp [2002a] and Komatitsch and Tromp [2002b] anymore, we now use a displacement potential in the fluid (rather than a velocity potential as in Komatitsch and Tromp [2002a] and Komatitsch and Tromp [2002b]). This leads to the simpler fluid-solid matching condition introduced by Chaljub and Valette [2004] with no numerical iterations at the CMB and ICB.

For accuracy reasons, in the mesher the coordinates of the mesh points (arrays xstore, ystore and zstore) are always created in double precision. If the solver is compiled in single precision mode, the mesh coordinates are converted to single precision before being saved in the local mesh files.

#### 3.1 Memory requirements

The SPECFEM3D\_GLOBE memory requirements can be estimated before or after running the mesher using the small serial program ./bin/xcreate\_header\_file, which reads the input file DATA/Par\_file and displays the total amount of memory that will be needed by the mesher and the solver to run it. This way, users can easily modify the parameters and check that their simulation will fit in memory on their machine. The file created by xcreate\_header\_file is called OUTPUT\_FILES/values\_from\_mesher.h and contains even more details about the future simulation.

Please note that running these codes is optional because no information needed by the solver is generated.

# **Chapter 4**

# Running the Solver xspecfem3D

Now that you have successfully run the mesher, you are ready to compile the solver. For reasons of speed, the solver uses static memory allocation. Therefore it needs to be recompiled (type 'make clean' and 'make specfem3D') every time one reruns the mesher with different parameters. To compile the solver one needs a file generated by the mesher in the directory OUTPUT\_FILES called values\_from\_mesher.h, which contains parameters describing the static size of the arrays as well as the setting of certain flags.

The solver needs three input files in the DATA directory to run: the Par\_file that was discussed in detail in Chapter 3, the earthquake source parameter file CMTSOLUTION or the force source parameter file FORCESOLUTION, and the stations file STATIONS. Most parameters in the Par\_file should be set prior to running the mesher. Only the following parameters may be changed after running the mesher:

- the simulation type control parameters: SIMULATION\_TYPE and SAVE\_FORWARD
- the record length RECORD\_LENGTH\_IN\_MINUTES
- the movie control parameters <code>MOVIE\_SURFACE</code>, <code>MOVIE\_VOLUME</code>, and <code>NTSTEPS\_BETWEEN\_FRAMES</code>
- the multi-stage simulation parameters NUMBER\_OF\_RUNS and NUMBER\_OF\_THIS\_RUN
- the output information parameters NTSTEP\_BETWEEN\_OUTPUT\_INFO, NTSTEP\_BETWEEN\_OUTPUT\_SEISMOS, OUTPUT\_SEISMOS\_ASCII\_TEXT, OUTPUT\_SEISMOS\_SAC\_ALPHANUM, OUTPUT\_SEISMOS\_SAC\_BINARY and ROTATE\_SEISMOGRAMS\_RT
- $\bullet$  the <code>RECEIVERS\_CAN\_BE\_BURIED</code> and <code>PRINT\_SOURCE\_TIME\_FUNCTION</code> flags
- the USE\_MONOCHROMATIC\_CMT\_SOURCE flag

Any other change to the Par\_file implies rerunning both the mesher and the solver.

For any particular earthquake, the CMTSOLUTION file that represents the point source may be obtained directly from the Harvard Centroid-Moment Tensor (CMT) web page (http://www.globalcmt.org). It looks like this:

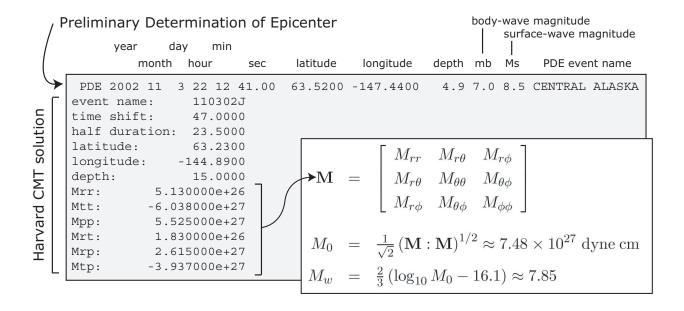

Figure 4.1: CMTSOLUTION file obtained from the Harvard CMT catalog. The top line is the initial estimate of the source, which is used as a starting point for the CMT solution.  $\mathbf{M}$  is the moment tensor,  $M_0$  is the seismic moment, and  $M_w$  is the moment magnitude.

The CMTSOLUTION should be edited in the following way:

• For point-source simulations (see finite sources, page 29) we recommend setting the source half-duration parameter half duration equal to zero, which corresponds to simulating a step source-time function, i.e., a moment-rate function that is a delta function. If half duration is not set to zero, the code will use a Gaussian (i.e., a signal with a shape similar to a 'smoothed triangle', as explained in Komatitsch and Tromp [2002a] and shown in Fig 4.2) source-time function with half-width half duration. We prefer to run the solver with half duration set to zero and convolve the resulting synthetic seismograms in post-processing after the run, because this way it is easy to use a variety of source-time functions (see Section 13.2). Komatitsch and Tromp [2002a] determined that the noise generated in the simulation by using a step source time function may be safely filtered out afterward based upon a convolution with the desired source time function and/or low-pass filtering. Use the postprocessing script process\_syn.pl (see Section 13.2.2) with the -h flag, or the serial code convolve\_source\_timefunction.f90 and the script utils/convolve\_source\_timefunction.csh for this purpose, or alternatively use signal-processing software packages such as SAC (http://www.iris.edu/software/sac/). Type

```
make convolve_source_timefunction
```

to compile the code and then set the parameter hdur in utils/convolve\_source\_timefunction.csh to the desired half-duration.

• To use a monochromatic source time function instead, enable the flag USE\_MONOCHROMATIC\_CMT\_SOURCE in Par\_file. In this case, half duration will be interpreted as the period of the source time function. By default, the left side of the source time function is applied with a Hanning taper at a length of 200.0 s. This can be configured through TAPER\_MONOCHROMATIC\_SOURCE in constants.h file.

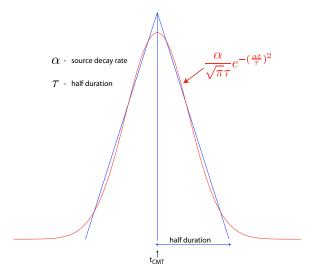

Figure 4.2: Comparison of the shape of a triangle and the Gaussian function actually used.

• The zero time of the simulation corresponds to the center of the triangle/Gaussian, or the centroid time of the earthquake. The start time of the simulation is t=-1.5\* half duration (the 1.5 is to make sure the moment rate function is very close to zero when starting the simulation). To convert to absolute time  $t_{\rm abs}$ , set

$$t_{\rm abs} = t_{\rm pde} + {\rm time \ shift} + t_{\rm synthetic}$$

where  $t_{\rm pde}$  is the time given in the first line of the CMTSOLUTION, time shift is the corresponding value from the original CMTSOLUTION file and  $t_{\rm synthetic}$  is the time in the first column of the output seismogram.

If you know the earthquake source in strike/dip/rake format rather than in CMTSOLUTION format, use the C code utils/strike\_dip\_rake\_to\_CMTSOLUTION.c to convert it. The conversion formulas are given for instance in Aki and Richards [1980]. Note that the Aki and Richards [1980] convention is slightly different from the Harvard CMTSOLUTION convention (the sign of some components is different). The C code outputs both.

Centroid latitude and longitude should be provided in geographical coordinates. The code converts these coordinates to geocentric coordinates [Dahlen and Tromp, 1998]. Of course you may provide your own source representations by designing your own CMTSOLUTION file. Just make sure that the resulting file adheres to the Harvard CMT conventions (see Appendix A). Note that the first line in the CMTSOLUTION file is the Preliminary Determination of Earthquakes (PDE) solution performed by the USGS NEIC, which is used as a seed for the Harvard CMT inversion. The PDE solution is based upon P waves and often gives the hypocenter of the earthquake, i.e., the rupture initiation point, whereas the CMT solution gives the 'centroid location', which is the location with dominant moment release. The PDE solution is not used by our software package but must be present anyway in the first line of the file.

In the current version of the code, the solver can run with a non-zero time shift in the CMTSOLUTION file. Thus one does not need to set time shift to zero as it was the case for previous versions of the code. time shift is only used for writing centroid time in the SAC headers (see Appendix D). CMT time is obtained by adding time shift to the PDE time given in the first line in the CMTSOLUTION file. Therefore it is recommended not to modify time shift to have the correct timing information in the SAC headers without any post-processing of seismograms.

To simulate a kinematic rupture, i.e., a finite-source event, represented in terms of  $N_{\rm sources}$  point sources, provide a CMTSOLUTION file that has  $N_{\rm sources}$  entries, one for each subevent (i.e., concatenate  $N_{\rm sources}$  CMTSOLUTION files to a single CMTSOLUTION file). At least one entry (not necessarily the first) must have a zero time shift, and all the other entries must have non-negative time shift. If none of the entries has a zero time shift in the CMTSOLUTION file, the smallest time shift is subtracted from all sources to initiate the simulation. Each subevent can have its own half duration, latitude, longitude, depth, and moment tensor (effectively, the local moment-density tensor).

Note that the zero in the synthetics does NOT represent the hypocentral time or centroid time in general, but the timing of the *center* of the source triangle with zero time shift (Fig 4.3).

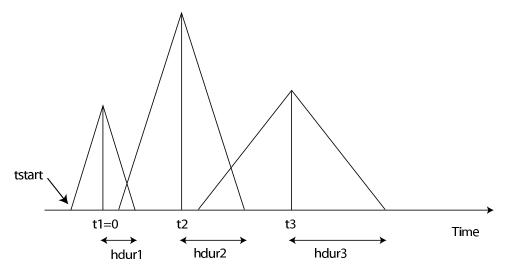

Figure 4.3: Example of timing for three sources. The center of the first source triangle is defined to be time zero. Note that this is NOT in general the hypocentral time, or the start time of the source (marked as tstart). The parameter time shift in the CMTSOLUTION file would be t1(=0), t2, t3 in this case, and the parameter half duration would be hdur1, hdur2, hdur3 for the sources 1, 2, 3 respectively.

Although it is convenient to think of each source as a triangle, in the simulation they are actually Gaussians (as they have better frequency characteristics). The relationship between the triangle and the Gaussian used is shown in Fig 4.2. For finite fault simulations it is usually not advisable to use a zero half duration and convolve afterwards, since the half duration is generally fixed by the finite fault model.

The FORCESOLUTION file should be edited in the following way:

- The first line is only the header for the force solution, which can be used as the identifier for the force source.
- time shift: For a single force source, set this parameter equal to 0.0 (The solver will not run otherwise!); the time shift parameter would simply apply an overall time shift to the synthetics, something that can be done in the post-processing (see Section 13.2).
- half duration: Set the half duration value (s) for Step source time function. In case that the solver uses a (pseudo) Dirac delta source time function to represent a force point source, a very short duration of five time steps is automatically set by default. For a Ricker source time function, set the dominant frequency value (Hz). See the parameter source time function: below for source time functions.
- latitude: Set the latitude of the force source.
- longitude: Set the longitude of the force source.
- depth: Set the depth of the force source (km).
- source time function: Set the type of source time function: 0 = Gaussian function, 1 = Ricker function, 2 = Heaviside (step) function, 3 = monochromatic function, <math>4 = Gaussian function as defined in Meschede et al. [2011].
- factor force source: Set the magnitude of the force source (units in Newton N).
- component dir vect source E: Set the East component of a direction vector for the force source. Direction vector is not necessarily a unit vector.

- component dir vect source N: Set the North component of a direction vector for the force source.
- component dir vect source Z\_up: Set the vertical component of a direction vector for the force source. Sign convnetion follows the positive upward drection.

Where necessary, set a FORCESOLUTION file in the same way you configure a CMTSOLUTION file with  $N_{\rm sources}$  entries, one for each subevent (i.e., concatenate  $N_{\rm sources}$  FORCESOLUTION files to a single FORCESOLUTION file). At least one entry (not necessarily the first) must have a zero time shift, and all the other entries must have non-negative time shift. Each subevent can have its own set of parameters latitude, longitude, depth:, half duration, etc.

The solver can calculate seismograms at any number of stations for basically the same numerical cost, so the user is encouraged to include as many stations as conceivably useful in the STATIONS file, which looks like this:

. . . . . . . .

| ſ       | Vetwo | rk             | Longitude (deg | Burial (m)  |     |
|---------|-------|----------------|----------------|-------------|-----|
| Station |       | Latitude (deg) |                | Elevation ( | m)  |
| SFJD    | IU    | 66.9960        | -50.6215       | 328.0       | 0.0 |
| SAML    | IU    | -8.9488        | -63.1832       | 130.0       | 0.0 |
| BBSR    | IU    | 32.3712        | -64.6962       | 6.0         | 0.0 |
| RAO     | IU    | -29.2517       | -177.9183      | 110.0       | 0.0 |
| LAST    | GE    | 35.1610        | 25.4790        | 870.0       | 0.0 |
| MCK     | AK    | 63.7323        | -148.9349      | 618.0       | 0.0 |
| CTAO    | AS    | -20.0882       | 146.2545       | 357.0       | 0.0 |
| KONO    | AS    | 59.6491        | 9.5982         | 216.0       | 0.0 |
| MAJO    | AS    | 36.5409        | 138.2083       | 431.0       | 0.0 |
| :       | :     | :              | •              | •           | :   |

Figure 4.4: Sample STATIONS file. Station latitude and longitude should be provided in geographical coordinates. The width of the station label should be no more than 32 characters (see MAX\_LENGTH\_STATION\_NAME in the constants.h file), and the network label should be no more than 8 characters (see MAX\_LENGTH\_NETWORK\_NAME in the constants.h file).

Each line represents one station in the following format:

```
Station Network Latitude (degrees) Longitude (degrees) Elevation (m) burial (m)
```

If you want to put a station on the ocean floor, just set elevation and burial depth in the STATIONS file to 0. Equivalently you can also set elevation to a negative value equal to the ocean depth, and burial depth to 0.

Solver output is provided in the OUTPUT\_FILES directory in the output\_solver.txt file. Output can be directed to the screen instead by uncommenting a line in constants.h:

```
! uncomment this to write messages to the screen ! integer, parameter :: IMAIN = ISTANDARD_OUTPUT
```

Note that on very fast machines, writing to the screen may slow down the code.

While the solver is running, its progress may be tracked by monitoring the 'timestamp\*' files in the OUTPUT\_FILES directory. These tiny files look something like this:

```
Time step \# 200

Time: 0.6956667 minutes

Elapsed time in seconds = 252.6748970000000

Elapsed time in hh:mm:ss = 0 h 04 m 12 s

Mean elapsed time per time step in seconds = 1.263374485000000

Max norm displacement vector U in solid in all slices (m) = 1.9325

Max non-dimensional potential Ufluid in fluid in all slices = 1.1058885E-22
```

The timestamp\* files provide the Mean elapsed time per time step in seconds, which may be used to assess performance on various machines (assuming you are the only user on a node), as well as the Max norm displacement vector U in solid in all slices (m) and Max non-dimensional potential Ufluid in fluid in all slices. If something is wrong with the model, the mesh, or the source, you will see the code become unstable through exponentionally growing values of the displacement and/or fluid potential with time, and ultimately the run will be terminated by the program when either of these values becomes greater than STABILITY\_THRESHOLD defined in constants.h. You can control the rate at which the timestamp files are written based upon the parameter NTSTEP\_BETWEEN\_OUTPUT\_INFO in the Par\_file.

Having set the Par\_file parameters, and having provided the CMTSOLUTION and STATIONS files, you are now ready to launch the solver! This is most easily accomplished based upon the go\_solver script (see Chapter 11 for information about running the code through a scheduler, e.g., LSF). You may need to edit the last command at the end of the script that invokes the mpirun command. Another option is to use the runall script, which compiles and runs both mesher and solver in sequence. This is a safe approach that ensures using the correct combination of mesher output and solver input.

It is important to realize that the CPU and memory requirements of the solver are closely tied to choices about attenuation (ATTENUATION) and the nature of the model (i.e., isotropic models are cheaper than anisotropic models). We encourage you to run a variety of simulations with various flags turned on or off to develop a sense for what is involved.

For the same model, one can rerun the solver for different events by simply changing the CMTSOLUTION file, and/or for different stations by changing the STATIONS file. There is no need to rerun the mesher. Of course it is best to include as many stations as possible, since this does not add significantly to the cost of the simulation.

#### 4.1 Note on the simultaneous simulation of several earthquakes

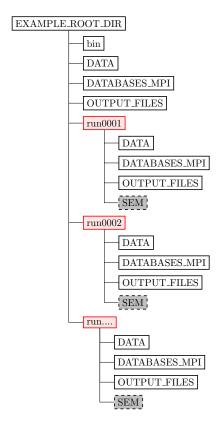

Figure 4.5: Directory structure when simulating several earthquakes at once. To improve readability, only directories have been drawn.

Figure 4.5 shows what the directory structure should looks like when simulating multiple earthquakes at ones.

- The simulation is launched within the root directory EXAMPLE\_ROOT\_DIR (usually mpirun -np N ./bin/xspecfem3D).
- DATA should contain the Par\_file parameter file with NUMBER\_OF\_SIMULTANEOUS\_RUNS as explained in Chapter 3.

- DATABASES\_MPI and OUTPUT\_FILES directory may contain the mesher output but they are not required as they are superseded by the ones in the runXXX directories.
- runXXXX directories must be created beforehand. There should be be as many as NUMBER\_OF\_SIMULTANEOUS\_RUNS and the numbering should be contiguous, starting from 0001. They all should have DATA, DATABASES\_MPI and OUTPUT\_FILES directories. Additionally a SEM directory containing adjoint sources have to be created to perform adjoint simulations.
- runXXXX/DATA directories must all contain a CMTSOLUTION file, a STATIONS file along with an eventual STATIONS\_ADJOINT file.
- If BROADCAST\_SAME\_MESH\_AND\_MODEL is set to .true. in DATA/Par\_file, only run0001/OUTPUT\_FILES and run0001/DATABASES\_MPI directories need to contain the files outputted by the mesher.
- If BROADCAST\_SAME\_MESH\_AND\_MODEL is set to .false. in DATA/Par\_file, every runXXXX/OUTPUT\_FILES and runXXXX/DATABASES\_MPI directories need to contain the files outputted by the mesher. Note that while the meshes might have been created from different models and parameter sets, they should have been created using the same number of MPI processes.

# **Regional Simulations**

The code has the option of running in one-chunk or six-chunk mode. The one-chunk options may be used for higher resolution regional simulations. A one-chunk mesh may have lateral dimensions other than the customary 90° per chunk, which can further increase the resolution of the mesh, and thus reduce the shortest period in the synthetic seismograms (but of course then also reducing the time step in order for the simulation to remain stable).

A disadvantage of regional simulations is that one needs to use approximate absorbing boundary conditions on the side and bottom edges of the model (e.g., see Komatitsch and Tromp [1999] for a description of the paraxial boundary conditions used). Figure 5.1 on the following page and Figure 5.2 on page 37 show an example of a one-chunk mesh centered on the Japan subduction zone, applied in the Japan regional waveform simulation [Chen et al., 2007].

#### 5.1 One-Chunk Simulations

For a one-chunk regional simulation the following parameters need to be set in the Par\_file:

**NCHUNKS** Must be set to 1.

**ANGULAR\_WIDTH\_XI\_IN\_DEGREES** Denotes the width of one side of the chunk ( $90^{\circ}$  is a classical value, but you can make it more or less if you want).

**ANGULAR\_WIDTH\_ETA\_IN\_DEGREES** Denotes the width of the second side of the chunk (90° is a classical value, but you can make it more or less if you want). Note that this value may be different from ANGULAR\_WIDTH\_XI\_IN\_DEGREES.

**CENTER\_LATITUDE\_IN\_DEGREES** Defines the latitude of the center of the chunk (degrees).

**CENTER\_LONGITUDE\_IN\_DEGREES** Defines the longitude of the center of the chunk (degrees).

- GAMMA\_ROTATION\_AZIMUTH Defines the rotation angle of the chunk about its center measured counter clockwise from due North (degrees). The corners of the mesh are output in OUTPUT\_FILES/values\_from\_mesher.h. The output corner progression in OUTPUT\_FILES/values\_from\_mesher.h is bottom left, bottom right, top left, top right. The rotation azimuth can be changed in the Par\_file and the corners output (OUTPUT\_FILES/values\_from\_mesher.h) by using xcreate\_header\_file. It is important to note that the mesher or the solver does not need to be run to determine the limits of a 1-chunk simulation.
- **NEX\_XI** The number of spectral elements along the  $\xi$  side of the chunk. This number *must* be 8 × a multiple of NPROC\_XI defined below. For a 90° chunk, we do not recommend using NEX\_XI less than 64 because the curvature of the Earth cannot be honored if one uses too few elements, which results in inaccurate and unstable simulations.
- **NEX\_ETA** The number of spectral elements along the  $\eta$  side of the chunk. This number *must* be 8 × a multiple of NPROC\_ETA defined below. Note that in order to get elements that are close to square on the Earth's surface, the following ratios should be similar:

ANGULAR\_WIDTH\_XI\_IN\_DEGREES / NEX\_XI ANGULAR\_WIDTH\_ETA\_IN\_DEGREES / NEX\_ETA

Because of the geometry of the cubed sphere, the option of having different values for NEX\_XI and NEX\_ETA is available only for regional simulations when NCHUNKS = 1 (1/6 th of the sphere).

**NPROC\_XI** The number of processors or mesh slices along the  $\xi$  side of the chunk. To accommodate the mesh doubling layers, we must have NEX\_XI =  $8 \times c \times$  NPROC\_XI, where  $c \ge 1$  is a positive integer. See Table 3 for various suitable choices.

**NPROC\_ETA** The number of processors or slices along the  $\eta$  side of the chunk; we must have NEX\_ETA =  $8 \times c \times NPROC\_ETA$ , where  $c \ge 1$  is a positive integer. NPROC\_XI and NPROC\_ETA must be equal when NCHUNKS = 6.

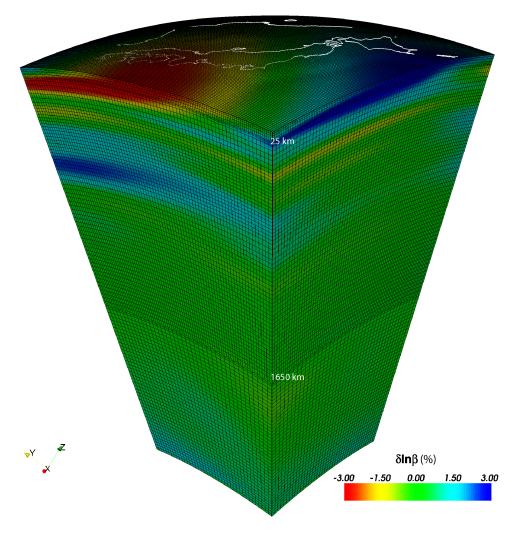

Figure 5.1: S-wave velocity anomalies from the global tomographic model s20rts [Ritsema and Van Heijst, 2000] are superimposed on the mesh. For parallel computing purposes, the one-chunk SEM simulation is subdivided in terms of 64 slices. The center of the chunk is at  $(38.5^{\circ} \text{ N}, 137.5^{\circ} \text{ E})$ , and the lateral dimensions are  $30^{\circ} \times 30^{\circ}$ . Two doubling layers are indicated at a depth of 25 km (PREM Moho depth) and a depth of about 1650 km. Shows full view of 25 neighboring slices; see Figure 5.2 for close-up of upper mantle mesh.

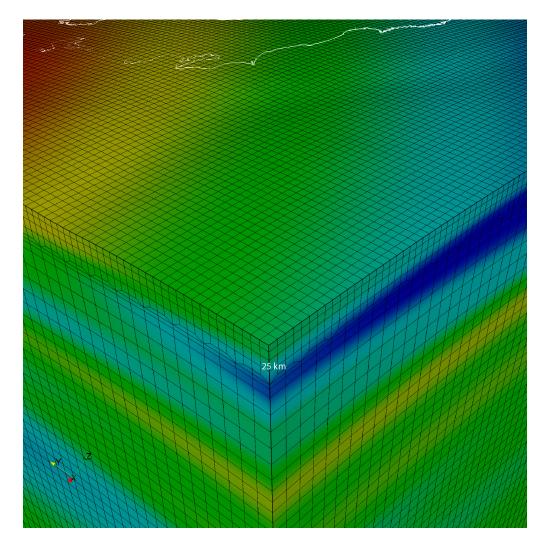

Figure 5.2: Close-up view of the upper mantle mesh shown in Figure 5.1. Note that the element size in the crust (top layer) is  $13 \text{ km} \times 13 \text{ km}$ , and that the size of the spectral elements is doubled in the upper mantle. The velocity variation is captured by NGLL = 5 grid points in each direction of the elements [Komatitsch and Tromp, 2002a,b].

**ABSORBING\_CONDITIONS** Set to .true. for regional simulations. For instance, see Komatitsch and Tromp [1999] for a description of the paraxial boundary conditions used. Note that these conditions are never perfect, and in particular surface waves may partially reflect off the artificial boundaries. Note also that certain arrivals, e.g., PKIKPPKIKP, will be missing from the synthetics.

**ABSORB\_USING\_GLOBAL\_SPONGE** An alternative to ABSORBING\_CONDITIONS. Set to .true. to run a global simulation with sponge layers applied. See Figure 5.3 on the following page for an illustration. Enabling this flag will result in a simulation that has less reflected waves from the boundaries compared with enabling ABSORBING\_CONDITIONS, but with significant higher computational costs.

**SPONGE\_LATITUDE\_IN\_DEGREES** Latitide of the sponge center.

**SPONGE\_LONGITUDE\_IN\_DEGREES** Longitude of the sponge center.

**SPONGE\_RADIUS\_IN\_DEGREES** Radius of the sponge region.

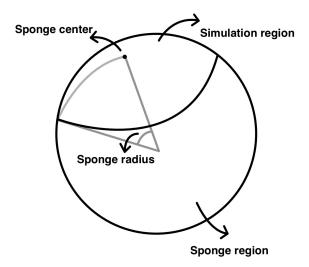

Figure 5.3: An illustration of running simulation with sponge. This is a regional simulation that happens in the simulation region, the quality factor in the sponge region gradually transits to 30.

When the width of the chunk is different from  $90^{\circ}$  (or the number of elements is greater than 1248), the radial distribution of elements needs to be adjusted as well to maintain spectral elements that are as cube-like as possible. The code attempts to do this, but be sure to view the mesh with your favorite graphics package to make sure that the element are well behaved. Remember: a high-quality mesh is paramount for accurate simulations. In addition to a reorganization of the radial distribution of elements, the time stepping and period range in which the attenuation is applied is automatically determined. The minimum and maximum periods for attenuation are:

$$\omega_{max} = \omega_{min} \times 10^{W_3}$$

where  $W_3$  is the optimal width in frequency for 3 Standard Linear Solids, about 1.75. See read\_compute\_parameters.f90 for more details.

The time stepping is determined in a similar fashion as Equation (48) in Komatitsch and Tromp [2002a]:

$${
m dt}$$
 =  $S_c$  Element Width in km ( $r={
m ICB}$ ) / Velocity ( $r={
m ICB}$ )

where  $S_c$  is the stability condition (about 0.4). We use the radius at the inner core boundary because this is where the maximum velocity/element width occurs. Again, see read\_compute\_parameters.f90 for all the details.

The approximate shortest period at which a regional simulation is accurate may be determined based upon the relation

shortest period (s) 
$$\simeq (256/\text{NEX\_XI}) \times (\text{ANGULAR\_WIDTH\_XI\_IN\_DEGREES}/90) \times 17.$$
 (5.1)

# **Adjoint Simulations**

Adjoint simulations are generally performed for two distinct applications. First, they can be used for earthquake source inversions, especially earthquakes with large ruptures such as the Sumatra-Andaman event [Lay et al., 2005, Ammon et al., 2005, Park et al., 2005]. Second, they can be used to generate finite-frequency sensitivity kernels that are a critical part of tomographic inversions based upon 3D reference models [Tromp et al., 2005, Liu and Tromp, 2006, Tromp et al., 2008, Liu and Tromp, 2008]. In either case, source parameter or velocity structure updates are sought to minimize a specific misfit function (e.g., waveform or traveltime differences), and the adjoint simulation provides a means of computing the gradient of the misfit function and further reducing it in successive iterations. Applications and procedures pertaining to source studies and finite-frequency kernels are discussed in Sections 6.1 and 6.2, respectively. The two related parameters in the Par\_file are SIMULATION\_TYPE (1, 2 or 3) and SAVE\_FORWARD (boolean).

#### 6.1 Adjoint Simulations for Sources Only (not for the Model)

In the case where a specific misfit function is minimized to invert for the earthquake source parameters, the gradient of the misfit function with respect to these source parameters can be computed by placing time-reversed seismograms at the receivers and using them as sources in an adjoint simulation, and then the value of the gradient is obtained from the adjoint seismograms recorded at the original earthquake location.

#### 1. Prepare the adjoint sources

- (a) First, run a regular forward similation (SIMULATION\_TYPE = 1 and SAVE\_FORWARD = .false.). You can automatically set these two variables using the utils/change\_simulation\_type.pl script: utils/change simulation type.pl -f
  - and then collect the recorded seismograms at all the stations given in DATA/STATIONS.
- (b) Then select the stations for which you want to compute the time-reversed adjoint sources and run the adjoint simulation, and compile them into the DATA/STATIONS\_ADJOINT file, which has the same format as the regular DATA/STATIONS file.
  - Depending on what type of misfit function is used for the source inversion, adjoint sources need to be computed from the original recorded seismograms for the selected stations and saved in the SEM/directory with the format NT.STA.?X?.adj, where STA, NT are the station name and network code given in the DATA/STATIONS\_ADJOINT file, and ?X? represents the channel name of a particular adjoint seismogram where the first letter corresponds to the band code governed by the resolution of simulations, for example, generally MX? for the current resolution of global simulations (see Appendix E for details). The last letter of channel names is the component name E/N/Z.
  - The adjoint seismograms are in the same format as the original seismogram (NT.STA.?X?.sem?), with the same start time, time interval and record length.
- (c) Notice that even if you choose to time reverse only one component from one specific station, you still need to supply all three components because the code is expecting them (you can set the other two components to be zero).

(d) Also note that since time-reversal is done in the code itself, no explicit time-reversing is needed for the preparation of the adjoint sources, i.e., the adjoint sources are in the same forward time sense as the original recorded seismograms.

#### 2. Set the related parameters and run the adjoint simulation

In the DATA/Par\_file, set the two related parameters to be SIMULATION\_TYPE = 2 and SAVE\_FORWARD = .false.. More conveniently, use the scripts utils/change\_simulation\_type.pl to modify the Par\_file automatically (change\_simulation\_type.pl -a). Then run the solver to launch the adjoint simulation.

#### 3. Collect the seismograms at the original source location

After the adjoint simulation has completed successfully, get the seismograms from directory OUTPUT\_FILES.

- These adjoint seismograms are recorded at the locations of the original earthquake sources given by the DATA/CMTSOLUTION file, and have names of the form NT.S?????.S??.sem for the six-component strain tensor (SNN, SEE, SZZ, SNE, SNZ, SEZ) at these locations, and NT.S?????.?X?.sem for the three-component displacements (i.e., MXN, MXE, MXZ) recorded at these locations.
- S????? denotes the source number; for example, if the original CMTSOLUTION provides only a point source, then the seismograms collected will start with S00001.
- These adjoint seismograms provide critical information for the computation of the gradient of the misfit function.

#### **6.2** Adjoint Simulations for Finite-Frequency Kernels (Kernel Simulation)

Finite-frequency sensitivity kernels are computed in two successive simulations (please refer to Liu and Tromp [2006] and Tromp et al. [2008] for details).

#### 1. Run a forward simulation with the state variables saved at the end of the simulation

Prepare the CMTSOLUTION and STATIONS files, set the parameters SIMULATION\_TYPE = 1 and SAVE\_FORWARD = .true. in the Par\_file (change\_simulation\_type -F), and run the solver.

- Notice that attenuation is not fully implemented yet for the computation of finite-frequency kernels; if ATTENUATION = .true. is set in the Par\_file, only effects on phase shift are accounted for but not on amplitude of the signals. However, we suggest you use the same setting for ATTENUATION as for your forward simulations.
- We also suggest you modify the half duration of the CMTSOLUTION to be similar to the accuracy of the simulation (see Equation 3.1 or 5.1) to avoid too much high-frequency noise in the forward wavefield, although theoretically the high-frequency noise should be eliminated when convolved with an adjoint wavefield with the proper frequency content.
- This forward simulation differs from the regular simulations (SIMULATION\_TYPE = 1 and SAVE\_FORWARD = .false.) described in the previous chapters in that the state variables for the last time step of the simulation, including wavefields of the displacement, velocity, acceleration, etc., are saved to the LOCAL\_PATH to be used for the subsequent simulation.
- For regional simulations, the files recording the absorbing boundary contribution are also written to the LOCAL\_PATH when SAVE\_FORWARD = .true..

#### 2. Prepare the adjoint sources

The adjoint sources need to be prepared the same way as described in Section 6.1, item 1.

• In the case of traveltime finite-frequency kernel for one source-receiver pair, i.e., point source from the CMTSOLUTION, and one station in the STATIONS\_ADJOINT list, we supply a sample program in utils/adjoint\_sources/traveltime to cut a certain portion of the original displacement seismograms and convert them into the proper adjoint source to compute the finite-frequency kernel.

```
xcreate_adjsrc_traveltime t1 t2 ifile[0-5] E/N/Z-ascii-files [baz]
```

where t1 and t2 are the start and end time of the portion you are interested in, ifile denotes the component of the seismograms to be used (0 for all three components, 1 for east, 2 for north, and 3 for vertical, 4 for transverse, and 5 for radial component), E/N/Z-ascii-files indicate the three-component displacement seismograms in the right order, and baz is the back-azimuth of the station from the event location. Note that baz is only supplied when ifile = 4 or 5.

• Similarly, a sample program to compute adjoint sources for amplitude finite-frequency kernels may be found in utils/adjoint\_sources/amplitude and used in the same way as described for traveltime measurements

```
xcreate_adjsrc_amplitude t1 t2 ifile[0-5] E/N/Z-ascii-files [baz].
```

For adjoint runs (SIMULATION\_TYPE = 3), the adjoint sources need to be put in the SEM/ sub-directory in the root directory of the code. If your adjoint sources have names of the following form for instance:

```
NET.STA00.MXZ.sem.ascii.adj
NET.STA00.MXZ.sem.ascii.adj
```

you will need to rename them to:

```
NET.STA00.MXZ.adj
NET.STA00.MXZ.adj
```

i.e., suppress file endings .sem.ascii. You will also need to create a file called STATIONS\_ADJOINT in the DATA/ directory in the root directory of the code. That file can be identical to the DATA/STATIONS file if you had a single station in STATIONS.

#### 3. Run the kernel simulation

With the successful forward simulation and the adjoint source ready in SEM/, set SIMULATION\_TYPE = 3 and SAVE\_FORWARD = .false. in the Par\_file (e.g., use: utils/change\_simulation\_type.pl -b), and rerun the solver.

- The adjoint simulation is launched together with the back reconstruction of the original forward wavefield from the state variables saved from the previous forward simulation, and the finite-frequency kernels are computed by the interaction of the reconstructed forward wavefield and the adjoint wavefield.
- The back-reconstructed seismograms at the original station locations are saved to the OUTPUT\_FILES directory at the end of the kernel simulations.
- These back-constructed seismograms can be compared with the time-reversed original seismograms to assess the accuracy of the backward reconstruction, and they should match very well (in the time-reversed sense).
- The files containing the density, P-wave speed and S-wave speed kernels are saved in the LOCAL\_PATH with the names of proc??????reg\_?\_rho (alpha, beta) \_kernel.bin, where proc?????? represents the processor number, and reg\_? denotes the region these kernels are for, including mantle (reg\_1), outer core (reg\_2), and inner core (reg\_3). The output kernels are in the unit of  $s/km^3$ .
- Note that if you set the flag APPROXIMATE\_HESS\_KL = .true. in the constants.h file and recompile the solver, the adjoint simulation also saves files proc?????\_reg\_1\_hess\_kernel.bin which can be used as preconditioners in the crust-mantle region for iterative inverse optimization schemes.

#### 4. Run the boundary kernel simulation

If you set the SAVE\_BOUNDARY\_MESH = .true. in the constants.h file before the simulations, i.e., at the beginning of step 1, you will get not only the volumetric kernels as described in step 3, but also boundary kernels for the Earth's internal discontinuities, such as Moho, 410-km discontinuity, 670-km discontinuity, CMB

and ICB. These kernel files are also saved in the local scratch directory defined by LOCAL\_PATH and have names such as proc?????reg\_1(2)\_Moho(d400,d670,CMB,ICB)\_kernel.bin. For a theoretical derivation of the boundary kernels, refer to Tromp et al. [2005], and for the visualization of the boundary kernels, refer to Section 10.3.

#### 5. Run the anisotropic kernel simulation

Instead of the kernels for the isotropic wave speeds, you can also compute the kernels for the 21 independent components  $C_{IJ}$ , I,J=1,...,6 (using Voigt's notation) of the elastic tensor in the (spherical) geographical coordinate system. This is done by setting ANISOTROPIC\_KL = .true. in constants.h before step 3. The definition of the parameters  $C_{IJ}$  in terms of the corresponding components  $c_{ijkl}$ , ijkl, i,j,k,l=1,2,3 of the elastic tensor in spherical coordinates follows Chen and Tromp [2007]. The computation of the anisotropic kernels is only implemented in the crust and mantle regions. The 21 anisotropic kernels are saved in the LOCAL\_PATH in one file with the name of proc??????\_reg1\_cijkl\_kernel.bin (with proc??????? the processor number). The output kernels correspond to perturbation  $\delta C_{IJ}$  of the elastic parameters and their unit is in  $s/GPa/km^3$ . For consistency, the output density kernels with this option turned on are for a perturbation  $\delta \rho$  (and not  $\frac{\delta \rho}{\rho}$ ) and their unit is in  $s/(kg/m^3)/km^3$ . These 'primary' anisotropic kernels can then be combined to obtain the kernels related to other descriptions of anisotropy. This can be done, for example, when combining the kernel files from slices into one mesh file (see Section 10.3).

#### 6. Run the steady state kernel simulation

For source encoded adjoint tomography, you can compute the stationary kernels by enabling the flag STEADY\_STATE\_KERNEL. The kernels will then be computed through the stationary part of the wavefield, as is shown in Figure 6.1. The length of the stationary wavefield ( $\Delta \tau$  in Figure 6.1) can be speified with STEADY\_STATE\_LENGTH\_IN\_MINUTES. Please refer to Bachmann and Tromp [2020] for details.

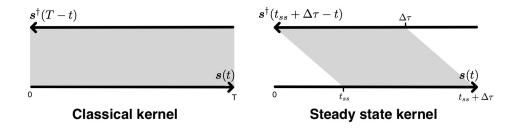

Figure 6.1: An illustration of computing steady state kernels. Instead of integrating the forward and adjoint wavefields from the beginning, a steady state kernel is computed by integrating the wavefields starting from the time when steady state is reached  $(t_{ss})$ .

In general, the first three steps need to be run sequentially to ensure proper access to the necessary files at different stages. If the simulations are run through some cluster scheduling system (e.g., LSF), and the forward simulation and the subsequent kernel simulations cannot be assigned to the same set of computer nodes, the kernel simulation will not be able to access the database files saved by the forward simulation. Solutions for this problem are provided in Chapter 11. Visualization of the finite-frequency kernels is discussed in Section 10.3.

# Doing tomography, i.e., updating the model based on the sensitivity kernels obtained

The process is described in the same chapter of the manual of SPECFEM3D. Please refer to it.

## **Noise Cross-correlation Simulations**

The new version of SPECFEM3D\_GLOBE includes functionality for seismic noise tomography. Users are recommended to familiarize themselves first with the procedures for running regular earthquake simulations (Chapters 3–5) and adjoint simulations (Chapter 6). Also, make sure you read the paper 'Noise cross-correlation sensitivity kernels' [Tromp et al., 2010b] in order to understand noise simulations from a theoretical perspective.

#### 8.1 New Requirements on 'Old' Input Parameter Files

As usual, the three main input files are crucial: DATA/Par\_file, DATA/CMTSOLUTION and DATA/STATIONS.

DATA/CMTSOLUTION is required for all simulations. However, it may seem unexpected to have it listed here, since the noise simulations should have nothing to do with the earthquake – hence the DATA/CMTSOLUTION. For noise simulations, it is critical to have no earthquakes. In other words, the moment tensor specified in DATA/CMTSOLUTION must be set to ZERO!

DATA/STATIONS remains the same as in previous earthquake simulations, except that the order of stations listed in DATA/STATIONS is now important. The order will be used later to identify the 'main' receiver, i.e., the one that simultaneously cross correlates with the others. Please be noted that the actual station file used in the simulation is OUTPUT\_FILES/STATIONS\_FILTERED, which is generated when you run your simulations. (e.g., in regional simulations we may have included stations out of the region of our interests in DATA/STATIONS, so we have to get rid of them.)

DATA/Par\_file also requires careful attention. New to this version of SPECFEM3D\_GLOBE, a parameter called NOISE\_TOMOGRAPHY has been added that specifies the type of simulation to be run. NOISE\_TOMOGRAPHY is an integer with possible values 0, 1, 2 and 3. For example, when NOISE\_TOMOGRAPHY equals 0, a regular earth-quake simulation will be run. When NOISE\_TOMOGRAPHY is equal to 1/2/3, you are about to run step 1/2/3 of the noise simulations respectively. Should you be confused by the three steps, refer to Tromp et al. [2010b] for details.

Another change to DATA/Par\_file involves the parameter RECORD\_LENGTH\_IN\_MINUTES. While for regular earthquake simulations this parameter specifies the length of synthetic seismograms generated, for noise simulations it specifies the length of the seismograms used to compute cross correlations. The actual cross correlations are thus twice this length. The code automatically makes modification accordingly, if NOISE\_TOMOGRAPHY is not zero.

There are other parameters in DATA/Par\_file which should be given specific values. For instance, NUMBER\_OF\_RUNS and NUMBER\_OF\_THIS\_RUN must be 1; ROTATE\_SEISMOGRAMS\_RT, SAVE\_ALL\_SEISMOGRAMS\_IN\_ONE\_FILES, USE\_BINARY\_FOR\_LARGE\_FILE and MOVIE\_COARSE should be .false.. Moreover, since the first two steps for calculating noise cross-correlation kernels correspond to forward simulations, SIMULATION\_TYPE must be 1 when NOISE\_TOMOGRAPHY equals 1 or 2. Also, we have to reconstruct the ensemble forward wavefields in adjoint simulations, therefore we need to set SAVE\_FORWARD to .true. for the second step, i.e., when NOISE\_TOMOGRAPHY

equals 2. The third step is for kernel constructions. Hence SIMULATION\_TYPE should be 3, whereas SAVE\_FORWARD must be .false..

#### 8.2 Noise Simulations: Step by Step

Proper parameters in those 'old' input files are not enough for noise simulations to run. We have a lot more 'new' input parameter files to specify: for example, the ensemble-averaged noise spectrum, the noise distribution etc. However, since there are a few 'new' files, it is better to introduce them sequentially. Read through this section even if you don't understand some parts temporarily, since some examples you can go through are provided in this package.

#### 8.2.1 Pre-simulation

• As usual, we first configure the software package using:

```
./configure FC=ifort MPIFC=mpif90
```

• Next, we need to compile the source code using:

```
make xmeshfem3D
make xspecfem3D
```

Before compilation, the DATA/Par\_file must be specified correctly, e.g., NOISE\_TOMOGRAPHY shouldn't be zero; RECORD\_LENGTH\_IN\_MINUTES, NEX\_XI and NEX\_ETA must be what you want in your real simulations. Otherwise you may get wrong informations which will cause problems later. (it is good to always re-complie the code before you run simulations)

• After compiling, you will find two important numbers besides the needed executables:

```
number of time steps = 31599
time_stepping of the solver will be: 0.19000
```

The first number will be denoted as NSTEP from now on, and the second one as dt. The two numbers are essential to calculate the ensemble-averaged noise spectrum from either Peterson's noise model or just a simple flat power spectrum (corresponding to 1-bit preprocessing). Should you miss the two numbers, you can run ./xcreate\_header\_file to bring them up again (with correct DATA/Par\_file!). FYI, NSTEP is determined by RECORD\_LENGTH\_IN\_MINUTES in DATA/Par\_file, which is automatically doubled in noise simulations; whereas dt is derived from NEX\_XI and NEX\_ETA, or in other words your element sizes.

• A Matlab script is provided to generate the ensemble-averaged noise spectrum.

```
EXAMPLES/noise_examples/NOISE_TOMOGRAPHY.m (main program)
EXAMPLES/noise_examples/PetersonNoiseModel.m
```

In Matlab, simply run:

```
NOISE_TOMOGRAPHY(NSTEP, dt, Tmin, Tmax, NOISE_MODEL)
```

NSTEP and dt have been given when compiling the specfem3D source code; Tmin and Tmax correspond to the period range you are interested in; NOISE\_MODEL denotes the noise model you will be using. Details can be found in the Matlab script.

After running the Matlab script, you will be given the following information (plus a figure in Matlab):

\*\*\*\*\*\*\*\*\*\*\*
the source time function has been saved in:
/data2/yang1/3D\_NOISE/S\_squared (note this path must be different)
S\_squared should be put into directory:
./NOISE\_TOMOGRAPHY/ in the SPECFEM3D\_GLOBE package

In other words, the Matlab script creates a file called S\_squared, which is the first 'new' input file we encounter for noise simulations.

One may choose a flat noise spectrum rather than Peterson's noise model. This can be done easily by modifying the Matlab script a little bit.

- Create a new directory in the SPECFEM3D\_GLOBE package, name it as NOISE\_TOMOGRAPHY. In fact, this
  new directory should have been created already when checking out the package. We will add/replace some
  information needed in this folder.
- $\bullet$  Put the Matlab-generated-file <code>S\_squared</code> in <code>NOISE\_TOMOGRAPHY</code>.

That's to say, you will have a file NOISE\_TOMOGRAPHY/S\_squared in the SPECFEM3D\_GLOBE package.

• Create a file called NOISE\_TOMOGRAPHY/irec\_main\_noise. Note that this file should be put in directory NOISE\_TOMOGRAPHY as well. This file contains only one integer, which is the ID of the 'main' receiver. For example, if in this file shows 5, it means that the fifth receiver listed in DATA/STATIONS becomes the 'main'. That's why we mentioned previously that the order of receivers in DATA/STATIONS is important.

Note that in regional (1- or 2-chunk) simulations, the DATA/STATIONS may contain receivers not within the selected chunk(s). Therefore, the integer in NOISE\_TOMOGRAPHY/irec\_main\_noise is actually the ID in DATA/STATIONS\_FILTERED (which is generated by xspecfem3D).

- Create a file called NOISE\_TOMOGRAPHY/nu\_main. This file holds three numbers, forming a (unit) vector. It describes which component we are cross-correlating at the 'main' receiver, i.e.,  $\hat{\nu}^{\alpha}$  in Tromp et al. [2010b]. The three numbers correspond to N/E/Z components respectively.
- Describe the noise direction and distributions in src/specfem3d/noise\_tomography.f90. Search for a subroutine called noise\_distribution\_direction in noise\_tomography.f90. It is actually located at the very beginning of noise\_tomography.f90. The default assumes vertical noises and a uniform distribution across the whole physical domain. It should be quite self-explanatory for modifications. Should you modify this part, you have to re-compile the source code. (again, that's why we recommend that you always re-compile the code before you run simulations)

#### 8.2.2 Simulations

As discussed in Tromp et al. [2010b], it takes three simulations to obtain one contribution of the ensemble sensitivity kernels:

• Step 1: simulation for generating wavefield

```
SIMULATION_TYPE = 1
NOISE_TOMOGRAPHY = 1
SAVE_FORWARD not used, can be either .true. or .false.
```

• Step 2: simulation for ensemble forward wavefield

```
SIMULATION_TYPE = 1
NOISE_TOMOGRAPHY = 2
SAVE FORWARD = .true.
```

• Step 3: simulation for ensemble adjoint wavefield and sensitivity kernels

```
SIMULATION_TYPE = 3
NOISE_TOMOGRAPHY = 3
SAVE FORWARD = .false.
```

Note Step 3 is an adjoint simulation, please refer to previous chapters on how to prepare adjoint sources and other necessary files, as well as how adjoint simulations work.

It's better to run the three steps continuously within the same job, otherwise you have to collect the saved surface movies from the old nodes to the new nodes.

#### 8.2.3 Post-simulation

After those simulations, you have all stuff you need, either in the OUTPUT\_FILES or in the directory specified by LOCAL\_PATH in DATA/Par\_file (most probably on local nodes). Collect whatever you want from the local nodes to your workstation, and then visualize them. This process is the same as what you may have done for regular earthquake simulations. Refer Chapter 10 if you have problems.

Simply speaking, two outputs are the most interesting: the simulated ensemble cross correlations and one contribution of the ensemble sensitivity kernels.

The simulated ensemble cross correlations are obtained after the second simulation (Step 2). Seismograms in OUTPUT\_FILES are actually the simulated ensemble cross correlations. Collect them immediately after Step 2, or the Step 3 will overwrite them. Note that we have a 'main' receiver specified by NOISE\_TOMOGRAPHY/irec\_main\_noise, the seismogram at one station corresponds to the cross correlation between that station and the 'main'. Since the seismograms have three components, we may obtain cross correlations for different components as well, not necessarily the cross correlations between vertical components.

One contribution of the ensemble cross-correlation sensitivity kernels are obtained after Step 3, stored in the LOCAL\_PATH on local nodes. The ensemble kernel files are named the same as regular earthquake kernels.

You need to run another three simulations to get the other contribution of the ensemble kernels, using different forward and adjoint sources given in Tromp et al. [2010b].

#### 8.3 Examples

In order to illustrate noise simulations in an easy way, three examples are provided in EXAMPLES/noise\_examples/. Note however that they are created for a specific cluster (SESAME@PRINCETON). You have to modify them to fit your own cluster.

The three examples can be executed using (in directory EXAMPLES/noise\_examples/):

```
./run_this_example.sh regional
./run_this_example.sh global_short
./run_this_example.sh global_long
```

Each corresponds to one example, but they are pretty similar.

Although the job submission only works on SESAME@PRINCETON, the procedure itself is universal. You may review the whole process described in the last section by following commands in those examples.

Finally, note again that those examples show only one contribution of the ensemble kernels!

# Gravity integral calculations for the gravity field of the Earth

SPECFEM can now compute the gravity field as well as its derivatives (i.e., gravity gradiometry) generated by any given 3D Earth model at the height of an observation satellite, for instance GOCE (see e.g. en.wikipedia.org/wiki/Gravity\_Field\_and\_Steady-State\_Ocean\_Circulation\_Explorer). That feature is still experimental but should work just fine.

To see how it is implemented and to use it, type this in the root directory of the code:

```
grep -i GRAVITY_INTEGRALS src/*/*
```

All main gravity field computations can be found in file src/meshfem3d/gravity\_integrals.F90. Please make sure you compile the code with double-precision, i.e., use flag --enable-double-precision for the configuration of the package.

# **Graphics**

#### 10.1 Meshes

Use the serial code <code>combine\_AVS\_DX.f90</code> (type 'make <code>combine\_AVS\_DX</code>' and then 'xcombine\_AVS\_DX') to generate AVS (http://www.avs.com) output files (in AVS UCD format) or OpenDX (http://www.opendx.org) output files showing the mesh, the MPI partition (slices), the NCHUNKS chunks, the source and receiver location, etc. Use the AVS UCD files AVS\_continent\_boundaries.inp and AVS\_plate\_boundaries.inp or the OpenDX files DX\_continent\_boundaries.dx and DX\_plate\_boundaries.dx (that can be created using Perl scripts located in utils/Visualization/opendx\_AVS) for reference.

#### 10.2 Movies

To make a surface or volume movie of the simulation, set parameters MOVIE\_SURFACE, MOVIE\_VOLUME, and NTSTEP\_BETWEEN\_FRAMES in the Par\_file. Turning on the movie flags, in particular MOVIE\_VOLUME, produces large output files. MOVIE\_VOLUME files are saved in the LOCAL\_PATH directory, whereas MOVIE\_SURFACE output files are saved in the OUTPUT\_FILES directory. We save the velocity field. The look of a movie is determined by the half-duration of the source. The half-duration should be large enough so that the movie does not contain frequencies that are not resolved by the mesh, i.e., it should not contain numerical noise. This can be accomplished by selecting a CMT HALF\_DURATION >  $1.1 \times \text{smallest period}$  (see figure 4.1). When MOVIE\_SURFACE = .true. or MOVIE\_VOLUME = .true., the half duration of each source in the CMTSOLUTION file is replaced by

$$\sqrt{(\mathtt{HALF\_DURATION}^2 + \mathtt{HDUR\_MOVIE}^2)}$$

NOTE: If HDUR\_MOVIE is set to 0.0, the code will select the appropriate value of  $1.1 \times \text{smallest period}$ . As usual, for a point source one can set HALF\_DURATION in the Par\_file to be 0.0 and HDUR\_MOVIE = 0.0 to get the highest frequencies resolved by the simulation, but for a finite source one would keep all the HALF\_DURATIONs as prescribed by the finite source model and set HDUR\_MOVIE = 0.0.

#### 10.2.1 Movie Surface

When running xspecfem3D with the MOVIE\_SURFACE flag turned on the code outputs moviedata?????? files in the OUTPUT\_FILES directory. The files are in a fairly complicated binary format, but there are two programs provided to convert the output into more user friendly formats. The first one, create\_movie\_AVS\_DX.f90 outputs data in ASCII, OpenDX, AVS, or ParaView format. Run the code from the source directory (type 'make create\_movie\_AVS\_DX' first) to create an input file in your format of choice. The code will prompt the user for input parameters. The second program create\_movie\_GMT\_global.f90 outputs ASCII xyz files, convenient for use with GMT. This codes uses significantly less memory than create\_movie\_AVS\_DX.f90 and is therefore useful for high resolution runs. A README file and sample Perl scripts to create movies using GMT are provided in directory utils/Visualization/GMT.

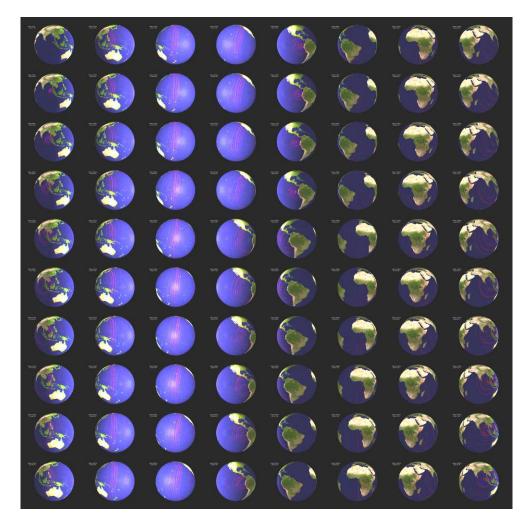

Figure 10.1: Snapshots from a global movie for the December 26, 2004, M=9.2 Sumatra-Andaman earthquake. Time runs down successive columns.

#### 10.2.2 Movie Volume

When running xspecfem3D with the MOVIE\_VOLUME flag turned on, the code outputs several files in LOCAL\_DIR. As the files can be very large, there are several flags in the Par\_file that control the region in space and time that is saved. These are: MOVIE\_TOP\_KM, MOVIE\_BOTTOM\_KM, MOVIE\_WEST\_DEG, MOVIE\_EAST\_DEG, MOVIE\_NORTH\_DEG, MOVIE\_SOUTH\_DEG, MOVIE\_START and MOVIE\_STOP. The code will save a given element if the center of the element is in the prescribed volume.

The Top/Bottom: Depth below the surface in kilometers, use MOVIE\_TOP = -100.0 to make sure the surface is stored.

West/East: Longitude, degrees East [-180.0/180.0]

**North/South:** Latitute, degrees North [-90.0/90.0]

**Start/Stop:** Frames will be stored at MOVIE\_START + i\*NSTEP\_BETWEEN\_FRAMES, where i=(0,1,2..) while i\*NSTEP\_BETWEEN\_FRAMES <= MOVIE\_STOP

The code saves several files, and the output is saved by each processor. The first is proc??????\_movie3D\_info.txt which contains two numbers, first the number of points within the prescribed volume within this particular slice, and

CHAPTER 10. GRAPHICS 51

second the number of elements. The next files are proc??????\_movie3D\_x.bin, proc??????\_movie3D\_y.bin, proc??????\_movie3D\_z.bin which store the locations of the points in the 3D mesh.

Finally the code stores the "value" at each of the points. Which value is determined by MOVIE\_VOLUME\_TYPE in the Par\_file. Choose 1 to save the strain, 2 to save the time integral of strain, and 3 to save  $\mu^*$ time integral of strain in the subvolume. Choosing 4 causes the code to save the trace of the stress and the deviatoric stress in the whole volume (not the subvolume in space), at the time steps specified. The name of the output file will depend on the MOVIE\_VOLUME\_TYPE chosen.

Setting MOVIE\_VOLUME\_COARSE = .true. will make the code save only the corners of the elements, not all the points within each element for MOVIE\_VOLUME\_TYPE = 1, 2, 3.

To make the code output your favorite "value" simply add a new MOVIE\_VOLUME\_TYPE, a new subroutine to write\_movie\_volume.f90 and a subroutine call to specfem3D.F90.

A utility program to combine the files produced by MOVIE\_VOLUME\_TYPE = 1, 2, 3 is provided in combine\_paraview \_strain\_data.f90. Type xcombine\_paraview\_strain\_data to get the usage statement. The program combine\_vol \_data.f90 can be used for MOVIE\_VOLUME\_TYPE = 4.

#### 10.3 Finite-Frequency Kernels

The finite-frequency kernels computed as explained in Section 6.2 are saved in the LOCAL\_PATH at the end of the simulation. Therefore, we first need to collect these files on the front end, combine them into one mesh file, and visualize them with some auxilliary programs. Examples of kernel simulations may be found in the EXAMPLES directory.

#### 1. Create slice files

We will only discuss the case of one source-receiver pair, i.e., the so-called banana-doughnut kernels. Although it is possible to collect the kernel files from all slices onto the front end, it usually takes up too much storage space (at least tens of gigabytes). Since the sensitivity kernels are the strongest along the source-receiver great circle path, it is sufficient to collect only the slices that are along or close to the great circle path.

A Perl script utils/Visualization/VTK\_Paraview/global\_slice\_number.pl can help to figure out the slice numbers that lie along the great circle path (both the minor and major arcs), as well as the slice numbers required to produce a full picture of the inner core if your kernel also illuminates the inner core.

(a) You need to first compile the utility programs provided in the utils/Visualization/VTK\_Paraview/global\_slice\_util directory. Then copy the CMTSOLUTION file, STATIONS\_ADJOINT, and Par file, and run:

```
global_slice_number.pl CMTSOLUTION STATIONS_ADJOINT Par_file
```

In the case of visualization boundary kernels or spherical cross-sections of the volumetric kernels, it is necessary to obtain the slice numbers that cover a belt along the source and receiver great circle path, and you can use the hybrid version:

```
globe_slice_number2.pl CMTSOLUTION STATIONS _ADJOINT \
    Par_file belt_width_in_degrees
```

A typical value for belt\_width\_in\_degrees can be 20.

- (b) For a full 6-chunk simulation, this script will generate the slice\_minor, slice\_major, slice\_ic files, but for a one-chunk simulation, this script only generates the slice\_minor file.
- (c) For cases with multiple sources and multiple receivers, you need to provide a slice file before proceeding to the next step.

#### 2. Collect the kernel files

After obtaining the slice files, you can collect the corresponding kernel files from the given slices.

(a) To accomplish this, you can use or modify the scripts in  $\verb"utils/collect_database"$  directory:

```
copy_m(oc,ic)_globe_database.pl slice_file lsf_machine_file filename [jobid]
```

CHAPTER 10. GRAPHICS 52

for volumetric kernels, where <code>lsf\_machine\_file</code> is the machine file generated by the LSF scheduler, filename is the kernel name (e.g., <code>rho\_kernel</code>, <code>alpha\_kernel</code> and <code>beta\_kernel</code>), and the optional <code>jobid</code> is the name of the subdirectory under <code>LOCAL\_PATH</code> where all the kernel files are stored. For boundary kernels, you need to use

```
copy_surf_globe_database.pl slice_file lsf_machine_file filename [jobid]
```

where the filename can be Moho\_kernel, d400\_kernel, d670\_kernel, CMB\_kernel and ICB\_kernel.

(b) After executing this script, all the necessary mesh topology files as well as the kernel array files are collected to the local directory on the front end.

#### 3. Combine kernel files into one mesh file

We use an auxiliary program combine\_vol\_data.f90 to combine the volumetric kernel files from all slices into one mesh file, and combine surf data.f90 to combine the surface kernel files.

(a) Compile it in the global code directory:

where input\_dir is the directory where all the individual kernel files are stored, and output\_dir is where the mesh file will be written. Give 0 for low resolution and 1 for high resolution. If region is not specified, all three regions (crust and mantle, outer core, inner core) will be collected, otherwise, only the specified region will be.

#### Here is an example:

```
./{\tt xcombine\_vol\_data\ slices\_major\ alpha\_kernel\ input\_topo\_dir\ input\_file\_dir\ output\_dir\ 1}
```

#### For surface sensitivity kernels, use

./bin/xcombine\_surf\_data slice\_list filename surfname input \_dir output\_dir low/high-resolution 2D/3D

where surfname should correspond to the specific kernel file name, and can be chosen from Moho, 400, 670, CMB and ICB.

- (b) Use 1 for a high-resolution mesh, outputting all the GLL points to the mesh file, or use 0 for low resolution, outputting only the corner points of the elements to the mesh file. Use 0 for 2D surface kernel files and 1 for 3D volumetric kernel files.
- (c) Use region = 1 for the mantle, region = 2 for the outer core, region = 3 for the inner core, and region = 0 for all regions.
- (d) The output mesh file will have the name reg\_?\_rho(alpha, beta)\_kernel.mesh, or reg\_?\_Moho(d400,d670,CMB,ICB)\_kernel.surf.

#### 4. Convert mesh files into .vtu files

(a) We next convert the .mesh file into the VTU (Unstructured grid file) format which can be viewed in ParaView, for example:

```
mesh2vtu -i file.mesh -o file.vtu
```

(b) Notice that this program mesh2vtu, in the utils/Visualization/VTK\_Paraview/mesh2vtu directory, uses the VTK (http://www.vtk.org) run-time library for its execution. Therefore, make sure you have it properly installed.

#### 5. Copy over the source and receiver .vtk file

In the case of a single source and a single receiver, the simulation also generates the OUTPUT\_FILES/sr.vtk file to describe the source and receiver locations, which can be viewed in Paraview in the next step.

#### 6. View the mesh in ParaView

Finally, we can view the mesh in ParaView (http://www.paraview.org).

CHAPTER 10. GRAPHICS 53

- (a) Open ParaView.
- (b) From the top menu, File  $\rightarrow$  Open data, select file.vtu, and click the Accept button.
  - If the mesh file is of moderate size, it shows up on the screen; otherwise, only the outline is shown.
- (c) Click Display Tab → Display Style → Representation and select wireframe of surface to display it.
- (d) To create a cross-section of the volumetric mesh, choose Filter  $\rightarrow$  cut, and under Parameters Tab, choose Cut Function  $\rightarrow$  plane.
- (e) Fill in center and normal information given by the standard output from global\_slice\_number.pl script.
- (f) To change the color scale, go to Display Tab  $\rightarrow$  Color  $\rightarrow$  Edit Color Map and reselect lower and upper limits, or change the color scheme.
- (g) Now load in the source and receiver location file by File  $\rightarrow$  Open data, select sr.vtk, and click the Accept button. Choose Filter  $\rightarrow$  Glyph, and represent the points by 'spheres'.
- (h) For more information about ParaView, see the ParaView Users Guide (http://www.paraview.org/files/v1.6/ParaViewUsersGuide.PDF).

For illustration purposes, Figure 10.2 shows P-wave speed finite-frequency kernels from cross-correlation traveltime and amplitude measurements for a P arrival recorded at an epicentral distance of  $60^{\circ}$  for a deep event.

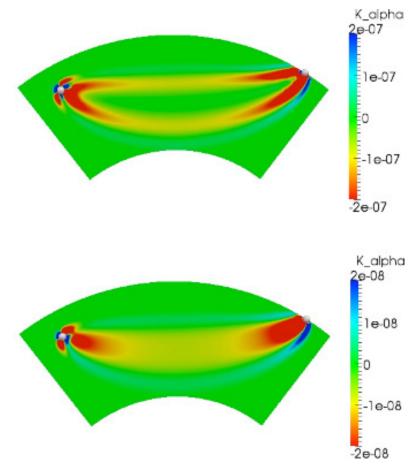

Figure 10.2: P-wave speed finite-frequency kernels from cross-correlation traveltime (top) and amplitude (bottom) measurements for a P arrival recorded at an epicentral distance of 60°. The kernels together with the associated files and routines to reproduce them may be found in EXAMPLES/global\_PREM\_kernels/.

# Running through a Scheduler

The code is usually run on large parallel machines, often PC clusters, most of which use schedulers, i.e., queuing or batch management systems to manage the running of jobs from a large number of users. The following considerations need to be taken into account when running on a system that uses a scheduler:

- The processors/nodes to be used for each run are assigned dynamically by the scheduler, based on availability. Therefore, in order for the mesher and the solver (or between successive runs of the solver) to have access to the same database files (if they are stored on hard drives local to the nodes on which the code is run), they must be launched in sequence as a single job.
- On some systems, the nodes to which running jobs are assigned are not configured for compilation. It may therefore be necessary to pre-compile both the mesher and the solver. A small program provided in the distribution called create\_header\_file.f90 can be used to directly create OUTPUT\_FILES/values\_from\_mesher.h using the information in the DATA/Par\_file without having to run the mesher (type 'make create\_header\_file' to compile it and './bin/xcreate\_header\_file' to run it; refer to the sample scripts below). The solver can now be compiled as explained above.
- One feature of schedulers/queuing systems is that they allow submission of multiple jobs in a "launch and forget" mode. In order to take advantage of this property, care needs to be taken that output and intermediate files from separate jobs do not overwrite each other, or otherwise interfere with other running jobs.

We describe here in some detail a job submission procedure for the Caltech 1024-node cluster, CITerra, under the LSF scheduling system. We consider the submission of a regular forward simulation. The two main scripts are run\_lsf.bash, which compiles the Fortran code and submits the job to the scheduler, and go\_mesher\_solver\_lsf.bash, which contains the instructions that make up the job itself. These scripts can be found in utils/Cluster/lsf directory and can straightforwardly be modified and adapted to meet more specific running needs.

#### 11.1 run\_lsf.bash

This script first sets the job queue to be 'normal'. It then compiles the mesher and solver together, figures out the number of processors required for this simulation from DATA/Par\_file, and submits the LSF job.

```
#!/bin/bash
# use the normal queue unless otherwise directed queue="-q normal"
if [ $# -eq 1 ]; then
    echo"Setting the queue to $1"
    queue="-q $1"
fi
# compile the mesher and the solver
d='date'
echo"Starting compilation $d"
```

```
make clean
make meshfem3D
make create_header_file

./bin/xcreate_header_file

make specfem3D

d='date'
echo"Finished compilation $d"

# compute total number of nodes needed
NPROC_XI='grep 'NPROC_XI DATA/Par_file | cut -c 34- '
NPROC_ETA='grep 'NPROC_ETA DATA/Par_file | cut -c 34- '
NCHUNKS='grep 'NCHUNKS DATA/Par_file | cut -c 34- '
# total number of nodes is the product of the values read
numnodes=$(( $NCHUNKS * $NPROC_XI * $NPROC_ETA ))

echo "Submitting job"
bsub $queue -n $numnodes -W 60 -K <go_mesher_solver_lsf_globe.bash</pre>
```

#### 11.2 go\_mesher\_solver\_lsf\_globe.bash

This script describes the job itself, including setup steps that can only be done once the scheduler has assigned a job-ID and a set of compute nodes to the job, the run\_lsf.bash commands used to run the mesher and the solver, and calls to scripts that collect the output seismograms from the compute nodes and perform clean-up operations.

- 1. First the script directs the scheduler to save its own output and output from stdout into OUTPUT\_FILES/%J.o, where %J is short-hand for the job-ID; it also tells the scheduler what version of mpich to use (mpich\_gm) and how to name this job (go\_mesher\_solver\_lsf).
- 2. The script then creates a list of the nodes allocated to this job by echoing the value of a dynamically set environment variable LSB\_MCPU\_HOSTS and parsing the output into a one-column list using the Perl script utils/Cluster/lsf/remap\_lsf\_machines.pl. It then creates a set of scratch directories on these nodes (/scratch/ \$USER/DATABASES\_MPI) to be used as the LOCAL\_PATH for temporary storage of the database files. The scratch directories are created using shmux, a shell multiplexor that can execute the same commands on many hosts in parallel. shmux is available from Shmux (http://web.taranis.org/shmux/). Make sure that the LOCAL\_PATH parameter in DATA/Par\_file is also set properly.
- 3. The next portion of the script launches the mesher and then the solver using run\_lsf.bash.
- 4. The final portion of the script performs clean up on the nodes using the Perl script cleanmulti.pl

```
#!/bin/bash -v
#BSUB -o OUTPUT_FILES/%J.o
#BSUB -a mpich_gm
#BSUB -J go_mesher_solver_lsf

BASEMPIDIR=/scratch/$USER/DATABASES_MPI
echo "$LSB_MCPU_HOSTS" > OUTPUT_FILES/lsf_machines
echo "$LSB_JOBID" > OUTPUT_FILES/jobid

./remap_lsf_machines.pl OUTPUT_FILES/lsf_machines > OUTPUT_FILES/machines
# Modif : create a directory for this job
shmux -M50 -Sall \
```

```
-c "mkdir -p /scratch/$USER;mkdir -p $BASEMPIDIR.$LSB_JOBID" - < OUTPUT_FILES/machines >/dev/null

# Set the local path in Par_file
sed -e "s:^LOCAL_PATH .*:LOCAL_PATH = $BASEMPIDIR.$LSB_JOBID:" < DATA/Par_file > DATA/Par_file.tmp
mv DATA/Par_file.tmp DATA/Par_file

current_pwd=$PWD

mpirun.lsf --gm-no-shmem --gm-copy-env $current_pwd/bin/xmeshfem3D
mpirun.lsf --gm-no-shmem --gm-copy-env $current_pwd/bin/xspecfem3D

# clean up
cleanbase_jobid.pl OUTPUT_FILES/machines DATA/Par_file
```

#### 11.3 run\_lsf.kernel and go\_mesher\_solver\_globe.kernel

For kernel simulations, you can use the sample run scripts run\_lsf.kernel and go\_mesher\_solver\_globe .kernel provided in utils/Cluster directory, and modify the command-line arguments of xcreate\_adjsrc\_traveltime in go\_mesher\_solver\_globe.kernel according to the start and end time of the specific portion of the forward seismograms you are interested in.

# **Changing the Model**

In this section we explain how to change the crustal, mantle, or inner core models. These changes involve contributing specific subroutines that replace existing subroutines in the SPECFEM3D\_GLOBE package.

#### 12.1 Changing the Crustal Model

The 3D crustal model Crust2.0 [Bassin et al., 2000] is superimposed onto the mesh by the subroutine model\_crust .f90. To accomplish this, the flag CRUSTAL, set in the subroutine get\_model\_parameters.f90, is used to indicate a 3D crustal model. When this flag is set to .true., the crust on top of the 1D reference model (PREM, IASP91, or AK135F\_NO\_MUD) is removed and replaced by extending the mantle. The 3D crustal model is subsequently overprinted onto the crust-less 1D reference model. The call to the 3D crustal routine is of the form

```
call model_crust(lat,lon,r,vp,vs,rho,moho,foundcrust,CM_V,elem_in_crust)
```

Input to this routine consists of:

lat Latitude in degrees.

lon Longitude in degrees.

**r** Non-dimensionalized radius (0 < r < 1).

Output from the routine consists of:

- **vp** Non-dimensionalized compressional wave speed at location (lat,lon,r).
- vs Non-dimensionalized shear wave speed.
- rho Non-dimensionalized density.

moho Non-dimensionalized Moho depth.

- **found\_crust** Logical that is set to .true. only if crust exists at location (lat,lon,r), i.e., .false. for radii r in the mantle. This flags determines whether or not a particular location is in the crust and, if so, what parameters to assign to the mesh at this location.
- **CM\_V** Fortran structure that contains the parameters, variables and arrays that describe the model.
- **elem\_in\_crust** Logical that is used to force the routine to return crustal values, even if the location would be below the crust.

All output needs to be non-dimensionalized according to the convention summarized in Appendix B. You can replace this subroutine by your own routine *provided you do not change the call structure of the routine*, i.e., the new routine should take exactly the same input and produce the required, properly non-dimensionalized output.

Part of the file model\_crust.f90 is the subroutine model\_crust\_broadcast. The call to this routine takes argument CM\_V and is used to once-and-for-all read in the databases related to Crust2.0 and broadcast the model to all parallel processes. If you replace the file model\_crust.f90 with your own implementation, you *must* provide a model\_crust\_broadcast routine, even if it does nothing. Model constants and variables read by the routine model\_crust\_broadcast are passed to the subroutine read\_crust\_model through the structure CM\_V. An alternative crustal model could use the same construct. Please feel free to contribute subroutines for new models and send them to us so that they can be included in future releases of the software.

**NOTE:** If you decide to create your own version of file model\_crust.f90, you must add calls to MPI\_BCAST in the subroutine model\_crust\_broadcast after the call to the read\_crust\_model subroutine that reads the isotropic mantle model once and for all in the mesher. This is done in order to read the (potentially large) model data files on the main node (which is the processor of rank 0 in our code) only and then send a copy to all the other nodes using an MPI broadcast, rather than using an implementation in which all the nodes would read the same model data files from a remotely-mounted home file system, which could create a bottleneck on the network in the case of a large number of nodes. For example, in the current call to that routine from model\_crust.f90, we write:

```
! the variables read are declared and stored in structure CM_V
    if(myrank == 0) call read_crust_model(CM_V)

! broadcast the information read on the main node to all the nodes
    call MPI_BCAST(CM_V%thlr, NKEYS_CRUST*NLAYERS_CRUST, MPI_DOUBLE_PRECISION, 0, MPI_COMM_WORLD, ier)
    call MPI_BCAST(CM_V%velocp, NKEYS_CRUST*NLAYERS_CRUST, MPI_DOUBLE_PRECISION, 0, MPI_COMM_WORLD, ier)
    call MPI_BCAST(CM_V%velocs, NKEYS_CRUST*NLAYERS_CRUST, MPI_DOUBLE_PRECISION, 0, MPI_COMM_WORLD, ier)
    call MPI_BCAST(CM_V%dens, NKEYS_CRUST*NLAYERS_CRUST, MPI_DOUBLE_PRECISION, 0, MPI_COMM_WORLD, ier)
    call MPI_BCAST(CM_V%abbreviation, NCAP_CRUST*NCAP_CRUST, MPI_CHARACTER, 0, MPI_COMM_WORLD, ier)
    call MPI_BCAST(CM_V%code, 2*NKEYS_CRUST, MPI_CHARACTER, 0, MPI_COMM_WORLD, ier)
```

#### 12.2 Changing the Mantle Model

This section discusses how to change isotropic and anisotropic 3D mantle models. Usually such changes go hand-in-hand with changing the 3D crustal model.

#### 12.2.1 Isotropic Models

The 3D mantle model S20RTS [Ritsema et al., 1999] is superimposed onto the mantle mesh by the subroutines in the file model\_s20rts.f90. The key call is to the subroutine

```
call mantle_s20rts(radius, theta, phi, dvs, dvp, drho, D3MM_V)
```

Input to this routine consists of:

radius Non-dimensionalized radius (RCMB/R\_ EARTH < r < RMOHO/R\_ EARTH; for a given 1D reference model, the constants RCMB and RMOHO are set in the get\_model\_parameters.f90 file). The code expects the isotropic mantle model to be defined between the Moho (with radius RMOHO in m) and the core-mantle boundary (CMB; radius RCMB in m) of a 1D reference model. When a 3D crustal model is superimposed, as will usually be the case, the 3D mantle model is stretched to fill any potential gap between the radius of the Moho in the 1D reference model and the Moho in the 3D crustal model. Thus, when the Moho in the 3D crustal model is shallower than the Moho in the reference model, e.g., typically below the oceans, the mantle model is extended to fill this gap.

theta Colatitude in radians.

phi Longitude in radians.

Output from the routine are the following non-dimensional perturbations:

**dvs** Relative shear-wave speed perturbations  $\delta \beta / \beta$  at location (radius,theta,phi).

**dvp** Relative compressional-wave speed perturbations  $\delta \alpha / \alpha$ .

**drho** Relative density perturbations  $\delta \rho / \rho$ .

**D3MM\_V** Fortran structure that contains the parameters, variables and arrays that describe the model.

You can replace the model\_s20rts.f90 file with your own version *provided you do not change the call structure* of the routine, i.e., the new routine should take exactly the same input and produce the required relative output.

Part of the file model\_s20rts.f90 is the subroutine model\_s20rts\_broadcast. The call to this routine takes argument D3MM\_V and is used to once-and-for-all read in the databases related to S20RTS. If you replace the file model\_s20rts.f90 with your own implementation, you *must* provide a model\_s20rts\_broadcast routine, even if it does nothing. Model constants and variables read by the routine model\_s20rts\_broadcast are passed to the subroutine read\_model\_s20rts through the structure D3MM\_V. An alternative mantle model should use the same construct.

NOTE: If you decide to create your own version of file model\_s20rts.f90, you must add calls to MPI\_BCAST in the subroutine model\_s20rts\_broadcast after the call to the read\_model\_s20rts subroutine that reads the isotropic mantle model once and for all in the mesher. This is done in order to read the (potentially large) model data files on the main node (which is the processor of rank 0 in our code) only and then send a copy to all the other nodes using an MPI broadcast, rather than using an implementation in which all the nodes would read the same model data files from a remotely-mounted home file system, which could create a bottleneck on the network in the case of a large number of nodes. For example, in the current call to that routine from model s20rts.f90, we write:

```
! the variables read are declared and stored in structure D3MM_V if (myrank == 0) call read_model_s20rts(D3MM_V)

! broadcast the information read on the main node to all the nodes call MPI_BCAST(D3MM_V%dvs_a, (NK+1) * (NS+1) * (NS+1), MPI_DOUBLE_PRECISION, 0, MPI_COMM_WORLD, ier) call MPI_BCAST(D3MM_V%dvs_b, (NK+1) * (NS+1) * (NS+1), MPI_DOUBLE_PRECISION, 0, MPI_COMM_WORLD, ier) call MPI_BCAST(D3MM_V%dvp_a, (NK+1) * (NS+1) * (NS+1), MPI_DOUBLE_PRECISION, 0, MPI_COMM_WORLD, ier) call MPI_BCAST(D3MM_V%dvp_b, (NK+1) * (NS+1) * (NS+1) * (NS+1) * DOUBLE_PRECISION, 0, MPI_COMM_WORLD, ier) call MPI_BCAST(D3MM_V%spknt, NK+1, MPI_DOUBLE_PRECISION, 0, MPI_COMM_WORLD, ier) call MPI_BCAST(D3MM_V%qq0, (NK+1) * (NK+1), MPI_DOUBLE_PRECISION, 0, MPI_COMM_WORLD, ier) call MPI_BCAST(D3MM_V%qq0, 3 * (NK+1) * (NK+1), MPI_DOUBLE_PRECISION, 0, MPI_COMM_WORLD, ier)
```

#### 12.2.2 Anisotropic Models

Three-dimensional anisotropic mantle models may be superimposed on the mesh based upon the subroutines in the file

```
model_aniso_mantle.f90
```

The key call is to the subroutine

Input to this routine consists of:

r Non-dimensionalized radius (RCMB/R\_ EARTH < r < RMOHO/R\_ EARTH; for a given 1D reference model, the constants RCMB and RMOHO are set in the get\_model\_parameters.f90 file). The code expects the anisotropic mantle model to be defined between the Moho and the core-mantle boundary (CMB). When a 3D crustal model is superimposed, as will usually be the case, the 3D mantle model is stretched to fill any potential gap between the radius of the Moho in the 1D reference model and the Moho in the 3D crustal model. Thus, when the Moho in the 3D crustal model is shallower than the Moho in the reference model, e.g., typically below the oceans, the mantle model is extended to fill this gap.

theta Colatitude in radians.

**phi** Longitude in radians.

Output from the routine consists of the following non-dimensional model parameters:

**rho** Non-dimensionalized density  $\rho$ .

c11, ..., c66 21 non-dimensionalized anisotropic elastic parameters.

**AMM\_V** Fortran structure that contains the parameters, variables and arrays that describe the model.

You can replace the <code>model\_aniso\_mantle.f90</code> file by your own version provided you do not change the call structure of the routine, i.e., the new routine should take exactly the same input and produce the required relative output. Part of the file <code>model\_aniso\_mantle.f90</code> is the subroutine <code>model\_aniso\_mantle\_broadcast</code>. The call to this routine takes argument <code>AMM\_V</code> and is used to once-and-for-all read in the static databases related to the anisotropic model. When you choose to replace the file <code>model\_aniso\_mantle.f90</code> with your own implementation you <code>must</code> provide a <code>model\_aniso\_mantle\_broadcast</code> routine, even if it does nothing. Model constants and variables read by the routine <code>model\_aniso\_mantle\_broadcast</code> are passed through the structure <code>AMM\_V</code>. An alternative anisotropic mantle model should use the same construct.

NOTE: If you decide to create your own version of file model\_aniso\_mantle.f90, you must add calls to MPI\_BCAST in file model\_aniso\_mantle.f90 after the call to the read\_aniso\_mantle\_model subroutine that reads the anisotropic mantle model once and for all in the mesher. This is done in order to read the (potentially large) model data files on the main node (which is the processor of rank 0 in our code) only and then send a copy to all the other nodes using an MPI broadcast, rather than using an implementation in which all the nodes would read the same model data files from a remotely-mounted home file system, which could create a bottleneck on the network in the case of a large number of nodes. For example, in the current call to that routine from model\_aniso\_mantle.f90, we write:

```
! the variables read are declared and stored in structure AMM_V
  if(myrank == 0) call read_aniso_mantle_model(AMM_V)
! broadcast the information read on the main node to all the nodes
  call MPI_BCAST(AMM_V%npar1,1,MPI_INTEGER,0,MPI_COMM_WORLD,ier)
  call MPI_BCAST(AMM_V%beta,14*34*37*73,MPI_DOUBLE_PRECISION,0,MPI_COMM_WORLD,ier)
  call MPI_BCAST(AMM_V%pro,47,MPI_DOUBLE_PRECISION,0,MPI_COMM_WORLD,ier)
```

Rotation of the anisotropic tensor elements from one coordinate system to another coordinate system may be accomplished based upon the subroutine rotate\_aniso\_tensor. Use of this routine requires understanding the coordinate system used in SPECFEM3D\_GLOBE, as discussed in Appendix A.

#### 12.2.3 Point-Profile Models

In order to facilitate the use of your own specific mantle model, you can choose PPM as model in the DATA/Par\_file file and supply your own model as an ASCII-table file. These generic models are given as depth profiles at a specified lon/lat location and a perturbation (in percentage) with respect to the shear-wave speed values from PREM. The ASCII-file should have a format like:

```
#lon(deg), lat(deg), depth(km), Vs-perturbation wrt PREM(%), Vs-PREM (km/s)
-10.00000 31.00000 40.00000 -1.775005 4.400000
-10.00000 32.00000 40.00000 -1.056823 4.400000
```

where the first line is a comment line and all following ones are specifying the Vs-perturbation at a lon/lat location and a given depth. The last entry on each line is specifying the absolute value of Vs (however this value is only given as a supplementary information and not used any further). The background model is PREM with a transverse isotropic layer between Moho and 220 km depth. The specified Vs-perturbations are added as isotropic perturbations. Please see the file DATA/PPM/README for more informations how to setup the directory DATA/PPM to use your own ASCII-file.

To change the code behavior of these PPM-routines, please have a look at the implementation in the source code file model\_ppm.f90 and set the flags and scaling factors as needed for your purposes. Perturbations in density and Vp may be scaled to the given Vs-perturbations with constant scaling factors by setting the appropriate values in this source code file. In case you want to change the format of the input ASCII-file, see more details in the Appendix F.

#### 12.3 Anelastic Models

Three-dimensional anelastic (attenuation) models may be superimposed onto the mesh based upon your subroutine .  $model_atten3D.f90$ . The call to this routine would be as follows

call model\_atten3D(radius, colatitude, longitude, Qmu, QRFSI12\_Q, idoubling)

Input to this routine consists of:

**radius** scaled radius of the earth: 0 (center) <= r <= 1 (surface)

latitude Colatitude in degrees:  $0^{\circ} <= \theta <= 180^{\circ}$ 

longitude Longitude in degrees:  $-180^{\circ} <= \phi <= 180^{\circ}$ 

QRFSI12\_Q Fortran structure that contains the parameters, variables and arrays that describe the model

idoubling value of the doubling index flag in each radial region of the mesh

Output to this routine consists of:

**Qmu** Shear wave quality factor:  $0 < Q_{\mu} < 5000$ 

A 3-D attenuation model QRFSI12 [Dalton et al., 2008] is provided, as well as 1-D models with a PREM and a 1DREF attenuation structure. By default the PREM attenuation model is taken, using the routine model\_attenuation\_1D\_PREM, found in model\_attenuation.f90.

To create your own three-dimensional attenuation model, you add your model using a routine like the model\_atten3D\_QRFSI12 subroutine and the example routine above as a guide and replace the call in file meshfem3D\_models.f90 to your own subroutine.

Note that the resolution and maximum value of anelastic models are truncated. This speeds the construction of the standard linear solids during the meshing stage. To change the resolution, currently at one significant figure following the decimal, or the maximum value (5000), consult constants.h. In order to prevent unexpected results, quality factors  $Q_{\mu}$  should never be equal to 0 outside of the inner core.

# **Post-Processing Scripts**

Several post-processing scripts/programs are provided in the utils/seis\_process directory, most of which need to be adjusted for different systems, for example, the path of the executable programs. Here we only list the available scripts and provide a brief description, and you can either refer to the related sections for detailed usage or, in many cases, type the script/program name without arguments to see its usage.

#### 13.1 Clean Local Database

After all the simulations are done, you may need to clean the local scratch disks for the next simulation. This is especially important in the case of 1- or 2-chunk kernel simulations, where very large files are generated for the absorbing boundaries to help with the reconstruction of the regular forward wavefield. A sample script is provided in utils/Cluster/lsf:

cleanbase.pl machines

#### 13.2 Process Data and Synthetics

In many cases, the SEM synthetics are calculated and compared to observed seismograms recorded at seismic stations. Since the SEM synthetics are accurate for a certain frequency range, both the original data and the synthetics need to be processed before a comparison can be made. For such comparisons, the following steps are recommended:

- 1. Make sure that both synthetic and observed seismograms have the correct station/event and timing information.
- 2. Convolve synthetic seismograms with a source time function with the half duration specified in the CMTSOLUTION file, provided, as recommended, you used a zero half duration in the SEM simulations.
- 3. Resample both observed and synthetic seismograms to a common sampling rate.
- 4. Cut the records using the same window.
- 5. Remove the trend and mean from the records and taper them.
- 6. Remove the instrument response from the observed seismograms (recommended) or convolve the synthetic seismograms with the instrument response.
- 7. Make sure that you apply the same filters to both observed and synthetic seismograms. Preferably, avoid filtering your records more than once.
- 8. Now, you are ready to compare your synthetic and observed seismograms.

We generally use the following scripts for processing:

#### 13.2.1 process\_data.pl

This script cuts a given portion of the original data, filters it, transfers the data into a displacement record, and picks the first P and S arrivals. For more functionality, type 'process\_data.pl' without any argument. An example of the usage of the script:

```
process_data.pl -m CMTSOLUTION -s 1.0 -l 0/4000 -i -f -t 40/500 -p -x bp DATA/1999.330*.LH?.SAC
```

which has resampled the SAC files to a sampling rate of 1 seconds, cut them between 0 and 4000 seconds, transfered them into displacement records and filtered them between 40 and 500 seconds, picked the first P and S arrivals, and added suffix 'bp' to the file names.

Note that all of the scripts in this section actually use SAC, saclst and/or IASP91 to do the core operations; therefore make sure that the SAC, saclst and IASP91 packages are installed on your system, and that all the environment variables are set properly before running these scripts.

#### 13.2.2 process\_syn.pl

This script converts the synthetic output from the SEM code from ASCII to SAC format, and performs similar operations as 'process\_data.pl'. An example of the usage of the script:

```
process_syn.pl -m CMTSOLUTION -h -a STATIONS -s 1.0 -l 0/4000 -f -t 40/500 -p -x bp SEM/*.MX?.sem
```

which will convolve the synthetics with a triangular source-time function from the CMTSOLUTION file, convert the synthetics into SAC format, add event and station information into the SAC headers, resample the SAC files with a sampling rate of 1 seconds, cut them between 0 and 4000 seconds, filter them between 40 and 500 seconds with the same filter used for the observed data, pick the first P and S arrivals, and add the suffix 'bp' to the file names.

More options are available for this script, such as adding a time shift to the origin time of the synthetics, convolving the synthetics with a triangular source time function with a given half duration, etc. Type process\_syn.pl without any argument for detailed usage.

#### 13.2.3 rotate.pl

To rotate the horizontal components of both the data and the synthetics (i.e., MXN and MXE) to the transverse and radial directions (i.e., MXT and MXR), use rotate.pl:

data example:

```
rotate.pl -1 0 -L 4000 -d DATA/*.LHE.SAC.bp synthetics example:
rotate.pl -1 0 -L 4000 SEM/*.MXE.sem.sac.bp
```

where the first command performs rotation on the SAC data obtained through IRIS (which may have timing information written in the filename), while the second command rotates the processed synthetics.

For synthetics, another (simpler) option is to set flag ROTATE\_SEISMOGRAMS\_RT to .true. in the parameter file DATA/Par\_file.

#### 13.2.4 clean\_sac\_headers\_after\_crash.sh

Note: You need to have the sismoutil-0.9b package installed on your computer if you want to run this script on binary SAC files. The software is available via the ORFEUS web site (http://www.orfeus-eu.org).

In case the simulation crashes during run-time without computing and writing all time steps, the SAC files (if flags OUTPUT\_SEISMOS\_SAC\_ALPHANUM or OUTPUT\_SEISMOS\_SAC\_BINARY have been set to .true.) are corrupted and cannot be used in SAC. If the simulation ran long enough so that the synthetic data may still be of use, you can run the script called clean\_sac\_headers\_after\_crash.sh (located in the utils/ directory) on the SAC files to correct the header variable NPTS to the actually written number of time steps. The script must be called from the SPECFEM3D main directory, and the input argument to this script is simply a list of SAC seismogram files.

#### 13.3 Map Local Database

A sample program remap\_database is provided to map the local database from a set of machines to another set of machines. This is especially useful when you want to run mesher and solver, or different types of solvers separately through a scheduler (refer to Chapter 11).

```
run_lsf.bash --gm-no-shmem --gm-copy-env remap_database \
  old_machines 150 [old_jobid new_jobid]
```

where old\_machines is the LSF machine file used in the previous simulation, and 150 is the number of processors in total. Note that you need to supply old\_jobid and new\_jobid(%J) which are the LSF job-IDs for the old and new run if your databases are stored in a sub-directory named after the jobid on the scratch disk.

# Information for developers of the code, and for people who want to learn how the technique works

You can get a very simple 1D version of a demo code (there is one in Fortran and one in Python):

git clone --recursive https://github.com/geodynamics/specfemld.git

We also have simple 3D demo source codes that implement the SEM in a single, small program, in directory utils/small\_SEM\_solvers\_in\_Fortran\_and\_C\_without\_MPI\_to\_learn of the specfem3d package. They are useful to learn how the spectral-element method works, and how to write or modify a code to implement it. Also useful to test new ideas by modifying these simple codes to run some tests. We also have a similar, even simpler, demo source code for the 2D case in directory

utils/small\_SEM\_solver\_in\_Fortran\_without\_MPI\_to\_learn of the specfem2d package.

For information on how to contribute to the code, i.e., for how to make your modifications, additions or improvements part of the official package, see https://github.com/geodynamics/specfem3d/wiki.

# Simulation features supported in SPECFEM3D\_GLOBE

The following lists all available features for a SPECFEM3D\_GLOBE simulation, where *CPU*, *CUDA* and *OpenCL* denote the code versions for CPU-only simulations, CUDA and OpenCL hardware support, respectively.

| Feature             |                                | CPU | CUDA | OpenCL |
|---------------------|--------------------------------|-----|------|--------|
| Physics             | Ocean load                     | X   | X    | X      |
|                     | Ellipticity                    | X   | X    | X      |
|                     | Topography                     | X   | X    | X      |
|                     | Gravity                        | X   | X    | X      |
|                     | Rotation                       | X   | X    | X      |
|                     | Attenuation                    | X   | X    | X      |
| Simulation Setup    | Global (6-chunks)              | X   | X    | X      |
|                     | Regional (1,2-chunk)           | X   | X    | X      |
|                     | Restart/Checkpointing          | X   | X    | X      |
|                     | Simultaneous runs              | X   | X    | X      |
|                     | ADIOS file I/O                 | X   | X    | X      |
| Sensitivity kernels | Partial physical dispersion    | X   | X    | X      |
|                     | Undoing of attenuation         | X   | X    | X      |
|                     | Anisotropic kernels            | X   | X    | X      |
|                     | Transversely isotropic kernels | X   | X    | X      |
|                     | Isotropic kernels              | X   | X    | X      |
|                     | Approximate Hessian            | X   | X    | X      |
| Time schemes        | Newmark                        | X   | X    | X      |
|                     | LDDRK                          | X   | -    | _      |
| Visualization       | Surface movie                  | X   | X    | X      |
|                     | Volumetric movie               | X   | X    | X      |
| Seismogram formats  | Ascii                          | X   | X    | X      |
|                     | SAC                            | X   | X    | X      |
|                     | ASDF                           | X   | X    | X      |
|                     | Binary                         | X   | X    | X      |

# **Bug Reports and Suggestions for Improvements**

To report bugs or suggest improvements to the code, please send an e-mail to the CIG Computational Seismology Mailing List (cig-seismo@geodynamics.org).

# **Notes and Acknowledgements**

In order to keep the software package thread-safe in case a multithreaded implementation of MPI is used, developers should not add modules or common blocks to the source code but rather use regular subroutine arguments (which can be grouped in "derived types" if needed for clarity).

The Gauss-Lobatto-Legendre subroutines in gll\_library.f90 are based in part on software libraries from the Massachusetts Institute of Technology, Department of Mechanical Engineering (Cambridge, Massachusetts, USA). The non-structured global numbering software was provided by Paul F. Fischer (Brown University, Providence, Rhode Island, USA, now at Argonne National Laboratory, USA).

OpenDX (http://www.opendx.org) is open-source based on IBM Data Explorer, AVS (http://www.avs.com) is a trademark of Advanced Visualization Systems, and ParaView (http://www.paraview.org) is an open-source visualization platform.

Please e-mail your feedback, questions, comments, and suggestions to the CIG Computational Seismology Mailing List (cig-seismo@geodynamics.org).

# Copyright

Main 'historical' authors: Dimitri Komatitsch and Jeroen Tromp (there are now many more!).

Princeton University, USA, and CNRS / University of Marseille, France.

© Princeton University, USA and CNRS / University of Marseille, France, April 2014

This program is free software; you can redistribute it and/or modify it under the terms of the GNU General Public License as published by the Free Software Foundation (see Appendix G).

Please note that by contributing to this code, the developer understands and agrees that this project and contribution are public and fall under the open source license mentioned above.

#### **Evolution of the code:**

- v. 7.0, many developers, January 2015: simultaneous MPI runs, ADIOS file I/O support, ASDF seismograms, new seismogram names, tomography tools, CUDA and OpenCL GPU support, CEM model support, updates AK135 model, binary topography files, fixes geocentric/geographic conversions, updates ellipticity and gravity factors, git versioning system.
- v. 6.0, Daniel Peter (ETH Zürich, Switzerland), Dimitri Komatitsch and Zhinan Xie (CNRS / University of Marseille, France), Elliott Sales de Andrade (University of Toronto, Canada), and many others, in particular from Princeton University, USA, April 2014: more flexible MPI implementation, GPU support, exact undoing of attenuation, LDDRK4-6 higher-order time scheme, etc...
- v. 5.1, Dimitri Komatitsch, University of Toulouse, France and Ebru Bozdag, Princeton University, USA, February 2011: non blocking MPI for much better scaling on large clusters; new convention for the name of seismograms, to conform to the IRIS standard; new directory structure.
- v. 5.0, many developers, February 2010: new Moho mesh stretching honoring crust2.0 Moho depths, new attenuation assignment, new SAC headers, new general crustal models, faster performance due to Deville routines and enhanced loop unrolling, slight changes in code structure (see also trivia at program start).
- v. 4.0 David Michéa and Dimitri Komatitsch, University of Pau, France, February 2008: first port to GPUs using CUDA, new doubling brick in the mesh, new perfectly load-balanced mesh, more flexible routines for mesh design, new inflated central cube with optimized shape, far fewer mesh files saved by the mesher, global arrays sorted to speed up the simulation, seismograms can be written by the main process, one more doubling level at the bottom of the outer core if needed (off by default).
- v. 3.6 Many people, many affiliations, September 2006: adjoint and kernel calculations, fixed IASP91 model, added AK135F\_NO\_MUD and 1066a, fixed topography/bathymetry routine, new attenuation routines, faster and better I/Os on very large systems, many small improvements and bug fixes, new 'configure' script, new Pyre version, new user's manual etc..
- v. 3.5 Dimitri Komatitsch, Brian Savage and Jeroen Tromp, Caltech, July 2004: any size of chunk, 3D attenuation, case of two chunks, more precise topography/bathymetry model, new Par file structure.

# CHAPTER 14. INFORMATION FOR DEVELOPERS OF THE CODE, AND FOR PEOPLE WHO WANT TO LEARN HOW THE TEXT

- v. 3.4 Dimitri Komatitsch and Jeroen Tromp, Caltech, August 2003: merged global and regional codes, no iterations in fluid, better movies.
- v. 3.3 Dimitri Komatitsch, Caltech, September 2002: flexible mesh doubling in outer core, inlined code, OpenDX support.
  - v. 3.2 Jeroen Tromp, Caltech, July 2002: multiple sources and flexible PREM reading.
  - v. 3.1 Dimitri Komatitsch, Caltech, June 2002: vectorized loops in solver and merged central cube.
- v. 3.0 Dimitri Komatitsch and Jeroen Tromp, Caltech, May 2002: ported to SGI and Compaq, double precision solver, more general anisotropy.
  - v. 2.3 Dimitri Komatitsch and Jeroen Tromp, Caltech, August 2001: gravity, rotation, oceans and 3-D models.
  - v. 2.2 Dimitri Komatitsch and Jeroen Tromp, Caltech, USA, March 2001: final MPI package.
  - v. 2.0 Dimitri Komatitsch, Harvard, USA, January 2000: MPI code for the globe.
  - v. 1.0 Dimitri Komatitsch, UNAM, Mexico, June 1999: first MPI code for a chunk.

Jeroen Tromp and Dimitri Komatitsch, Harvard, USA, July 1998: first chunk solver using OpenMP on a Sun machine.

Dimitri Komatitsch, IPG Paris, France, December 1996: first 3-D solver for the CM-5 Connection Machine, parallelized on 128 processors using Connection Machine Fortran.

# **Bibliography**

- C. A. Acosta Minolia and D. A. Kopriva. Discontinuous Galerkin spectral element approximations on moving meshes. *J. Comput. Phys.*, 230(5):1876–1902, 2011. doi: 10.1016/j.jcp.2010.11.038.
- M. Ainsworth and H. Wajid. Dispersive and dissipative behavior of the spectral element method. *SIAM Journal on Numerical Analysis*, 47(5):3910–3937, 2009. doi: 10.1137/080724976.
- M. Ainsworth and H. Wajid. Optimally blended spectral-finite element scheme for wave propagation and nonstandard reduced integration. *SIAM Journal on Numerical Analysis*, 48(1):346–371, 2010. doi: 10.1137/090754017.
- M. Ainsworth, P. Monk, and W. Muniz. Dispersive and dissipative properties of discontinuous Galerkin finite element methods for the second-order wave equation. *Journal of Scientific Computing*, 27(1):5–40, 2006. doi: 10.1007/s10915-005-9044-x.
- K. Aki and P. G. Richards. *Quantitative seismology, theory and methods*. W. H. Freeman, San Francisco, USA, 1980. 700 pages.
- C. J. Ammon, C. Ji, H. K. Thio, D. Robinson, S. D. Ni, V. Hjörleifsdóttir, H. Kanamori, T. Lay, S. Das, D. Helmberger, G. Ichinose, J. Polet, and D. Wald. Rupture process of the 2004 Sumatra-Andaman earthquake. *Science*, 3(5725): 1133–1139, 2005.
- D. N. Arnold. An interior penalty finite element method with discontinuous elements. *SIAM Journal on Numerical Analysis*, 19(4):742–760, 1982. doi: 10.1137/0719052.
- E. Bachmann and J. Tromp. Source encoding for viscoacoustic ultrasound computed tomography. *The Journal of the Acoustical Society of America*, 147(5):3221–3235, 2020.
- C. Bassin, G. Laske, and G. Masters. The current limits of resolution for surface wave tomography in North America. *EOS*, 81:F897, 2000.
- M. Benjemaa, N. Glinsky-Olivier, V. M. Cruz-Atienza, J. Virieux, and S. Piperno. Dynamic non-planar crack rupture by a finite volume method. *Geophys. J. Int.*, 171(1):271–285, 2007. doi: 10.1111/j.1365-246X.2006.03500.x.
- M. Benjemaa, N. Glinsky-Olivier, V. M. Cruz-Atienza, and J. Virieux. 3D dynamic rupture simulation by a finite volume method. *Geophys. J. Int.*, 178(1):541–560, 2009. doi: 10.1111/j.1365-246X.2009.04088.x.
- M. Bernacki, S. Lanteri, and S. Piperno. Time-domain parallel simulation of heterogeneous wave propagation on unstructured grids using explicit, nondiffusive, discontinuous Galerkin methods. *J. Comput. Acoust.*, 14(1):57–81, 2006.
- C. Bernardi, Y. Maday, and A. T. Patera. A new nonconforming approach to domain decomposition: the Mortar element method. In H. Brezis and J. L. Lions, editors, *Nonlinear partial differential equations and their applications*, Séminaires du Collège de France, pages 13–51, Paris, 1994. Pitman.
- E. Blanc, D. Komatitsch, E. Chaljub, B. Lombard, and Z. Xie. Highly accurate stability-preserving optimization of the Zener viscoelastic model, with application to wave propagation in the presence of strong attenuation. *Geophys. J. Int.*, 205(1):427–439, 2016. doi: 10.1093/gji/ggw024.

F. Bourdel, P.-A. Mazet, and P. Helluy. Resolution of the non-stationary or harmonic Maxwell equations by a discontinuous finite element method: Application to an E.M.I. (electromagnetic impulse) case. In *Proceedings of the 10th international conference on computing methods in applied sciences and engineering*, pages 405–422, Commack, NY, USA, 1991. Nova Science Publishers.

- Y. Capdeville, E. Chaljub, J. P. Vilotte, and J. P. Montagner. Coupling the spectral element method with a modal solution for elastic wave propagation in global Earth models. *Geophys. J. Int.*, 152:34–67, 2003.
- L. Carrington, D. Komatitsch, M. Laurenzano, M. Tikir, D. Michéa, N. Le Goff, A. Snavely, and J. Tromp. High-frequency simulations of global seismic wave propagation using SPECFEM3D\_GLOBE on 62 thousand processor cores. In *Proceedings of the SC'08 ACM/IEEE conference on Supercomputing*, pages 60:1–60:11, Austin, Texas, USA, Nov. 2008. IEEE Press. doi: 10.1145/1413370.1413432. Article #60, Gordon Bell Prize finalist article.
- F. Casadei and E. Gabellini. Implementation of a 3D coupled Spectral Element solver for wave propagation and soil-structure interaction simulations. Technical report, European Commission Joint Research Center Report EUR17730EN, Ispra, Italy, 1997.
- E. Chaljub. Modélisation numérique de la propagation d'ondes sismiques en géométrie sphérique : application à la sismologie globale (Numerical modeling of the propagation of seismic waves in spherical geometry: application to global seismology). PhD thesis, Université Paris VII Denis Diderot, Paris, France, 2000.
- E. Chaljub and B. Valette. Spectral element modelling of three-dimensional wave propagation in a self-gravitating Earth with an arbitrarily stratified outer core. *Geophys. J. Int.*, 158:131–141, 2004.
- E. Chaljub, Y. Capdeville, and J. P. Vilotte. Solving elastodynamics in a fluid-solid heterogeneous sphere: a parallel spectral-element approximation on non-conforming grids. *J. Comput. Phys.*, 187(2):457–491, 2003.
- E. Chaljub, D. Komatitsch, J. P. Vilotte, Y. Capdeville, B. Valette, and G. Festa. Spectral element analysis in seismology. In R.-S. Wu and V. Maupin, editors, *Advances in wave propagation in heterogeneous media*, volume 48 of *Advances in Geophysics*, pages 365–419. Elsevier Academic Press, London, UK, 2007.
- S.-J. Chang, A. Ferreira, J. Ritsema, H. van Heijst, and J. Woodhouse. Joint inversion for global isotropic and radially anisotropic mantle structure including crustal thickness perturbations. *J. Geophys. Res.*, 120:4278–4300, 2015.
- M. Chen and J. Tromp. Theoretical and numerical investigations of global and regional seismic wave propagation in weakly anisotropic earth models. *Geophys. J. Int.*, 168(3):1130–1152, 2007. doi: 10.1111/j.1365-246X.2006. 03218.x.
- M. Chen, J. Tromp, D. Helmberger, and H. Kanamori. Waveform modeling of the slab beneath Japan. *J. Geophys. Res.*, 112:B02305, 2007. doi: 10.1029/2006JB004394.
- S. Chevrot, N. Favier, and D. Komatitsch. Shear wave splitting in three-dimensional anisotropic media. *Geophys. J. Int.*, 159(2):711–720, 2004. doi: 10.1111/j.1365-246X.2004.02432.x.
- B. Cockburn, G. E. Karniadakis, and C.-W. Shu. *Discontinuous Galerkin Methods: Theory, Computation and Applications*. Springer-Verlag, Heidelberg, Germany, 2000.
- G. Cohen. *Higher-order numerical methods for transient wave equations*. Springer-Verlag, Berlin, Germany, 2002. 349 pages.
- G. Cohen, P. Joly, and N. Tordjman. Construction and analysis of higher-order finite elements with mass lumping for the wave equation. In R. Kleinman, editor, *Proceedings of the second international conference on mathematical and numerical aspects of wave propagation*, pages 152–160. SIAM, Philadelphia, Pennsylvania, USA, 1993.
- F. A. Dahlen and J. Tromp. *Theoretical Global Seismology*. Princeton University Press, Princeton, New-Jersey, USA, 1998. 944 pages.
- C. A. Dalton, G. Ekström, and A. M. Dziewoński. The global attenuation structure of the upper mantle. *J. Geophys. Res.*, 113:B05317, 2008. doi: 10.1029/2006JB004394.

J. D. De Basabe and M. K. Sen. Grid dispersion and stability criteria of some common finite-element methods for acoustic and elastic wave equations. *Geophysics*, 72(6):T81–T95, 2007. doi: 10.1190/1.2785046.

- J. D. De Basabe and M. K. Sen. Stability of the high-order finite elements for acoustic or elastic wave propagation with high-order time stepping. *Geophys. J. Int.*, 181(1):577–590, 2010. doi: 10.1111/j.1365-246X.2010.04536.x.
- J. D. De Basabe, M. K. Sen, and M. F. Wheeler. The interior penalty discontinuous Galerkin method for elastic wave propagation: grid dispersion. *Geophys. J. Int.*, 175(1):83–93, 2008. doi: 10.1111/j.1365-246X.2008.03915.x.
- J. de la Puente, J. P. Ampuero, and M. Käser. Dynamic rupture modeling on unstructured meshes using a discontinuous Galerkin method. *J. Geophys. Res.*, 114:B10302, 2009. doi: 10.1029/2008JB006271.
- M. O. Deville, P. F. Fischer, and E. H. Mund. *High-Order Methods for Incompressible Fluid Flow*. Cambridge University Press, Cambridge, United Kingdom, 2002. 528 pages.
- S. Duczek, S. Liefold, D. Schmicker, and U. Gabbert. Wave propagation analysis using high-order finite element methods: Spurious oscillations excited by internal element eigenfrequencies. *Technische Mechanik*, 34:51–71, 2014.
- M. Dumbser and M. Käser. An arbitrary high-order discontinuous Galerkin method for elastic waves on unstructured meshes-II. The three-dimensional isotropic case. *Geophys. J. Int.*, 167(1):319–336, 2006. doi: 10.1111/j.1365-246X.2006.03120.x.
- A. M. Dziewoński and D. L. Anderson. Preliminary reference Earth model. *Phys. Earth planet. Inter.*, 25(4):297–356, 1981.
- V. Étienne, E. Chaljub, J. Virieux, and N. Glinsky. An *hp*-adaptive discontinuous Galerkin finite-element method for 3-D elastic wave modelling. *Geophys. J. Int.*, 183(2):941–962, 2010. doi: 10.1111/j.1365-246X.2010.04764.x.
- E. Faccioli, F. Maggio, R. Paolucci, and A. Quarteroni. 2D and 3D elastic wave propagation by a pseudo-spectral domain decomposition method. *J. Seismol.*, 1:237–251, 1997.
- R. S. Falk and G. R. Richter. Explicit finite element methods for symmetric hyperbolic equations. *SIAM Journal on Numerical Analysis*, 36(3):935–952, 1999. doi: 10.1137/S0036142997329463.
- N. Favier, S. Chevrot, and D. Komatitsch. Near-field influences on shear wave splitting and traveltime sensitivity kernels. *Geophys. J. Int.*, 156(3):467–482, 2004. doi: 10.1111/j.1365-246X.2004.02178.x.
- A. Fichtner, H. Igel, H.-P. Bunge, and B. L. N. Kennett. Simulation and inversion of seismic wave propagation on continental scales based on a spectral-element method. *Journal of Numerical Analysis, Industrial and Applied Mathematics*, 4(1-2):11–22, 2009.
- R. Garcia, J. Gagnepain-Beyneix, S. Chevrot, and P. Lognonné. Very preliminary reference moon model. *Phys. Earth planet. Inter.*, 188:96–113, 2011.
- F. Gilbert and A. M. Dziewoński. An application of normal mode theory to the retrieval of structural parameters and source mechanisms from seismic spectra. *Philos. Trans. R. Soc. London A*, 278:187–269, 1975.
- F. X. Giraldo, J. S. Hesthaven, and T. Warburton. Nodal high-order discontinuous Galerkin methods for the spherical shallow water equations. *J. Comput. Phys.*, 181(2):499–525, 2002. doi: 10.1006/jcph.2002.7139.
- L. Godinho, P. A. Mendes, A. Tadeu, A. Cadena-Isaza, C. Smerzini, F. J. Sánchez-Sesma, R. Madec, and D. Komatitsch. Numerical simulation of ground rotations along 2D topographical profiles under the incidence of elastic plane waves. *Bull. seism. Soc. Am.*, 99(2B):1147–1161, 2009. doi: 10.1785/0120080096.
- W. Gropp, E. Lusk, and A. Skjellum. *Using MPI, portable parallel programming with the Message-Passing Interface*. MIT Press, Cambridge, USA, 1994.
- M. J. Grote, A. Schneebeli, and D. Schötzau. Discontinuous Galerkin finite element method for the wave equation. *SIAM Journal on Numerical Analysis*, 44(6):2408–2431, 2006. doi: 10.1137/05063194X.

F. Q. Hu, M. Y. Hussaini, and P. Rasetarinera. An analysis of the discontinuous Galerkin method for wave propagation problems. *J. Comput. Phys.*, 151(2):921–946, 1999. doi: 10.1006/jcph.1999.6227.

- C. Ji, S. Tsuboi, D. Komatitsch, and J. Tromp. Rayleigh-wave multipathing along the west coast of North America. *Bull. seism. Soc. Am.*, 95(6):2115–2124, 2005. doi: 10.1785/0120040180.
- C. Johnson and J. Pitkäranta. An analysis of the discontinuous Galerkin method for a scalar hyperbolic equation. *Math. Comp.*, 46:1–26, 1986. doi: 10.1090/S0025-5718-1986-0815828-4.
- B. L. N. Kennett and E. R. Engdahl. Traveltimes for global earthquake location and phase identification. *Geophys. J. Int.*, 105:429–465, 1991.
- B. L. N. Kennett, E. R. Engdahl, and R. Buland. Constraints on seismic velocities in the Earth from traveltimes. *Geophys. J. Int.*, 122:108–124, 1995.
- D. Komatitsch. Méthodes spectrales et éléments spectraux pour l'équation de l'élastodynamique 2D et 3D en milieu hétérogène (Spectral and spectral-element methods for the 2D and 3D elastodynamics equations in heterogeneous media). PhD thesis, Institut de Physique du Globe, Paris, France, 1997. 187 pages.
- D. Komatitsch. Fluid-solid coupling on a cluster of GPU graphics cards for seismic wave propagation. *C. R. Acad. Sci., Ser. IIb Mec.*, 339:125–135, 2011. doi: 10.1016/j.crme.2010.11.007.
- D. Komatitsch and R. Martin. An unsplit convolutional Perfectly Matched Layer improved at grazing incidence for the seismic wave equation. *Geophysics*, 72(5):SM155–SM167, 2007. doi: 10.1190/1.2757586.
- D. Komatitsch and J. Tromp. Introduction to the spectral-element method for 3-D seismic wave propagation. *Geophys. J. Int.*, 139(3):806–822, 1999. doi: 10.1046/j.1365-246x.1999.00967.x.
- D. Komatitsch and J. Tromp. Spectral-element simulations of global seismic wave propagation-I. Validation. *Geophys. J. Int.*, 149(2):390–412, 2002a. doi: 10.1046/j.1365-246X.2002.01653.x.
- D. Komatitsch and J. Tromp. Spectral-element simulations of global seismic wave propagation-II. 3-D models, oceans, rotation, and self-gravitation. *Geophys. J. Int.*, 150(1):303–318, 2002b. doi: 10.1046/j.1365-246X.2002.01716.x.
- D. Komatitsch and J. P. Vilotte. The spectral-element method: an efficient tool to simulate the seismic response of 2D and 3D geological structures. *Bull. seism. Soc. Am.*, 88(2):368–392, 1998.
- D. Komatitsch, R. Martin, J. Tromp, M. A. Taylor, and B. A. Wingate. Wave propagation in 2-D elastic media using a spectral element method with triangles and quadrangles. *J. Comput. Acoust.*, 9(2):703–718, 2001. doi: 10.1142/S0218396X01000796.
- D. Komatitsch, J. Ritsema, and J. Tromp. The spectral-element method, Beowulf computing, and global seismology. *Science*, 298(5599):1737–1742, 2002. doi: 10.1126/science.1076024.
- D. Komatitsch, S. Tsuboi, C. Ji, and J. Tromp. A 14.6 billion degrees of freedom, 5 teraflops, 2.5 terabyte earthquake simulation on the Earth Simulator. In *Proceedings of the SC'03 ACM/IEEE conference on Supercomputing*, pages 4–11, Phoenix, Arizona, USA, Nov. 2003. ACM. doi: 10.1145/1048935.1050155. Gordon Bell Prize winner article.
- D. Komatitsch, Q. Liu, J. Tromp, P. Süss, C. Stidham, and J. H. Shaw. Simulations of ground motion in the Los Angeles basin based upon the spectral-element method. *Bull. seism. Soc. Am.*, 94(1):187–206, 2004. doi: 10.1785/0120030077.
- D. Komatitsch, J. Labarta, and D. Michéa. A simulation of seismic wave propagation at high resolution in the inner core of the Earth on 2166 processors of MareNostrum. *Lecture Notes in Computer Science*, 5336:364–377, 2008.
- D. Komatitsch, D. Michéa, and G. Erlebacher. Porting a high-order finite-element earthquake modeling application to NVIDIA graphics cards using CUDA. *Journal of Parallel and Distributed Computing*, 69(5):451–460, 2009. doi: 10.1016/j.jpdc.2009.01.006.

D. Komatitsch, G. Erlebacher, D. Göddeke, and D. Michéa. High-order finite-element seismic wave propagation modeling with MPI on a large GPU cluster. *J. Comput. Phys.*, 229(20):7692–7714, 2010a. doi: 10.1016/j.jcp.2010. 06.024.

- D. Komatitsch, L. P. Vinnik, and S. Chevrot. SHdiff/SVdiff splitting in an isotropic Earth. *J. Geophys. Res.*, 115(B7): B07312, 2010b. doi: 10.1029/2009JB006795.
- D. Komatitsch, Z. Xie, E. Bozdağ, E. Sales de Andrade, D. Peter, Q. Liu, and J. Tromp. Anelastic sensitivity kernels with parsimonious storage for adjoint tomography and full waveform inversion. *Geophys. J. Int.*, 206(3):1467–1478, 2016. doi: 10.1093/gji/ggw224.
- D. A. Kopriva. Metric identities and the discontinuous spectral element method on curvilinear meshes. *Journal of Scientific Computing*, 26(3):301–327, 2006. doi: 10.1007/s10915-005-9070-8.
- D. A. Kopriva, S. L. Woodruff, and M. Y. Hussaini. Computation of electromagnetic scattering with a non-conforming discontinuous spectral element method. *Int. J. Numer. Methods Eng.*, 53(1):105–122, 2002. doi: 10.1002/nme.394.
- S. Krishnan, C. Ji, D. Komatitsch, and J. Tromp. Case studies of damage to tall steel moment-frame buildings in Southern California during large San Andreas earthquakes. *Bull. seism. Soc. Am.*, 96(4A):1523–1537, 2006a. doi: 10.1785/0120050145.
- S. Krishnan, C. Ji, D. Komatitsch, and J. Tromp. Performance of two 18-story steel moment-frame buildings in Southern California during two large simulated San Andreas earthquakes. *Earthquake Spectra*, 22(4):1035–1061, 2006b. doi: 10.1193/1.2360698.
- B. Kustowski, A. M. Dziewoński, and G. Ekstrom. Modeling the anisotropic shear-wave velocity structure in the Earth's mantle on global and regional scales. *EOS*, 87(52):Abstract S41E–02, 2006. Fall Meet. Suppl.
- T. Lay, H. Kanamori, C. Ammon, M. Nettles, S. N. Ward, R. C. Aster, S. L. Beck, S. L. Bilek, M. R. Brudzinski, R. Butler, H. R. DeShon, G. Ekstrom, K. Satake, and S. Sipkin. The great Sumatra-Andaman earthquake of 26 December 2004. *Science*, 3(5725):1127–1133, 2005.
- S. J. Lee, H. W. Chen, Q. Liu, D. Komatitsch, B. S. Huang, and J. Tromp. Three-dimensional simulations of seismic wave propagation in the Taipei basin with realistic topography based upon the spectral-element method. *Bull. seism. Soc. Am.*, 98(1):253–264, 2008. doi: 10.1785/0120070033.
- S. J. Lee, Y. C. Chan, D. Komatitsch, B. S. Huang, and J. Tromp. Effects of realistic surface topography on seismic ground motion in the Yangminshan region of Taiwan based upon the spectral-element method and LiDAR DTM. *Bull. seism. Soc. Am.*, 99(2A):681–693, 2009a. doi: 10.1785/0120080264.
- S. J. Lee, D. Komatitsch, B. S. Huang, and J. Tromp. Effects of topography on seismic wave propagation: An example from northern Taiwan. *Bull. seism. Soc. Am.*, 99(1):314–325, 2009b. doi: 10.1785/0120080020.
- A. Legay, H. W. Wang, and T. Belytschko. Strong and weak arbitrary discontinuities in spectral finite elements. *Int. J. Numer. Methods Eng.*, 64(8):991–1008, 2005. doi: 10.1002/nme.1388.
- P. Lesaint and P. A. Raviart. On a finite-element method for solving the neutron transport equation (Proc. Symposium, Mathematical Research Center). In U. of Wisconsin-Madison, editor, *Mathematical aspects of finite elements in partial differential equations*, volume 33, pages 89–123, New York, USA, 1974. Academic Press.
- Q. Liu and J. Tromp. Finite-frequency kernels based on adjoint methods. *Bull. seism. Soc. Am.*, 96(6):2383–2397, 2006. doi: 10.1785/0120060041.
- Q. Liu and J. Tromp. Finite-frequency sensitivity kernels for global seismic wave propagation based upon adjoint methods. *Geophys. J. Int.*, 174(1):265–286, 2008. doi: 10.1111/j.1365-246X.2008.03798.x.
- Y. Maday and A. T. Patera. Spectral-element methods for the incompressible Navier-Stokes equations. In *State of the art survey in computational mechanics*, pages 71–143, 1989. A. K. Noor and J. T. Oden editors.

R. Madec, D. Komatitsch, and J. Diaz. Energy-conserving local time stepping based on high-order finite elements for seismic wave propagation across a fluid-solid interface. *Comput. Model. Eng. Sci.*, 49(2):163–189, 2009.

- R. Martin and D. Komatitsch. An unsplit convolutional perfectly matched layer technique improved at grazing incidence for the viscoelastic wave equation. *Geophys. J. Int.*, 179(1):333–344, 2009. doi: 10.1111/j.1365-246X.2009. 04278.x.
- R. Martin, D. Komatitsch, C. Blitz, and N. Le Goff. Simulation of seismic wave propagation in an asteroid based upon an unstructured MPI spectral-element method: blocking and non-blocking communication strategies. *Lecture Notes in Computer Science*, 5336:350–363, 2008a.
- R. Martin, D. Komatitsch, and A. Ezziani. An unsplit convolutional perfectly matched layer improved at grazing incidence for seismic wave equation in poroelastic media. *Geophysics*, 73(4):T51–T61, 2008b. doi: 10.1190/1. 2939484.
- R. Martin, D. Komatitsch, and S. D. Gedney. A variational formulation of a stabilized unsplit convolutional perfectly matched layer for the isotropic or anisotropic seismic wave equation. *Comput. Model. Eng. Sci.*, 37(3):274–304, 2008c. doi: 10.3970/cmes.2008.037.274.
- R. Martin, D. Komatitsch, S. D. Gedney, and E. Bruthiaux. A high-order time and space formulation of the unsplit perfectly matched layer for the seismic wave equation using Auxiliary Differential Equations (ADE-PML). *Comput. Model. Eng. Sci.*, 56(1):17–42, 2010. doi: 10.3970/cmes.2010.056.017.
- R. Martin, S. Chevrot, D. Komatitsch, L. Seoane, H. Spangenberg, Y. Wang, G. Dufréchou, S. Bonvalot, and S. Bruinsma. A high-order 3-D spectral-element method for the forward modelling and inversion of gravimetric data application to the western pyrenees. *Geophys. J. Int.*, 209(1):406–424, 2017. doi: https://doi.org/10.1093/gji/ggx010.
- T. Melvin, A. Staniforth, and J. Thuburn. Dispersion analysis of the spectral-element method. *Quarterly Journal of the Royal Meteorological Society*, 138(668):1934–1947, 2012. doi: 10.1002/qj.1906.
- E. D. Mercerat, J. P. Vilotte, and F. J. Sánchez-Sesma. Triangular spectral-element simulation of two-dimensional elastic wave propagation using unstructured triangular grids. *Geophys. J. Int.*, 166(2):679–698, 2006.
- M. Meschede, C. Myhrvold, and J. Tromp. Antipodal focusing of seismic waves due to large meteorite impacts on earth. *Geophys. J. Int.*, 187:529–537, 2011.
- D. Michéa and D. Komatitsch. Accelerating a 3D finite-difference wave propagation code using GPU graphics cards. *Geophys. J. Int.*, 182(1):389–402, 2010. doi: 10.1111/j.1365-246X.2010.04616.x.
- P. Monk and G. R. Richter. A discontinuous Galerkin method for linear symmetric hyperbolic systems in inhomogeneous media. *Journal of Scientific Computing*, 22-23(1-3):443–477, 2005. doi: 10.1007/s10915-004-4132-5.
- J. P. Montagner and B. L. N. Kennett. How to reconcile body-wave and normal-mode reference Earth models? *Geophys. J. Int.*, 122:229–248, 1995.
- C. Morency, Y. Luo, and J. Tromp. Finite-frequency kernels for wave propagation in porous media based upon adjoint methods. *Geophys. J. Int.*, 179:1148–1168, 2009. doi: 10.1111/j.1365-246X.2009.04332.
- NOAA. National Oceanic and Atmospheric Administration (NOAA) product information catalog ETOPO5 Earth Topography 5-minute digital model. Technical report, U.S. Department of Commerce, Washington D.C., USA, 1988. 171 pages.
- S. P. Oliveira and G. Seriani. Effect of element distortion on the numerical dispersion of spectral-element methods. *Communications in Computational Physics*, 9(4):937–958, 2011.
- P. S. Pacheco. Parallel programming with MPI. Morgan Kaufmann Press, San Francisco, USA, 1997.
- J. Park, T. R. A. Song, J. Tromp, E. Okal, S. Stein, G. Roult, E. Clevede, G. Laske, H. Kanamori, P. Davis, J. Berger, C. Braitenberg, M. V. Camp, X. Lei, H. P. Sun, H. Z. Xu, and S. Rosat. Earth's free oscillations excited by the 26 December 2004 Sumatra-Andaman earthquake. *Science*, 3(5725):1139–1144, 2005.

A. T. Patera. A spectral element method for fluid dynamics: Laminar flow in a channel expansion. *J. Comput. Phys.*, 54(3):468–488, 1984. doi: 10.1016/0021-9991(84)90128-1.

- D. Peter, D. Komatitsch, Y. Luo, R. Martin, N. Le Goff, E. Casarotti, P. Le Loher, F. Magnoni, Q. Liu, C. Blitz, T. Nissen-Meyer, P. Basini, and J. Tromp. Forward and adjoint simulations of seismic wave propagation on fully unstructured hexahedral meshes. *Geophys. J. Int.*, 186(2):721–739, 2011. doi: 10.1111/j.1365-246X.2011.05044.x.
- E. Priolo, J. M. Carcione, and G. Seriani. Numerical simulation of interface waves by high-order spectral modeling techniques. *J. Acoust. Soc. Am.*, 95(2):681–693, 1994.
- W. H. Reed and T. R. Hill. Triangular mesh methods for the neutron transport equation. Technical Report LA-UR-73-479, Los Alamos Scientific Laboratory, Los Alamos, USA, 1973.
- J. Ritsema and H. J. Van Heijst. Seismic imaging of structural heterogeneity in Earth's mantle: Evidence for large-scale mantle flow. *Science Progress*, 83:243–259, 2000.
- J. Ritsema, H. J. Van Heijst, and J. H. Woodhouse. Complex shear velocity structure imaged beneath Africa and Iceland. *Science*, 286:1925–1928, 1999.
- J. Ritsema, L. A. Rivera, D. Komatitsch, J. Tromp, and H. J. van Heijst. The effects of crust and mantle heterogeneity on PP/P and SS/S amplitude ratios. *Geophys. Res. Lett.*, 29(10):1430, 2002. doi: 10.1029/2001GL013831.
- J. Ritsema, A. Deuss, H. J. Van Heijst, and J. H. Woodhouse. S40RTS: a degree-40 shear-velocity model for the mantle from new rayleigh wave dispersion, teleseismic traveltime and normal-mode splitting function measurements. *Geophys. J. Int.*, 184(3):1223–1236, 2011. doi: 10.1111/j.1365-246X.2010.04884.x.
- B. Rivière and M. F. Wheeler. Discontinuous finite element methods for acoustic and elastic wave problems. *Contemporary Mathematics*, 329:271–282, 2003.
- C. Ronchi, R. Ianoco, and P. S. Paolucci. The "Cubed Sphere": a new method for the solution of partial differential equations in spherical geometry. *J. Comput. Phys.*, 124:93–114, 1996.
- R. Sadourny. Conservative finite-difference approximations of the primitive equations on quasi-uniform spherical grids. *Monthly Weather Review*, 100:136–144, 1972.
- B. Savage, D. Komatitsch, and J. Tromp. Effects of 3D attenuation on seismic wave amplitude and phase measurements. *Bull. seism. Soc. Am.*, 100(3):1241–1251, 2010. doi: 10.1785/0120090263.
- G. Seriani and S. P. Oliveira. Optimal blended spectral-element operators for acoustic wave modeling. *Geophysics*, 72(5):SM95–SM106, 2007. doi: 10.1190/1.2750715.
- G. Seriani and S. P. Oliveira. Dispersion analysis of spectral-element methods for elastic wave propagation. *Wave Motion*, 45:729–744, 2008. doi: 10.1016/j.wavemoti.2007.11.007.
- G. Seriani and E. Priolo. A spectral element method for acoustic wave simulation in heterogeneous media. *Finite Elements in Analysis and Design*, 16:337–348, 1994.
- G. Seriani, E. Priolo, and A. Pregarz. Modelling waves in anisotropic media by a spectral element method. In G. Cohen, editor, *Proceedings of the third international conference on mathematical and numerical aspects of wave propagation*, pages 289–298. SIAM, Philadephia, PA, 1995.
- F. Sohl and T. Spohn. The interior structure of mars: Implications from SNC meteorites. *J. Geophys. Res.*, 102: 1613–1635, 1997.
- J. Tago, V. M. Cruz-Atienza, V. Étienne, J. Virieux, M. Benjemaa, and F. J. Sánchez-Sesma. 3D dynamic rupture with anelastic wave propagation using an hp-adaptive Discontinuous Galerkin method. In *Abstract S51A-1915 presented* at 2010 AGU Fall Meeting, San Francisco, California, USA, Dec. 2010.
- M. A. Taylor and B. A. Wingate. A generalized diagonal mass matrix spectral element method for non-quadrilateral elements. *Appl. Num. Math.*, 33:259–265, 2000.

M. Tesauro, M. K. Kaban, and S. A. P. L. Cloetingh. Eucrust-07: A new reference model for the European crust. *Geophys. Res. Lett.*, 35:L05313, 2008. doi: 10.1029/2007GL032244.

- S. A. Teukolsky. Short note on the mass matrix for Gauss-Lobatto grid points. *J. Comput. Phys.*, 283:408–413, 2015. doi: 10.1016/j.jcp.2014.12.012.
- J. Tromp and D. Komatitsch. Spectral-element simulations of wave propagation in a laterally homogeneous Earth model. In E. Boschi, G. Ekström, and A. Morelli, editors, *Problems in Geophysics for the New Millennium*, pages 351–372. INGV, Roma, Italy, 2000.
- J. Tromp, C. Tape, and Q. Liu. Seismic tomography, adjoint methods, time reversal and banana-doughnut kernels. *Geophys. J. Int.*, 160(1):195–216, 2005. doi: 10.1111/j.1365-246X.2004.02453.x.
- J. Tromp, D. Komatitsch, and Q. Liu. Spectral-element and adjoint methods in seismology. *Communications in Computational Physics*, 3(1):1–32, 2008.
- J. Tromp, D. Komatitsch, V. Hjörleifsdóttir, Q. Liu, H. Zhu, D. Peter, E. Bozdağ, D. McRitchie, P. Friberg, C. Trabant, and A. Hutko. Near real-time simulations of global CMT earthquakes. *Geophys. J. Int.*, 183(1):381–389, 2010a. doi: 10.1111/j.1365-246X.2010.04734.x.
- J. Tromp, Y. Luo, S. Hanasoge, and D. Peter. Noise cross-correlation sensitivity kernels. *Geophys. J. Int.*, 183: 791–819, 2010b. doi: 10.1111/j.1365-246X.2010.04721.x.
- S. Tsuboi, D. Komatitsch, C. Ji, and J. Tromp. Broadband modeling of the 2002 Denali fault earthquake on the Earth Simulator. *Phys. Earth planet. Inter.*, 139(3-4):305–313, 2003. doi: 10.1016/j.pepi.2003.09.012.
- R. Vai, J. M. Castillo-Covarrubias, F. J. Sánchez-Sesma, D. Komatitsch, and J. P. Vilotte. Elastic wave propagation in an irregularly layered medium. *Soil Dynamics and Earthquake Engineering*, 18(1):11–18, 1999. doi: 10.1016/S0267-7261(98)00027-X.
- K. van Wijk, D. Komatitsch, J. A. Scales, and J. Tromp. Analysis of strong scattering at the micro-scale. *J. Acoust. Soc. Am.*, 115(3):1006–1011, 2004. doi: 10.1121/1.1647480.
- B. Videau, V. Marangozova-Martin, and J. Cronsioe. BOAST: Bringing Optimization through Automatic Source-to-Source Transformations. In *Proceedings of the 7th International Symposium on Embedded Multicore/Manycore System-on-Chip (MCSoC)*, Tokyo, Japan, 2013.
- J. Virieux and S. Operto. An overview of full-waveform inversion in exploration geophysics. *Geophysics*, 74(6): WCC1–WCC26, 2009. doi: 10.1190/1.3238367.
- R. C. Weber, P.-Y. Lin, E. Garnero, Q. Williams, and P. Lognonné. Seismic detection of the lunar core. *Science*, 331: 309–312, 2011.
- L. C. Wilcox, G. Stadler, C. Burstedde, and O. Ghattas. A high-order discontinuous Galerkin method for wave propagation through coupled elastic-acoustic media. *J. Comput. Phys.*, 229(24):9373–9396, 2010. doi: 10.1016/j. jcp.2010.09.008.
- B. A. Wingate and J. P. Boyd. Spectral element methods on triangles for geophysical fluid dynamics problems. In
   A. V. Ilin and L. R. Scott, editors, *Proceedings of the Third International Conference on Spectral and High-order Methods*, pages 305–314, Houston, Texas, 1996. Houston J. Mathematics.
- Z. Xie, D. Komatitsch, R. Martin, and R. Matzen. Improved forward wave propagation and adjoint-based sensitivity kernel calculations using a numerically stable finite-element PML. *Geophys. J. Int.*, 198(3):1714–1747, 2014. doi: 10.1093/gji/ggu219.
- Z. Xie, R. Matzen, P. Cristini, D. Komatitsch, and R. Martin. A perfectly matched layer for fluid-solid problems: Application to ocean-acoustics simulations with solid ocean bottoms. *J. Acoust. Soc. Am.*, 140(1):165–175, 2016. doi: 10.1121/1.4954736.
- Y. Zhou, Q. Liu, and J. Tromp. Surface wave sensitivity: mode summation versus adjoint SEM. *Geophys. J. Int.*, 187 (3):1560–1576, 2011. doi: 10.1111/j.1365-246X.2011.05212.x.

## Appendix A

## **Reference Frame Convention**

The code uses the following convention for the Cartesian reference frame:

- the x axis points East
- the y axis points North
- the z axis points up

Note that this convention is different from both the Aki and Richards [1980] convention and the Harvard Centroid-Moment Tensor (CMT) convention. The Aki & Richards convention is

- the x axis points North
- the y axis points East
- the z axis points down

and the Harvard CMT convention is

- the x axis points South
- the y axis points East
- $\bullet$  the z axis points up

## Appendix B

# **Non-Dimensionalization Conventions**

All physical parameters used are non-dimensionalized internally in the code in order to work in a reference Earth of radius 1. In Table B.1 in the right column are the values by which we divide the parameters of the left column internally to perform the calculations. The values output and saved by the code (seismograms, sensitivity kernels...) are then scaled back to the right physical dimensions before being saved.

| quantity (units)             | divided internally by                                       |  |
|------------------------------|-------------------------------------------------------------|--|
| distance (m)                 | R_EARTH                                                     |  |
| time (s)                     | $1/\sqrt{\text{PI} \times \text{GRAV} \times \text{RHOAV}}$ |  |
| density (kg/m <sup>3</sup> ) | RHOAV                                                       |  |

Table B.1: Non-dimensionalization convention employed internally by the code. The constants R\_EARTH (the radius of the Earth), PI (the number  $\pi$ ), GRAV (the universal gravitational constant), and RHOAV (the Earth's average density) are defined in the constants.h file.

## **Appendix C**

### **Benchmarks**

Komatitsch and Tromp [2002a,b] carefully benchmarked the spectral-element simulations of global seismic waves against normal-mode seismograms. Version 4.0 of SPECFEM3D\_GLOBE has been benchmarked again following the same procedure.

In this appendix we present two tests: a 'long-period' (periods longer than 17 s) simulation of a shallow event in isotropic PREM [Dziewoński and Anderson, 1981] without the ocean layer, without attenuation but including the effects of self-gravitation (in the Cowling approximation) (Figures C.1 and C.2), and a 'short-period' (periods longer than 9 s) simulation of a deep event in transversely isotropic PREM without the ocean layer and including the effects of self-gravitation and attenuation (Figures C.3, C.4 and C.5).

The normal-mode synthetics are calculated with the code QmXD using mode catalogs with a shortest period of 8 s generated by the code OBANI. No free-air, tilt, or gravitational potential corrections were applied [Dahlen and Tromp, 1998]. We also turned off the effect of the oceans in QmXD.

The normal-mode and SEM displacement seismograms are first calculated for a step source-time function, i.e., setting the parameter half duration in the CMTSOLUTION file to zero for the SEM simulations. Both sets of seismograms are subsequently convolved with a triangular source-time function using the processing script utils/seis\_process/process\_syn.pl. They are also band-pass filtered and the horizontal components are rotated to the radial and transverse directions (with the script utils/seis\_process/rotate.pl).

The match between the normal-mode and SEM seismograms is quite remarkable for the experiment with attenuation, considering the very different implementations of attenuation in the two computations (e.g., frequency domain versus time domain, constant Q versus absorption bands).

Further tests can be found in the EXAMPLES directory. It contains the normal-mode and SEM seismograms, and the parameters (STATIONS, CMTSOLUTION and Par\_file) for the SEM simulations.

Important remark: when comparing SEM results to normal mode results, one needs to convert source and receiver coordinates from geographic to geocentric coordinates, because on the equator the geographic and geocentric latitude are identical but not elsewhere. Even for spherically-symmetric simulations one must perform this conversion because the source and receiver locations provided by globalCMT.org and IRIS involve geographic coordinates.

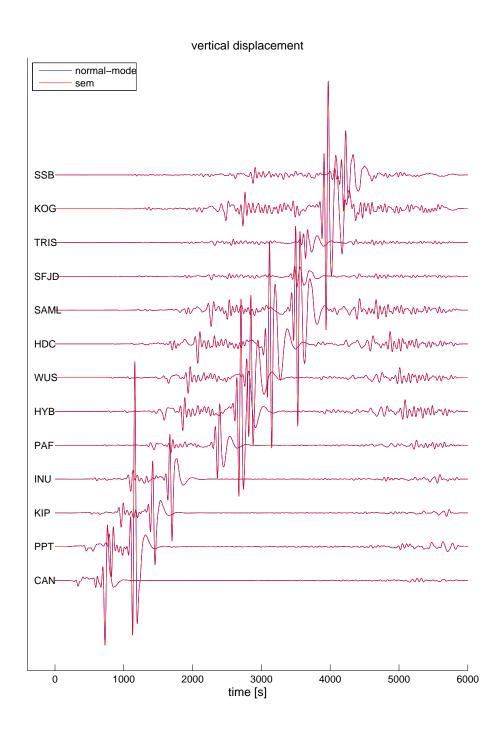

Figure C.1: Normal-mode (blue) and SEM (red) vertical displacements in isotropic PREM considering the effects of self-gravitation but not attenuation for 13 stations at increasing distance from the 1999 November 26th Vanuatu event located at 15 km depth. The SEM computation is accurate for periods longer than 17 s. The seismograms have been filtered between 50 s and 500 s. The station names are indicated on the left.

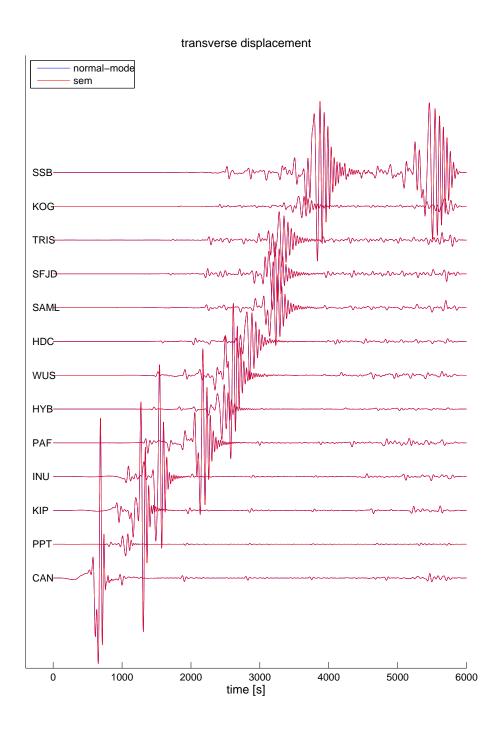

Figure C.2: Same as in Figure C.1 for the transverse displacements.

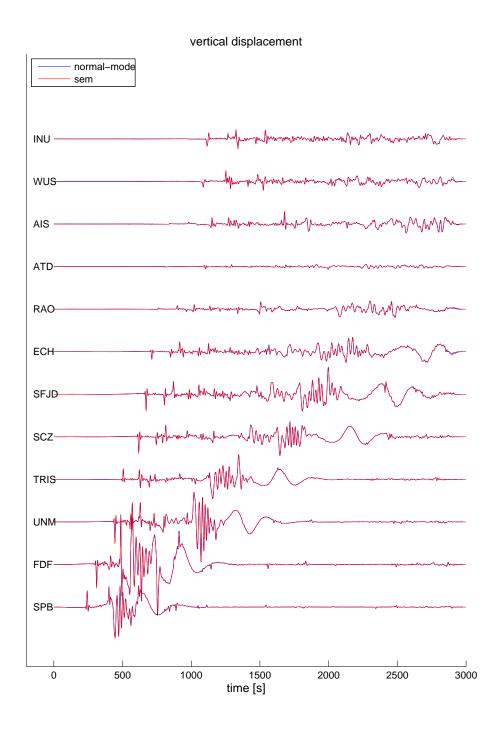

Figure C.3: Normal-mode (blue) and SEM (red) vertical displacements in transversely isotropic PREM considering the effects of self-gravitation and attenuation for 12 stations at increasing distance from the 1994 June 9th Bolivia event located at 647 km depth. The SEM computation is accurate for periods longer than 9 s. The seismograms have been filtered between 10 s and 500 s. The station names are indicated on the left.

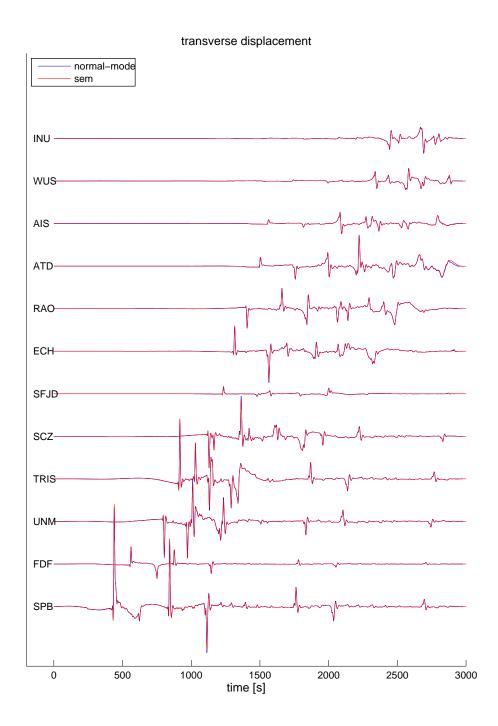

Figure C.4: Same as in Figure C.3 for the transverse displacements.

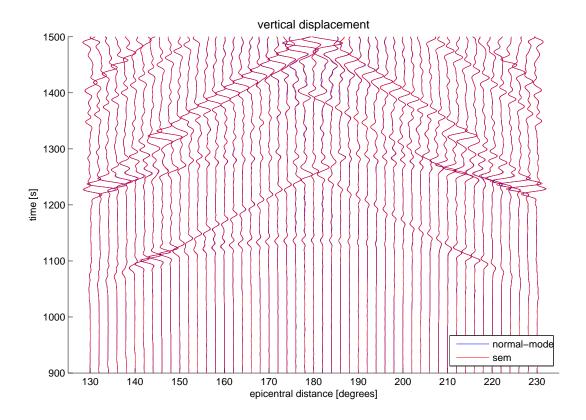

Figure C.5: Seismograms recorded between 130 degrees and 230 degrees, showing in particular the good agreement for core phases such as PKP. This figure is similar to Figure 24 of Komatitsch and Tromp [2002a]. The results have been filtered between 15 s and 500 s.

## **Appendix D**

# **SAC Headers**

Information about the simulation (i.e., event/station information, sampling rate, etc.) is written in the header of the seismograms in SAC format. The list of values and related explanation are given in Figure D.1. Please check the SAC webpages (http://www.iris.edu/software/sac/) for further information. Please note that the reference time KZTIME is the centroid time ( $t_{CMT} = t_{PDE} + t_{IME} + t_{IME} + t_{$ 

| FILE: AAK.II.MXZ.sem.sac    |                                                                                   |  |
|-----------------------------|-----------------------------------------------------------------------------------|--|
| NPTS = 37200                | number of points per data component                                               |  |
| B = -2.250000e+00           | beginning value of time array                                                     |  |
| E = 6.005389e+03            | end value of time array                                                           |  |
| IFTYPE = TIME SERIES FILE   | type of file                                                                      |  |
| LEVEN = TRUE                | TRUE if data is evenly spaced                                                     |  |
| DELTA = 1.615000e-01        | sampling rate (s)                                                                 |  |
| IDEP = DISPLACEMENT (NM)    | type of seismograms*                                                              |  |
| DEPMIN = -5.038710e-07      | minimum displacement value                                                        |  |
| DEPMAX = 5.296865e-07       | maximum displacement value                                                        |  |
| DEPMEN = -6.698920e-10      | mean displacement value                                                           |  |
| OMARKER = 0                 | reference time in synthetics                                                      |  |
| KZDATE = FEB 04 (035), 2010 | event date                                                                        |  |
| KZTIME = 17:48:15.599       | event origin time (centroid time)                                                 |  |
| IZTYPE = EVENT ORIGIN TIME  | reference time                                                                    |  |
| KSTNM = AAK                 | station name                                                                      |  |
| CMPAZ = 0.000000e+00        | component azimuth (degrees clockwise from north)                                  |  |
| CMPINC = 0.000000e+00       | component incident angle (degrees from vertical)                                  |  |
| STLA = 4.263900e+01         | station latitude (degrees, north positive)                                        |  |
| STLO = 7.449400e+01         | station longitude (degrees, east positive)                                        |  |
| STEL = 1.645000e+03         | station elevation (meters)                                                        |  |
| STDP = 3.000000e+01         | station depth below surface (meters)                                              |  |
| KEVNM = 201002041748A       | event name                                                                        |  |
| EVLA = -1.950000e+01        | event CMT latitude (degrees, north positive)                                      |  |
| EVLO = -1.732400e+02        | event CMT longitude (degrees, east positive)                                      |  |
| EVDP = 2.500000e+01         | event CMT depth (km)                                                              |  |
| IEVTYP = EARTHQUAKE         | event type                                                                        |  |
| DIST = 1.326017e+04         | great circle distance between event and station (km)                              |  |
| AZ = 3.085366e+02           | event to station azimuth (degrees)                                                |  |
| BAZ = 9.023685e+01          | station to event azimuth (backazimuth, degrees)                                   |  |
| GCARC = 1.191897e+02        | great circle distance between event and station (degrees)                         |  |
| LOVROK = TRUE               | TRUE if it is ok to write the file on disk                                        |  |
| USER0 = 1.500000e+00        | source half-duration (s)                                                          |  |
| USER1 = 1.700000e+01        | shortest period at which simulations are accurate (s)                             |  |
| USER2 = 5.000000e+02        | longest period at which simulations are accurate (s)                              |  |
| KUSER0 = SEM                | method used to compute synthetic seismograms                                      |  |
| KUSER1 = v5.1.0             | version of the SEM code                                                           |  |
| KUSER2 = Tiger              | version of the SEM code                                                           |  |
| NNVHDR = 6                  | header version number                                                             |  |
| SCALE = 1.000000e+09        | scale factor to convert the unit of the synthetics from meters to nanometers      |  |
| LPSPOL = TRUE               | TRUE if station components have positive polarity                                 |  |
| LCALDA = TRUE               | TRUE if DIST, AZ, BAZ and GCARC are calculated from station and event coordinates |  |
| KCMPNM = MXZ                | station component name                                                            |  |
| KNETWK = II                 | station network name                                                              |  |
|                             |                                                                                   |  |

<sup>\*</sup> the unit of synthetic seismograms is "meters". Seismograms should be scaled by the header SCALE to obtain units of nanometers.

Figure D.1: List of SAC headers and their explanations for a sample seismogram.

## **Appendix E**

# **Channel Codes of Seismograms**

Seismic networks, such as the Global Seismographic Network (GSN), generally involve various types of instruments with different bandwidths, sampling properties and component configurations. There are standards to name channel codes depending on instrument properties. IRIS (http://www.iris.edu) uses SEED/FDSN format for channel codes, which are represented by three letters, such as LHN, BHZ, etc. In older versions of the SPECFEM package, a common format was used for the channel codes of all seismograms, which was LHE/LHN/LHZ for three components. To avoid confusion when comparisons are made to observed data, we are now using the FDSN convention for SEM seismograms. In the following, we give a brief explanation of the FDSN convention and how it is adopted in SEM seismograms. Please visit http://www.iris.edu/manuals/SEED\_appA.htm for further information.

Band code: The first letter in the channel code denotes the band code of seismograms, which depends on the response band and the sampling rate of instruments. The list of band codes used by IRIS is shown in Figure E.1. The sampling rate of SEM synthetics is controlled by the resolution of simulations rather than instrument properties. However, for consistency, we follow the FDSN convention for SEM seismograms governed by their sampling rate. For SEM synthetics, we consider band codes for which  $dt \le 1$  s. The FDSN convention also considers the response band of instruments. For instance, short-period and broad-band seismograms with the same sampling rate correspond to different band codes, such as S and B, respectively. In such cases, we consider SEM seismograms as broad band, ignoring the corner period ( $\ge 10$  s) of the response band of instruments (note that at these resolutions, the minimum period in the SEM synthetics will be less than 10 s). Accordingly, when you run a simulation the band code will be chosen depending on the resolution of the synthetics, and channel codes of SEM seismograms will start with either L, M, B, H, C or F, shown by red color in the figure.

**Instrument code:** The second letter in the channel code corresponds to instrument codes, which specify the family to which the sensor belongs. For instance, H and L are used for high-gain and low-gain seismometers, respectively. The instrument code of SEM seismograms will always be X, as assigned by FDSN for synthetic seismograms.

**Orientation code:** The third letter in channel codes is an orientation code, which generally describes the physical configuration of the components of instrument packages. SPECFEM uses the traditional orientation code E/N/Z (East-West, North-South, Vertical) for three components.

**EXAMPLE:** Depending on the resolution of your simulations, if the sampling rate is greater than 0.1 s and less than 1 s, a seismogram recorded on the vertical component of station AAK will be named IU.AAK.MXZ.sem.sac, whereas it will be IU.AAK.BXZ.sem.sac, if the sampling rate is greater than 0.0125 and less equal to 0.1 s.

| Band<br>code | Band type                         | Sampling rate (sec)    | Corner<br>period<br>(sec) |
|--------------|-----------------------------------|------------------------|---------------------------|
| F            |                                   | > 0.0002 to <= 0.001   | ≥ 10 sec                  |
| G            |                                   | > 0.0002 to <= 0.001   | < 10 sec                  |
| D            |                                   | > 0.001 to <= 0.004    | < 10 sec                  |
| С            |                                   | > 0.001 to <= 0.004    | ≥ 10 sec                  |
| Е            | Extremely Short Period            | <= 0.0125              | < 10 sec                  |
| S            | Short Period                      | <= 0.1 to > 0.0125     | < 10 sec                  |
| Н            | High Broad Band                   | <= 0.0125              | >= 10 sec                 |
| В            | Broad Band                        | <= 0.1 to > 0.0125     | >= 10 sec                 |
| М            | Mid Period                        | < 1 to > 0.1           |                           |
| L            | Long Period                       | 1                      |                           |
| V            | Very Long Period                  | 10                     |                           |
| U            | Ultra Long Period                 | 100                    |                           |
| R            | Extremely Long Period             | 1000                   |                           |
| Р            | On the order of 0.1 to 1 day      | <= 100000 to > 10000   |                           |
| Т            | On the order of 1 to 10 days      | <= 1000000 to > 100000 |                           |
| Q            | Greater than 10 days              | > 1000000              |                           |
| Α            | Administrative Instrument Channel | variable               | NA                        |
| 0            | Opaque Instrument Channel         | variable               | NA                        |

Figure E.1: The FDSN band code convention is based on the sampling rate and the response band of instruments. Please visit http://www.iris.edu/manuals/SEED\_appA.htm for further information. Grey rows show the relative band-code range in SPECFEM, and the band codes used to name SEM seismograms are denoted in red.

### Appendix F

# **Troubleshooting**

### **FAQ**

**configuration fails:** Examine the log file 'config.log'. It contains detailed informations. In many cases, the path's to these specific compiler commands F90, CC and MPIF90 won't be correct if './configure' fails.

Please make sure that you have a working installation of a Fortran compiler, a C compiler and an MPI implementation. You should be able to compile this little program code:

```
program main
include 'mpif.h'
integer, parameter :: CUSTOM_MPI_TYPE = MPI_REAL
integer ier
call MPI_INIT(ier)
call MPI_BARRIER(MPI_COMM_WORLD,ier)
call MPI_FINALIZE(ier)
end
```

**compilation fails:** In case a compilation error like the following occurs, stating

```
...
obj/meshfem3D.o: In function `MAIN__':
meshfem3D.f90:(.text+0x14): undefined reference to `_gfortran_set_std'
```

make sure you're pointing to the right 'mpif90' wrapper command.

Normally, this message will appear when you are mixing two different Fortran compilers. That is, using e.g. gfortran to compile non-MPI files and mpif90, wrapper provided for e.g. ifort, to compile MPI-files.

```
fix: e.g. specify
```

```
./configure FC=gfortran MPIF90=/usr/local/openmpi-gfortran/bin/mpif90
```

**changing PPM model routines fails:** In case you want to modify the PPM-routines in file model\_ppm.f90, please consider the following points:

1. Please check in file get\_model\_parameter.f90 that the entry for PPM models looks like:

```
else if(MODEL_ROOT == 'PPM') then
! overimposed based on isotropic-prem
CASE_3D = .true.
CRUSTAL = .true.
MODEL_3D_MANTLE_PERTUBATIONS = .true.
ONE_CRUST = .true.
THREE_D_MODEL = THREE_D_MODEL_PPM
TRANSVERSE_ISOTROPY = .true. ! to use transverse-isotropic prem
...
```

You can set TRANSVERSE\_ISOTROPY to .false. in case you want to use the isotropic PREM as 1D background model.

2. Transverse isotropy would mean different values for horizontal and vertically polarized wave speeds, i.e. different for vph and vpv, vsh and vsv, and it includes an additional parameter eta. By default, we take these wave speeds from PREM and add your model perturbations to them. For the moment, your model perturbations are added as isotropic perturbations, using the same dvp for vph and vpv, and dvs for vsh and vsv, see in meshfem3D\_models.f90:

```
case(THREE_D_MODEL_PPM )
! point profile model
call model_PPM(r_used, theta, phi, dvs, dvp, drho)
vpv=vpv*(1.0d0+dvp)
vph=vph*(1.0d0+dvp)
vsv=vsv*(1.0d0+dvs)
vsh=vsh*(1.0d0+dvs)
rho=rho*(1.0d0+drho)
```

You could modify this to add different perturbations for vph and vpv, resp. vsh and vsv. This would basically mean that you add transverse isotropic perturbations. You can see how this is done with e.g. the model s362ani, following the flag THREE\_D\_MODEL\_S362ANI on how to modify accordingly the file meshfem3D\_models.f90.

In case you want to add more specific model routines, follow the code sections starting with:

```
!---
!
! ADD YOUR MODEL HERE
!
```

to see code sections sensitive to model updates.

## Appendix G

### License

### GNU GENERAL PUBLIC LICENSE Version 3, 29 June 2007

Copyright © 2007 Free Software Foundation, Inc. http://fsf.org/

Everyone is permitted to copy and distribute verbatim copies of this license document, but changing it is not allowed.

### **Preamble**

The GNU General Public License is a free, copyleft license for software and other kinds of works.

The licenses for most software and other practical works are designed to take away your freedom to share and change the works. By contrast, the GNU General Public License is intended to guarantee your freedom to share and change all versions of a program—to make sure it remains free software for all its users. We, the Free Software Foundation, use the GNU General Public License for most of our software; it applies also to any other work released this way by its authors. You can apply it to your programs, too.

When we speak of free software, we are referring to freedom, not price. Our General Public Licenses are designed to make sure that you have the freedom to distribute copies of free software (and charge for them if you wish), that you receive source code or can get it if you want it, that you can change the software or use pieces of it in new free programs, and that you know you can do these things.

To protect your rights, we need to prevent others from denying you these rights or asking you to surrender the rights. Therefore, you have certain responsibilities if you distribute copies of the software, or if you modify it: responsibilities to respect the freedom of others.

For example, if you distribute copies of such a program, whether gratis or for a fee, you must pass on to the recipients the same freedoms that you received. You must make sure that they, too, receive or can get the source code. And you must show them these terms so they know their rights.

Developers that use the GNU GPL protect your rights with two steps: (1) assert copyright on the software, and (2) offer you this License giving you legal permission to copy, distribute and/or modify it.

For the developers' and authors' protection, the GPL clearly explains that there is no warranty for this free software. For both users' and authors' sake, the GPL requires that modified versions be marked as changed, so that their problems will not be attributed erroneously to authors of previous versions.

Some devices are designed to deny users access to install or run modified versions of the software inside them, although the manufacturer can do so. This is fundamentally incompatible with the aim of protecting users' freedom to change the software. The systematic pattern of such abuse occurs in the area of products for individuals to use, which is precisely where it is most unacceptable. Therefore, we have designed this version of the GPL to prohibit the practice for those products. If such problems arise substantially in other domains, we stand ready to extend this provision to those domains in future versions of the GPL, as needed to protect the freedom of users.

Finally, every program is threatened constantly by software patents. States should not allow patents to restrict development and use of software on general-purpose computers, but in those that do, we wish to avoid the special

danger that patents applied to a free program could make it effectively proprietary. To prevent this, the GPL assures that patents cannot be used to render the program non-free.

The precise terms and conditions for copying, distribution and modification follow.

#### TERMS AND CONDITIONS

#### 0. Definitions.

"This License" refers to version 3 of the GNU General Public License.

"Copyright" also means copyright-like laws that apply to other kinds of works, such as semiconductor masks.

"The Program" refers to any copyrightable work licensed under this License. Each licensee is addressed as "you". "Licensees" and "recipients" may be individuals or organizations.

To "modify" a work means to copy from or adapt all or part of the work in a fashion requiring copyright permission, other than the making of an exact copy. The resulting work is called a "modified version" of the earlier work or a work "based on" the earlier work.

A "covered work" means either the unmodified Program or a work based on the Program.

To "propagate" a work means to do anything with it that, without permission, would make you directly or secondarily liable for infringement under applicable copyright law, except executing it on a computer or modifying a private copy. Propagation includes copying, distribution (with or without modification), making available to the public, and in some countries other activities as well.

To "convey" a work means any kind of propagation that enables other parties to make or receive copies. Mere interaction with a user through a computer network, with no transfer of a copy, is not conveying.

An interactive user interface displays "Appropriate Legal Notices" to the extent that it includes a convenient and prominently visible feature that (1) displays an appropriate copyright notice, and (2) tells the user that there is no warranty for the work (except to the extent that warranties are provided), that licensees may convey the work under this License, and how to view a copy of this License. If the interface presents a list of user commands or options, such as a menu, a prominent item in the list meets this criterion.

#### 1. Source Code.

The "source code" for a work means the preferred form of the work for making modifications to it. "Object code" means any non-source form of a work.

A "Standard Interface" means an interface that either is an official standard defined by a recognized standards body, or, in the case of interfaces specified for a particular programming language, one that is widely used among developers working in that language.

The "System Libraries" of an executable work include anything, other than the work as a whole, that (a) is included in the normal form of packaging a Major Component, but which is not part of that Major Component, and (b) serves only to enable use of the work with that Major Component, or to implement a Standard Interface for which an implementation is available to the public in source code form. A "Major Component", in this context, means a major essential component (kernel, window system, and so on) of the specific operating system (if any) on which the executable work runs, or a compiler used to produce the work, or an object code interpreter used to run it.

The "Corresponding Source" for a work in object code form means all the source code needed to generate, install, and (for an executable work) run the object code and to modify the work, including scripts to control those activities. However, it does not include the work's System Libraries, or general-purpose tools or generally available free programs which are used unmodified in performing those activities but which are not part of the work. For example, Corresponding Source includes interface definition files associated with source files for the work, and the source code for shared libraries and dynamically linked subprograms that the work is specifically designed to require, such as by intimate data communication or control flow between those subprograms and other parts of the work.

The Corresponding Source need not include anything that users can regenerate automatically from other parts of the Corresponding Source.

The Corresponding Source for a work in source code form is that same work.

#### 2. Basic Permissions.

All rights granted under this License are granted for the term of copyright on the Program, and are irrevocable provided the stated conditions are met. This License explicitly affirms your unlimited permission to run the unmodified Program. The output from running a covered work is covered by this License only if the output, given its content, constitutes a covered work. This License acknowledges your rights of fair use or other equivalent, as provided by copyright law.

You may make, run and propagate covered works that you do not convey, without conditions so long as your license otherwise remains in force. You may convey covered works to others for the sole purpose of having them make modifications exclusively for you, or provide you with facilities for running those works, provided that you comply with the terms of this License in conveying all material for which you do not control copyright. Those thus making or running the covered works for you must do so exclusively on your behalf, under your direction and control, on terms that prohibit them from making any copies of your copyrighted material outside their relationship with you.

Conveying under any other circumstances is permitted solely under the conditions stated below. Sublicensing is not allowed; section 10 makes it unnecessary.

#### 3. Protecting Users' Legal Rights From Anti-Circumvention Law.

No covered work shall be deemed part of an effective technological measure under any applicable law fulfilling obligations under article 11 of the WIPO copyright treaty adopted on 20 December 1996, or similar laws prohibiting or restricting circumvention of such measures.

When you convey a covered work, you waive any legal power to forbid circumvention of technological measures to the extent such circumvention is effected by exercising rights under this License with respect to the covered work, and you disclaim any intention to limit operation or modification of the work as a means of enforcing, against the work's users, your or third parties' legal rights to forbid circumvention of technological measures.

#### 4. Conveying Verbatim Copies.

You may convey verbatim copies of the Program's source code as you receive it, in any medium, provided that you conspicuously and appropriately publish on each copy an appropriate copyright notice; keep intact all notices stating that this License and any non-permissive terms added in accord with section 7 apply to the code; keep intact all notices of the absence of any warranty; and give all recipients a copy of this License along with the Program.

You may charge any price or no price for each copy that you convey, and you may offer support or warranty protection for a fee.

#### 5. Conveying Modified Source Versions.

You may convey a work based on the Program, or the modifications to produce it from the Program, in the form of source code under the terms of section 4, provided that you also meet all of these conditions:

- (a) The work must carry prominent notices stating that you modified it, and giving a relevant date.
- (b) The work must carry prominent notices stating that it is released under this License and any conditions added under section 7. This requirement modifies the requirement in section 4 to "keep intact all notices".
- (c) You must license the entire work, as a whole, under this License to anyone who comes into possession of a copy. This License will therefore apply, along with any applicable section 7 additional terms, to the whole of the work, and all its parts, regardless of how they are packaged. This License gives no permission to license the work in any other way, but it does not invalidate such permission if you have separately received it.
- (d) If the work has interactive user interfaces, each must display Appropriate Legal Notices; however, if the Program has interactive interfaces that do not display Appropriate Legal Notices, your work need not make them do so.

A compilation of a covered work with other separate and independent works, which are not by their nature extensions of the covered work, and which are not combined with it such as to form a larger program, in or

on a volume of a storage or distribution medium, is called an "aggregate" if the compilation and its resulting copyright are not used to limit the access or legal rights of the compilation's users beyond what the individual works permit. Inclusion of a covered work in an aggregate does not cause this License to apply to the other parts of the aggregate.

#### 6. Conveying Non-Source Forms.

You may convey a covered work in object code form under the terms of sections 4 and 5, provided that you also convey the machine-readable Corresponding Source under the terms of this License, in one of these ways:

- (a) Convey the object code in, or embodied in, a physical product (including a physical distribution medium), accompanied by the Corresponding Source fixed on a durable physical medium customarily used for software interchange.
- (b) Convey the object code in, or embodied in, a physical product (including a physical distribution medium), accompanied by a written offer, valid for at least three years and valid for as long as you offer spare parts or customer support for that product model, to give anyone who possesses the object code either (1) a copy of the Corresponding Source for all the software in the product that is covered by this License, on a durable physical medium customarily used for software interchange, for a price no more than your reasonable cost of physically performing this conveying of source, or (2) access to copy the Corresponding Source from a network server at no charge.
- (c) Convey individual copies of the object code with a copy of the written offer to provide the Corresponding Source. This alternative is allowed only occasionally and noncommercially, and only if you received the object code with such an offer, in accord with subsection 6b.
- (d) Convey the object code by offering access from a designated place (gratis or for a charge), and offer equivalent access to the Corresponding Source in the same way through the same place at no further charge. You need not require recipients to copy the Corresponding Source along with the object code. If the place to copy the object code is a network server, the Corresponding Source may be on a different server (operated by you or a third party) that supports equivalent copying facilities, provided you maintain clear directions next to the object code saying where to find the Corresponding Source. Regardless of what server hosts the Corresponding Source, you remain obligated to ensure that it is available for as long as needed to satisfy these requirements.
- (e) Convey the object code using peer-to-peer transmission, provided you inform other peers where the object code and Corresponding Source of the work are being offered to the general public at no charge under subsection 6d.

A separable portion of the object code, whose source code is excluded from the Corresponding Source as a System Library, need not be included in conveying the object code work.

A "User Product" is either (1) a "consumer product", which means any tangible personal property which is normally used for personal, family, or household purposes, or (2) anything designed or sold for incorporation into a dwelling. In determining whether a product is a consumer product, doubtful cases shall be resolved in favor of coverage. For a particular product received by a particular user, "normally used" refers to a typical or common use of that class of product, regardless of the status of the particular user or of the way in which the particular user actually uses, or expects or is expected to use, the product. A product is a consumer product regardless of whether the product has substantial commercial, industrial or non-consumer uses, unless such uses represent the only significant mode of use of the product.

"Installation Information" for a User Product means any methods, procedures, authorization keys, or other information required to install and execute modified versions of a covered work in that User Product from a modified version of its Corresponding Source. The information must suffice to ensure that the continued functioning of the modified object code is in no case prevented or interfered with solely because modification has been made.

If you convey an object code work under this section in, or with, or specifically for use in, a User Product, and the conveying occurs as part of a transaction in which the right of possession and use of the User Product is transferred to the recipient in perpetuity or for a fixed term (regardless of how the transaction is characterized), the Corresponding Source conveyed under this section must be accompanied by the Installation Information.

But this requirement does not apply if neither you nor any third party retains the ability to install modified object code on the User Product (for example, the work has been installed in ROM).

The requirement to provide Installation Information does not include a requirement to continue to provide support service, warranty, or updates for a work that has been modified or installed by the recipient, or for the User Product in which it has been modified or installed. Access to a network may be denied when the modification itself materially and adversely affects the operation of the network or violates the rules and protocols for communication across the network.

Corresponding Source conveyed, and Installation Information provided, in accord with this section must be in a format that is publicly documented (and with an implementation available to the public in source code form), and must require no special password or key for unpacking, reading or copying.

#### 7. Additional Terms.

"Additional permissions" are terms that supplement the terms of this License by making exceptions from one or more of its conditions. Additional permissions that are applicable to the entire Program shall be treated as though they were included in this License, to the extent that they are valid under applicable law. If additional permissions apply only to part of the Program, that part may be used separately under those permissions, but the entire Program remains governed by this License without regard to the additional permissions.

When you convey a copy of a covered work, you may at your option remove any additional permissions from that copy, or from any part of it. (Additional permissions may be written to require their own removal in certain cases when you modify the work.) You may place additional permissions on material, added by you to a covered work, for which you have or can give appropriate copyright permission.

Notwithstanding any other provision of this License, for material you add to a covered work, you may (if authorized by the copyright holders of that material) supplement the terms of this License with terms:

- (a) Disclaiming warranty or limiting liability differently from the terms of sections 15 and 16 of this License; or
- (b) Requiring preservation of specified reasonable legal notices or author attributions in that material or in the Appropriate Legal Notices displayed by works containing it; or
- (c) Prohibiting misrepresentation of the origin of that material, or requiring that modified versions of such material be marked in reasonable ways as different from the original version; or
- (d) Limiting the use for publicity purposes of names of licensors or authors of the material; or
- (e) Declining to grant rights under trademark law for use of some trade names, trademarks, or service marks;
- (f) Requiring indemnification of licensors and authors of that material by anyone who conveys the material (or modified versions of it) with contractual assumptions of liability to the recipient, for any liability that these contractual assumptions directly impose on those licensors and authors.

All other non-permissive additional terms are considered "further restrictions" within the meaning of section 10. If the Program as you received it, or any part of it, contains a notice stating that it is governed by this License along with a term that is a further restriction, you may remove that term. If a license document contains a further restriction but permits relicensing or conveying under this License, you may add to a covered work material governed by the terms of that license document, provided that the further restriction does not survive such relicensing or conveying.

If you add terms to a covered work in accord with this section, you must place, in the relevant source files, a statement of the additional terms that apply to those files, or a notice indicating where to find the applicable terms.

Additional terms, permissive or non-permissive, may be stated in the form of a separately written license, or stated as exceptions; the above requirements apply either way.

#### 8. Termination.

You may not propagate or modify a covered work except as expressly provided under this License. Any attempt otherwise to propagate or modify it is void, and will automatically terminate your rights under this License (including any patent licenses granted under the third paragraph of section 11).

However, if you cease all violation of this License, then your license from a particular copyright holder is reinstated (a) provisionally, unless and until the copyright holder explicitly and finally terminates your license, and (b) permanently, if the copyright holder fails to notify you of the violation by some reasonable means prior to 60 days after the cessation.

Moreover, your license from a particular copyright holder is reinstated permanently if the copyright holder notifies you of the violation by some reasonable means, this is the first time you have received notice of violation of this License (for any work) from that copyright holder, and you cure the violation prior to 30 days after your receipt of the notice.

Termination of your rights under this section does not terminate the licenses of parties who have received copies or rights from you under this License. If your rights have been terminated and not permanently reinstated, you do not qualify to receive new licenses for the same material under section 10.

#### 9. Acceptance Not Required for Having Copies.

You are not required to accept this License in order to receive or run a copy of the Program. Ancillary propagation of a covered work occurring solely as a consequence of using peer-to-peer transmission to receive a copy likewise does not require acceptance. However, nothing other than this License grants you permission to propagate or modify any covered work. These actions infringe copyright if you do not accept this License. Therefore, by modifying or propagating a covered work, you indicate your acceptance of this License to do so.

#### 10. Automatic Licensing of Downstream Recipients.

Each time you convey a covered work, the recipient automatically receives a license from the original licensors, to run, modify and propagate that work, subject to this License. You are not responsible for enforcing compliance by third parties with this License.

An "entity transaction" is a transaction transferring control of an organization, or substantially all assets of one, or subdividing an organization, or merging organizations. If propagation of a covered work results from an entity transaction, each party to that transaction who receives a copy of the work also receives whatever licenses to the work the party's predecessor in interest had or could give under the previous paragraph, plus a right to possession of the Corresponding Source of the work from the predecessor in interest, if the predecessor has it or can get it with reasonable efforts.

You may not impose any further restrictions on the exercise of the rights granted or affirmed under this License. For example, you may not impose a license fee, royalty, or other charge for exercise of rights granted under this License, and you may not initiate litigation (including a cross-claim or counterclaim in a lawsuit) alleging that any patent claim is infringed by making, using, selling, offering for sale, or importing the Program or any portion of it.

#### 11. Patents.

A "contributor" is a copyright holder who authorizes use under this License of the Program or a work on which the Program is based. The work thus licensed is called the contributor's "contributor version".

A contributor's "essential patent claims" are all patent claims owned or controlled by the contributor, whether already acquired or hereafter acquired, that would be infringed by some manner, permitted by this License, of making, using, or selling its contributor version, but do not include claims that would be infringed only as a consequence of further modification of the contributor version. For purposes of this definition, "control" includes the right to grant patent sublicenses in a manner consistent with the requirements of this License.

Each contributor grants you a non-exclusive, worldwide, royalty-free patent license under the contributor's essential patent claims, to make, use, sell, offer for sale, import and otherwise run, modify and propagate the contents of its contributor version.

In the following three paragraphs, a "patent license" is any express agreement or commitment, however denominated, not to enforce a patent (such as an express permission to practice a patent or covenant not to sue for patent

infringement). To "grant" such a patent license to a party means to make such an agreement or commitment not to enforce a patent against the party.

If you convey a covered work, knowingly relying on a patent license, and the Corresponding Source of the work is not available for anyone to copy, free of charge and under the terms of this License, through a publicly available network server or other readily accessible means, then you must either (1) cause the Corresponding Source to be so available, or (2) arrange to deprive yourself of the benefit of the patent license for this particular work, or (3) arrange, in a manner consistent with the requirements of this License, to extend the patent license to downstream recipients. "Knowingly relying" means you have actual knowledge that, but for the patent license, your conveying the covered work in a country, or your recipient's use of the covered work in a country, would infringe one or more identifiable patents in that country that you have reason to believe are valid.

If, pursuant to or in connection with a single transaction or arrangement, you convey, or propagate by procuring conveyance of, a covered work, and grant a patent license to some of the parties receiving the covered work authorizing them to use, propagate, modify or convey a specific copy of the covered work, then the patent license you grant is automatically extended to all recipients of the covered work and works based on it.

A patent license is "discriminatory" if it does not include within the scope of its coverage, prohibits the exercise of, or is conditioned on the non-exercise of one or more of the rights that are specifically granted under this License. You may not convey a covered work if you are a party to an arrangement with a third party that is in the business of distributing software, under which you make payment to the third party based on the extent of your activity of conveying the work, and under which the third party grants, to any of the parties who would receive the covered work from you, a discriminatory patent license (a) in connection with copies of the covered work conveyed by you (or copies made from those copies), or (b) primarily for and in connection with specific products or compilations that contain the covered work, unless you entered into that arrangement, or that patent license was granted, prior to 28 March 2007.

Nothing in this License shall be construed as excluding or limiting any implied license or other defenses to infringement that may otherwise be available to you under applicable patent law.

#### 12. No Surrender of Others' Freedom.

If conditions are imposed on you (whether by court order, agreement or otherwise) that contradict the conditions of this License, they do not excuse you from the conditions of this License. If you cannot convey a covered work so as to satisfy simultaneously your obligations under this License and any other pertinent obligations, then as a consequence you may not convey it at all. For example, if you agree to terms that obligate you to collect a royalty for further conveying from those to whom you convey the Program, the only way you could satisfy both those terms and this License would be to refrain entirely from conveying the Program.

#### 13. Use with the GNU Affero General Public License.

Notwithstanding any other provision of this License, you have permission to link or combine any covered work with a work licensed under version 3 of the GNU Affero General Public License into a single combined work, and to convey the resulting work. The terms of this License will continue to apply to the part which is the covered work, but the special requirements of the GNU Affero General Public License, section 13, concerning interaction through a network will apply to the combination as such.

#### 14. Revised Versions of this License.

The Free Software Foundation may publish revised and/or new versions of the GNU General Public License from time to time. Such new versions will be similar in spirit to the present version, but may differ in detail to address new problems or concerns.

Each version is given a distinguishing version number. If the Program specifies that a certain numbered version of the GNU General Public License "or any later version" applies to it, you have the option of following the terms and conditions either of that numbered version or of any later version published by the Free Software Foundation. If the Program does not specify a version number of the GNU General Public License, you may choose any version ever published by the Free Software Foundation.

If the Program specifies that a proxy can decide which future versions of the GNU General Public License can be used, that proxy's public statement of acceptance of a version permanently authorizes you to choose that version for the Program.

Later license versions may give you additional or different permissions. However, no additional obligations are imposed on any author or copyright holder as a result of your choosing to follow a later version.

#### 15. Disclaimer of Warranty.

THERE IS NO WARRANTY FOR THE PROGRAM, TO THE EXTENT PERMITTED BY APPLICABLE LAW. EXCEPT WHEN OTHERWISE STATED IN WRITING THE COPYRIGHT HOLDERS AND/OR OTHER PARTIES PROVIDE THE PROGRAM "AS IS" WITHOUT WARRANTY OF ANY KIND, EITHER EXPRESSED OR IMPLIED, INCLUDING, BUT NOT LIMITED TO, THE IMPLIED WARRANTIES OF MERCHANTABILITY AND FITNESS FOR A PARTICULAR PURPOSE. THE ENTIRE RISK AS TO THE QUALITY AND PERFORMANCE OF THE PROGRAM IS WITH YOU. SHOULD THE PROGRAM PROVE DEFECTIVE, YOU ASSUME THE COST OF ALL NECESSARY SERVICING, REPAIR OR CORRECTION.

#### 16. Limitation of Liability.

IN NO EVENT UNLESS REQUIRED BY APPLICABLE LAW OR AGREED TO IN WRITING WILL ANY COPYRIGHT HOLDER, OR ANY OTHER PARTY WHO MODIFIES AND/OR CONVEYS THE PROGRAM AS PERMITTED ABOVE, BE LIABLE TO YOU FOR DAMAGES, INCLUDING ANY GENERAL, SPECIAL, INCIDENTAL OR CONSEQUENTIAL DAMAGES ARISING OUT OF THE USE OR INABILITY TO USE THE PROGRAM (INCLUDING BUT NOT LIMITED TO LOSS OF DATA OR DATA BEING RENDERED INACCURATE OR LOSSES SUSTAINED BY YOU OR THIRD PARTIES OR A FAILURE OF THE PROGRAM TO OPERATE WITH ANY OTHER PROGRAMS), EVEN IF SUCH HOLDER OR OTHER PARTY HAS BEEN ADVISED OF THE POSSIBILITY OF SUCH DAMAGES.

#### 17. Interpretation of Sections 15 and 16.

If the disclaimer of warranty and limitation of liability provided above cannot be given local legal effect according to their terms, reviewing courts shall apply local law that most closely approximates an absolute waiver of all civil liability in connection with the Program, unless a warranty or assumption of liability accompanies a copy of the Program in return for a fee.

### END OF TERMS AND CONDITIONS

### How to Apply These Terms to Your New Programs

If you develop a new program, and you want it to be of the greatest possible use to the public, the best way to achieve this is to make it free software which everyone can redistribute and change under these terms.

To do so, attach the following notices to the program. It is safest to attach them to the start of each source file to most effectively state the exclusion of warranty; and each file should have at least the "copyright" line and a pointer to where the full notice is found.

```
<one line to give the program's name and a brief idea of what it does.>
Copyright (C) <textyear> <name of author>
This program is free software: you can redistribute it and/or modify it under the terms of the GNU General Public License as published by the Free Software Foundation, either version 3 of the License, or (at your option) any later version.
This program is distributed in the hope that it will be useful, but WITHOUT ANY WARRANTY; without even the implied warranty of MERCHANTABILITY or FITNESS FOR A PARTICULAR PURPOSE. See the GNU General Public License for more details.
You should have received a copy of the GNU General Public License along with this program. If not, see <a href="http://www.gnu.org/licenses/">http://www.gnu.org/licenses/</a>.
```

Also add information on how to contact you by electronic and paper mail.

If the program does terminal interaction, make it output a short notice like this when it starts in an interactive mode:

The hypothetical commands show w and show c should show the appropriate parts of the General Public License. Of course, your program's commands might be different; for a GUI interface, you would use an "about box".

You should also get your employer (if you work as a programmer) or school, if any, to sign a "copyright disclaimer" for the program, if necessary. For more information on this, and how to apply and follow the GNU GPL, see http://www.gnu.org/licenses/.

The GNU General Public License does not permit incorporating your program into proprietary programs. If your program is a subroutine library, you may consider it more useful to permit linking proprietary applications with the library. If this is what you want to do, use the GNU Lesser General Public License instead of this License. But first, please read http://www.gnu.org/philosophy/why-not-lgpl.html.